# UNIVERSIDAD CÉSAR VALLEJO FACULTAD DE INGENIERÍA Y ARQUITECTURA ESCUELA PROFESIONAL DE INGENIERÍA DE SISTEMAS

# **"Datamart para el proceso de Administración Tributaria en el área de Rentas y Finanzas de la Municipalidad de Puente Piedra"**

TESIS PARA OBTENER EL TÍTULO PROFESIONAL DE:

Ingeniero de Sistemas

# **AUTOR:**

Velasco Santiago, Franco Joel (ORCID: 0000-0002-5523-4344)

# **ASESOR:**

Dr. Estrada Aro, Willabaldo Marcelino (ORCID: 0000-0003-2349-0519)

# **LÍNEA DE INVESTIGACIÓN:**

Sistemas de Información y Comunicaciones

LIMA – PERÚ

2020

#### DEDICATORIA

<span id="page-1-0"></span>A mi familia por brindarme su apoyo incondicional en toda esta etapa de mi vida universitaria, en especial a mi padre y a mi madre quienes me fueron mi guía y me encaminaron en mi formación profesional. A mis abuelos para quienes cumplo su sueño de verme convertido en un profesional. A mi pareja y futura compañera de vida quien me brindo todo su apoyo en esta etapa tan especial.

#### AGRADECIMIENTO

<span id="page-2-0"></span>Agradezco a toda mi familia y amigos que me brindaron todo su apoyo y creyeron en mi alentándome a salir adelante a pesar de todos los obstáculos para el desarrollo de mi tesis.

Al Dr. Willabaldo Marcelino Estrada Aro, por su asesoría permanente en el desarrollo de mi tesis.

# ÍNDICE DE CONTENIDOS

<span id="page-3-0"></span>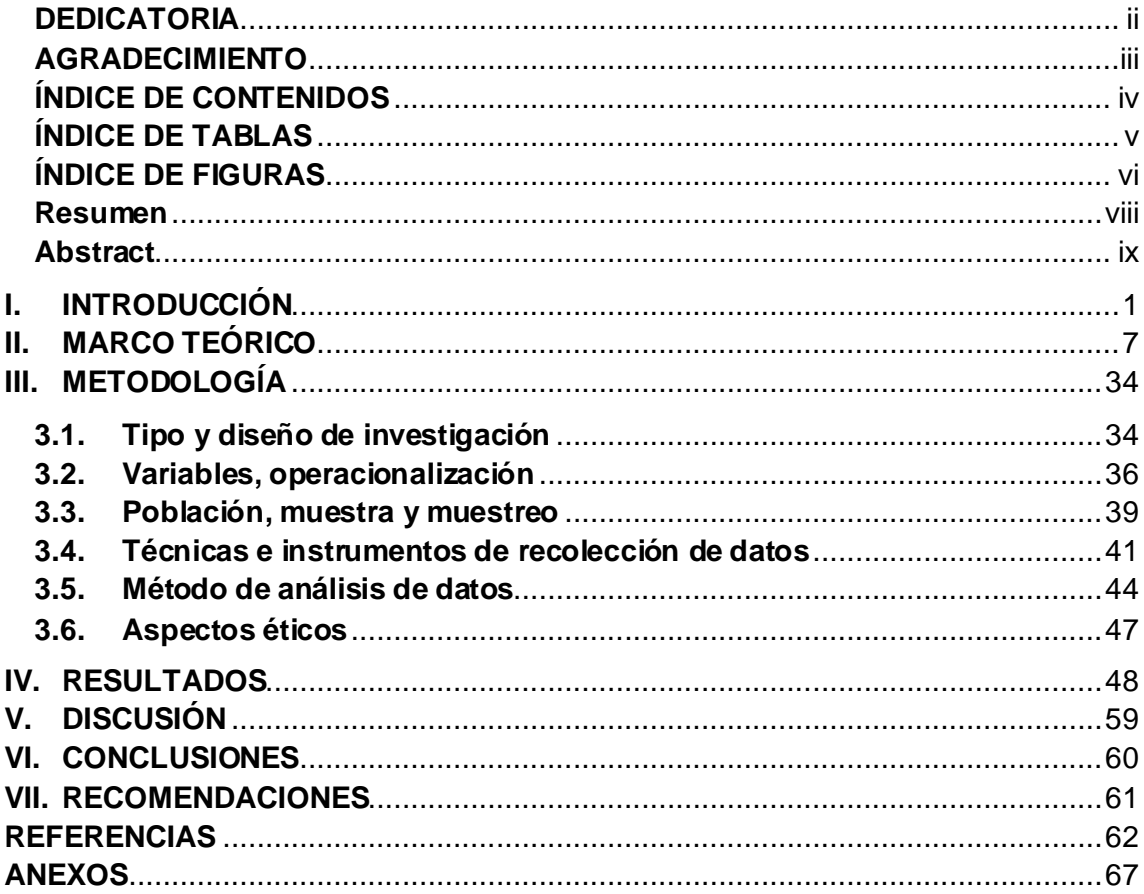

# **ÍNDICE DE TABLAS**

<span id="page-4-0"></span>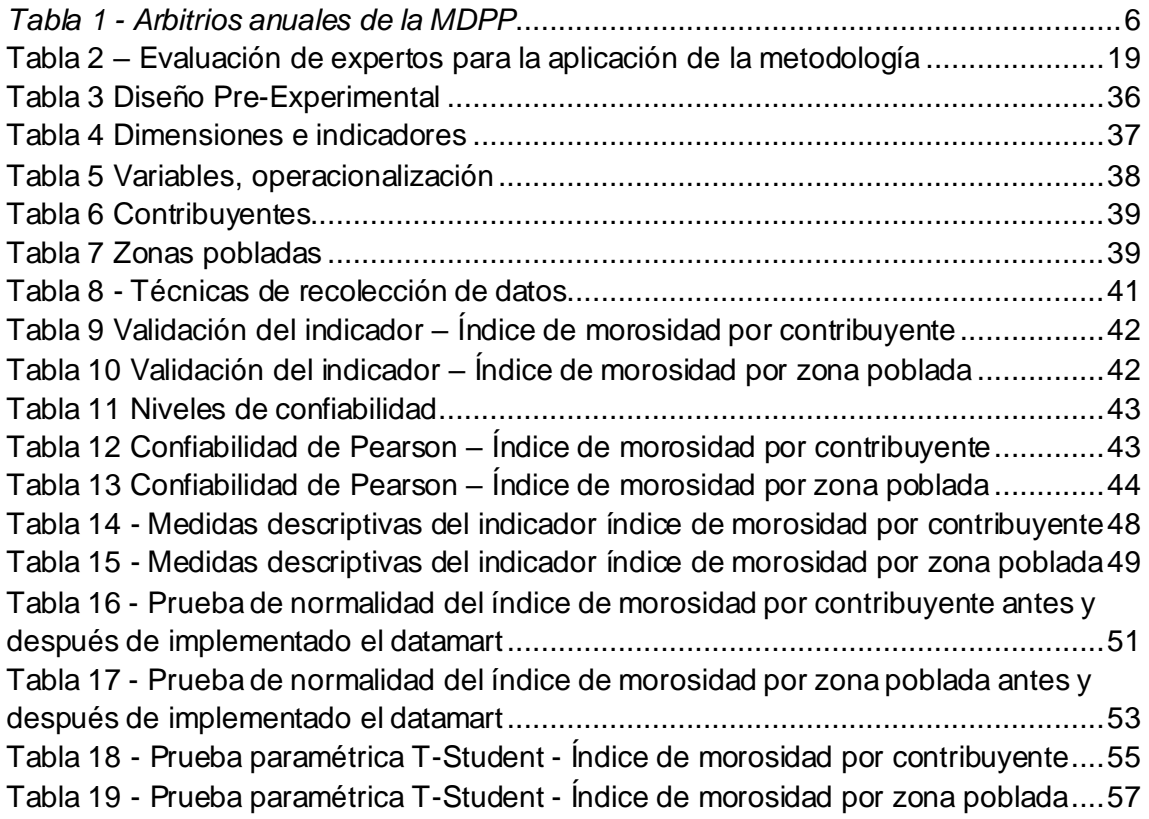

# **ÍNDICE DE FIGURAS**

<span id="page-5-0"></span>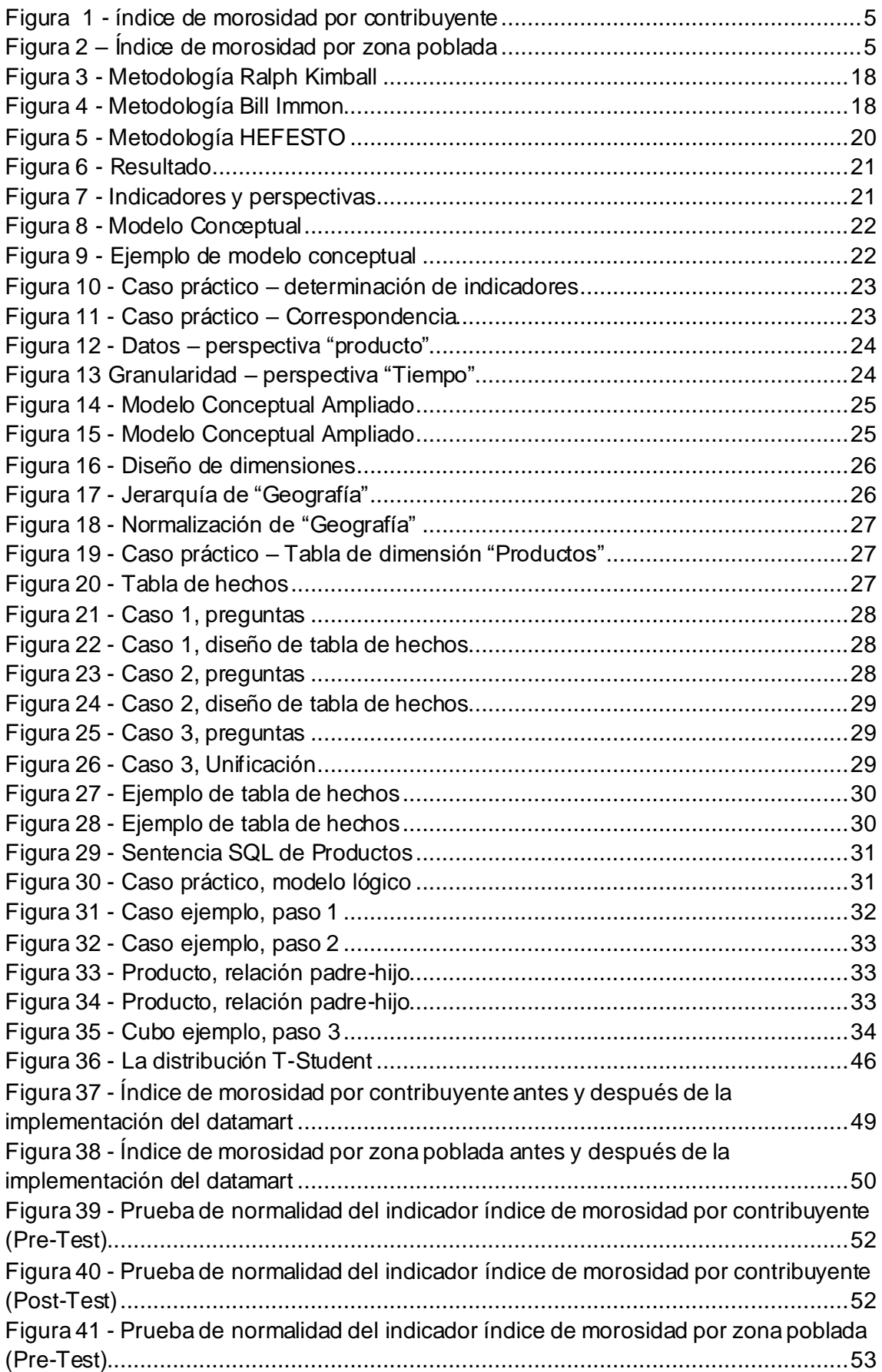

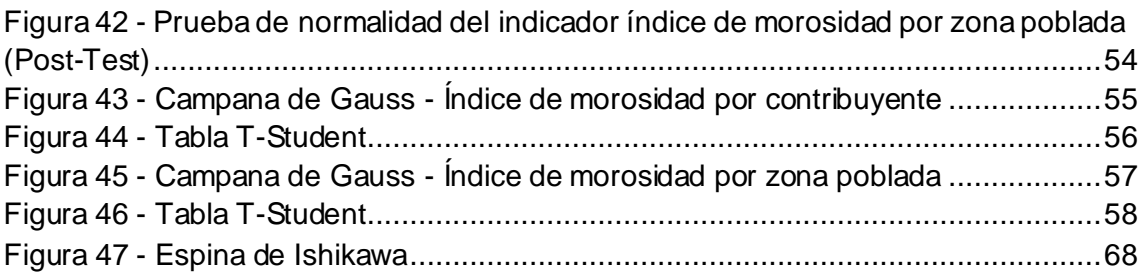

#### **Resumen**

<span id="page-7-0"></span>El trabajo de investigación elaborado consistió en la implementación de un Datamart para el proceso de Administración Tributaria del área de Rentas y Finanzas en la Municipalidad Distrital de Puente Piedra, dentro de la cual se identificó una gran deficiencia respecto a la situación de evaluación del índice de morosidad por contribuyente y por zona poblada. El objetivo de esta investigación fue enfocado en conocer a qué grado de determinación influye el Datamart en el proceso de Administración Tributaria en el área de Rentas y Finanzas de la Municipalidad Distrital de Puente Piedra.

En la investigación realizada se mencionan a detalle aspectos teóricos del proceso de administración tributaria, al igual que la metodología utilizada para el desarrollo e implementación del Datamart. Para esta investigación fue de gran utilidad la metodología Hefesto, puesto que se adaptó al proyecto y se alineaba a los requerimientos brindados al inicio de la investigación.

El trabajo de investigación es de tipo aplicada, con un diseño pre-experimental y con un enfoque es cuantitativo. La población del primer indicador es de 329675 contribuyentes, para la cual se tomó una muestra de 384 contribuyentes, la cual fue estratificada y se conformó por 20 fichas de registros. La población del segundo indicador fue de 222 zonas pobladas, para la cual se tomó una muestra de 141 zonas pobladas, la cual fue estratificada y se conformó por 20 fichas de registro. El muestreo fue aleatorio simple. Como técnica de recolección de datos se utilizó el fichaje y el instrumento fue la ficha de registro, los cuales fueron validados por expertos.

El desarrollo e implementación del Datamart logró reducir el índice de morosidad por contribuyente del 0.8590 que es el equivalente a 86% al 0.5970 que es el equivalente a 60%. En cuanto al segundo indicador, el índice de morosidad por zonas pobladas logró reducir del 0.8795 que equivale a un 88% al 0.6160 que equivale a un 61%. Se concluye entonces que, los resultados obtenidos luego de la implementación del Datamart mejora el proceso de administración tributaria en el área de rentas y finanzas de la Municipalidad Distrital de Puente Piedra, mejorando así la recaudación en la entidad pública.

**Palabras clave:** Datamart, Administración Tributaria, SQL Server, Hefesto

#### **Abstract**

<span id="page-8-0"></span>The research work carried out consists of the implementation of a Datamart for the Tax Administration process of the Revenue and Finance area in the Puente Piedra District Municipality, within which a major deficiency was identified with respect to the evaluation situation of the delinquency by taxpayer and by populated area. The objective of this research was focused on knowing what degree of determination influenced the Datamart in the Tax Administration process in the area of Revenue and Finance of the Puente Piedra District Municipality.

In the research carried out, a detailed theoretical aspects of the tax administration process are mentioned, as well as the methodology used for the development and implementation of the Datamart. The Hefesto methodology was very useful for this research, since it was adapted to the project and aligned with the requirements provided at the beginning of the research.

The research work is applied, with a pre-experimental design and with a quantitative approach. The population of the first indicator is 329675 taxpayers, for which a sample of 384 taxpayers was lost, the stratified quality and consists of 20 record sheets. The population of the second indicator was 222 populated areas, for which a sample of 141 populated areas is shown, which was stratified and comprised of 20 registration cards. The sampling was simple random. As data collection technique, the card and the instrument for the registration card will be used, which were validated by experts.

The development and implementation of Datamart can reduce the delinquency rate per taxpayer from 0.8590, which is the equivalent of 86% to 0.5970, which is the equivalent of 60%. Regarding the second indicator, the delinquency rate by populated areas reduces 0.8795, which is equivalent to 88% to 0.6160, which is equivalent to 61%. It is concluded then, that the updated results after the implementation of the Datamart improves the tax administration process in the area of income and finance of the Puente Piedra District Municipality, thus improving the collection in the public entity.

**Keywords:** Datamart, Tax Administration, SQL Server, Hefesto

#### <span id="page-9-0"></span>**I.INTRODUCCIÓN**

En el ámbito global, el desperdicio de información ha llevado a millones de empresas al borde del quiebre, ya que siendo uno de los activos más importantes en esta era digital; manipularla de manera incorrecta no optimiza la competitividad de la organización haciendo imposible su sostenibilidad. Según Conesa y Curto (2017) mencionan "Existe un mercado dentro de las TI que está tomando un auge en los últimos años, se refiere a la Business Intelligence; que no es más que el conjunto de metodologías que permiten manejar y procesar información valiosa con el objeto de tomar decisiones acertadas para las empresas. Además, Según la revista Gartner Group (2020), indican que "la industria mundial invierte en software BI al año un aproximado de 14 billones de dólares. Para el presente año, Gartner Group considera que más del 50% de las grandes organizaciones mundiales competirán utilizando advanced analytics y algoritmos propietarios, generando volúmenes de análisis de datos a gran escala. Así mismo, se proyecta que para el año 2021, el segmento de más rápido crecimiento en el mercado analítico será el de Business Intelligence representando más del 40% de las nuevas inversiones en una empresa".

Actualmente en nuestro país, las instituciones gubernamentales poseen la facultad de realizar recaudaciones por ciertos servicios que brinda a la ciudadanía; estas entidades son las municipalidades de cada jurisdicción; y entres sus funciones están realizar los cobros solo en base al texto único de procedimientos administrativos (TUPA) vigente, servicios como la emisión de distintos documentos tales como Partidas de nacimiento y defunción, Actas de matrimonio, Carnet de sanidad, licencias de construcción, de funcionamiento, de vehículos, deudas, etc.

Por tal motivo, toda la información almacenada en las diferentes municipalidades de nuestro país, son consideradas como uno de los bienes más importantes, por ende, el acceso a la misma es confidencial, el trato cuidadoso que debe aplicarse al uso de la misma es con el objetivo de tomar decisiones a nivel gerencial que permitan lograr los propósitos formulados para garantizar el bienestar de la comunidad.

Por ello, las unidades administrativas en las organizaciones municipales requieren de diferentes modelos de datos e información para realizar funciones que puedan gestar más información para dar apoyo otras unidades de la entidad pública, es decir, que estas unidades se transforman en originadoras de datos e información y usuarios al mismo tiempo.

Es por tal motivo, que a lo largo de este proyecto abordaremos el tema Datamart que es una base de datos a nivel departamental aplicadas en áreas específicas, que permite calcular el porcentaje de error de cálculo de impuestos en municipalidad de Puente Piedra.

La problemática abordada en la presente investigación se enfoca en el proceso de Administración Tributaria, por ello la subgerenta del área de Rentas y Finanzas, la Srta. Rocío Violeta Camacho Yactayo, menciona que actualmente trabajan con el sistema TITANIA – Gestor de Información Tributario, no generan una ayuda completa que permita al área ejecutiva tomar decisiones acertadas, debido a que la información que muestra su sistema es data en bruto y no es expresada e interpretada por los responsables de la Municipalidad. Así mismo, en la entrevista realizada la Srta. Rocío Violeta Camacho Yactayo nos mostró su necesidad de contar con una herramienta que permita mejorar el proceso de Administración Tributaria que realizan en el área en la que se desempeña. Contar con una herramienta predictiva para mejorar en cuanto al control de los recursos financieros. (Anexo N° 3)

De acuerdo a la problemática y el fundamento teórico, se planteó como problema general ¿De qué manera influye la implementación de un Datamart en el proceso de Administración Tributaria en el área de Rentas y Finanzas de la Municipalidad de Puente Piedra? y sus específicos ¿De qué manera influye la implementación de un Datamart en el índice de morosidad por contribuyente en el proceso de Administración Tributaria en el área de Rentas y Finanzas de la Municipalidad de Puente Piedra? y ¿De qué manera influye la implementación de un Datamart en el índice de morosidad por zona poblada en el proceso de Administración Tributaria en el área de Rentas y Finanzas de la Municipalidad de Puente Piedra?

La justificación en el ámbito institucional, "cuando se habla sobre competencia es fundamental realizar un análisis que guarde relación con el sector en el que se sitúa el mercado, permitiendo saber contra quiénes competimos de forma directa y la clase de innovación que se está construyendo, para así tomar medidas que haga que la organización alcance un mayor potencial" (Cuno, 2017, p. 91). La implementación del Datamart permitió optimizar las operaciones, lo cual ha sido de gran ayuda obteniendo un mayor valor como activo para crear mayor competitividad entre las otras entidades públicas, al igual que el crecimiento de la Municipalidad. Por otro lado, de acuerdo al ámbito tecnológico, "actualmente la data es parte fundamental cuando se trata de hacer negocios con empresas a nivel mundial, también busca lograr todos los objetivos estratégicos

propuestos, sobre todo en las organizaciones que invierten muchos recursos en tecnología de información para lograr sus metas tales como servicio, perfecta relación con los clientes y proveedores, mejoría en toma de decisiones, supervivencia y competitividad" (Kenneth y Jane, 2016, p. 421). Mediante el proyecto de investigación se justificó tecnológicamente que la herramienta implementada genera un beneficio al personal del área en la cual se realiza el estudio y en complemento con el área de innovación tecnológica se logra obtener información integra, confiable y confidencial en el orden esperado. En el aspecto económico, "al determinar costos permite realizar análisis financieros los cuales están en relación a costos o recursos que utilizan las empresas. La estrategia que se plantea por las organizaciones se encuentra alineada a sus habilidades y oportunidades que dispone dentro del mercado con el propósito de alcanzar sus metas". (Horgen, 2017, p. 895). Gracias al desarrollo del datamart se optimizó el proceso de recaudación permitiendo que se reduzcan el nivel de morosidad en el distrito, generando mayores ingresos a la entidad municipal lo cual entrega un beneficio a la sociedad. Se justifica de manera económica debido a que al implementar el Datamart se mejoró el proceso de generación de reportes, lo cual hace que ya no dependa del área de Innovación tecnológica para generar dichos reportes, lo que hace que reducir tiempo y esfuerzo. En la entidad pública se realizó la reducción de 2 personas que se encargaban únicamente a la elaboración de reportes en el área de TI, lo que resulta un ahorro de S/.14400.00 al año. Respecto al ámbito operativo, "aquellos que dirigen las organizaciones reconocen que los activos fundamentales se encuentran en los equipos de ventas, principalmente en las capacidades y habilidades que poseen, de acuerdo con ello es que deciden gestionar las experiencias y conocimientos que acumulan" (Muñiz, 2016, p. 277).

La implementación del Datamart tuvo el propósito de mejorar el proceso de Administración Tributaria, lo cual generó un alto beneficio para la Municipalidad Distrital de Puente Piedra que obtuvo mayores ingresos, así como la utilidad de la herramienta la cual se entregó mediante una plataforma amigable de fácil manipulación para el usuario final.

Para lo mencionado anteriormente, se planteó como hipótesis general que la implementación de un Datamart mejora el proceso de Administración Tributaria en el área de Rentas y Finanzas de la Municipalidad de Puente Piedra y como específicas, que la implementación de un Datamart reduce el índice de morosidad por contribuyente en el proceso de Administración Tributaria en el área de Rentas y Finanzas de la Municipalidad de Puente Piedra, y que la implementación de un Datamart reduce el índice de morosidad por zona poblada en el proceso de Administración Tributaria en el área de Rentas y Finanzas de la Municipalidad de Puente Piedra.

Teniendo como objetivo general lograr determinar la influencia de la implementación de un Datamart en el proceso de Administración Tributaria en el área de Rentas y Finanzas de la Municipalidad de Puente Piedra y como específicos determinar la influencia de la implementación de un Datamart en el índice de morosidad por contribuyente en el proceso de Administración Tributaria en el área de Rentas y Finanzas de la Municipalidad de Puente Piedra, y determinar la influencia de la implementación de un Datamart en el índice de morosidad por zona poblada en el proceso de Administración Tributaria en el área de Rentas y Finanzas de la Municipalidad de Puente Piedra.

Esto hace notar que el área de Rentas y finanzas, la cual está encargada de la administración de realizar todos los cobros de acuerdo a los servicios existentes en el distrito, está haciendo un uso inadecuado en la administración y distribución de los datos que se tienen registrados, debido principalmente a que poseen un sistema obsoleto que no cumple con las funciones o expectativas de generar reportes con data predictiva, que permita validar la información de manera directa; así como la secuencia histórica de la data; por solo mencionar algunas funciones.

El inconveniente se presenta cuando se necesitan emplear métodos para realizar los cobros respectivos, el área de Rentas y Finanzas no cuenta con una herramienta que le brinde facilidades para realizar seguimiento de la recaudación tributaria, además que se han realizado cambios de un sistema a otro y la data no se encuentra correctamente reflejada, lo que causa que la información no sea bien aprovechada y explotada. Así mismo, debido a que no cuentan con una herramienta de análisis de información adecuada, no pueden llevar a cabo métodos que les permitan hacer campañas para mejorar la tarea de recaudación.

Actualmente, la municipalidad no cuenta con un sistema que apunte directamente a tratar la morosidad de los contribuyentes del distrito, debido a ello no se han implementado muchas medidas correctivas. Por ello, se ha identificado un promedio general del 0.85 que equivale al 85% del índice de morosidad a nivel de contribuyente, lo que es verdaderamente preocupante para la entidad municipal.

<span id="page-13-0"></span>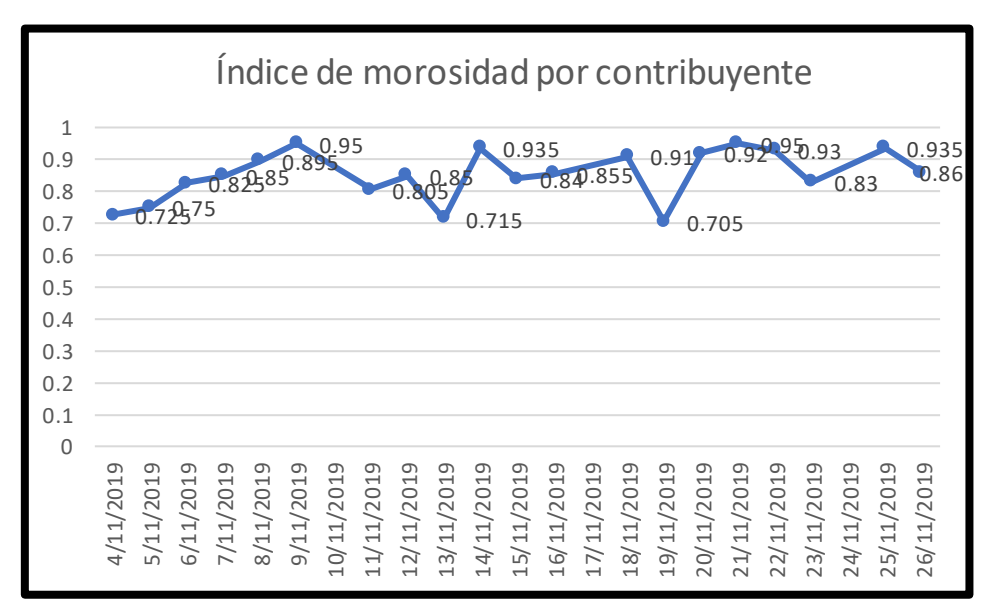

Figura 1 - índice de morosidad por contribuyente

Fuente: Área de Rentas y Finanzas - MDPP

Como se mencionó anteriormente, debido a que no cuenta con una herramienta que les permita llevar un mejor análisis de la situación actual del distrito y que la información se encuentra en completo desorden debido a los cambios de sistemas de información, se ha realizado la evaluación del índice de morosidad a nivel de Zonas Pobladas, en lo cual refleja un promedio del 0.88 que equivale al 88%, lo que también causa mucha preocupación a la parte administrativa y gerencial de la entidad municipal.

<span id="page-13-1"></span>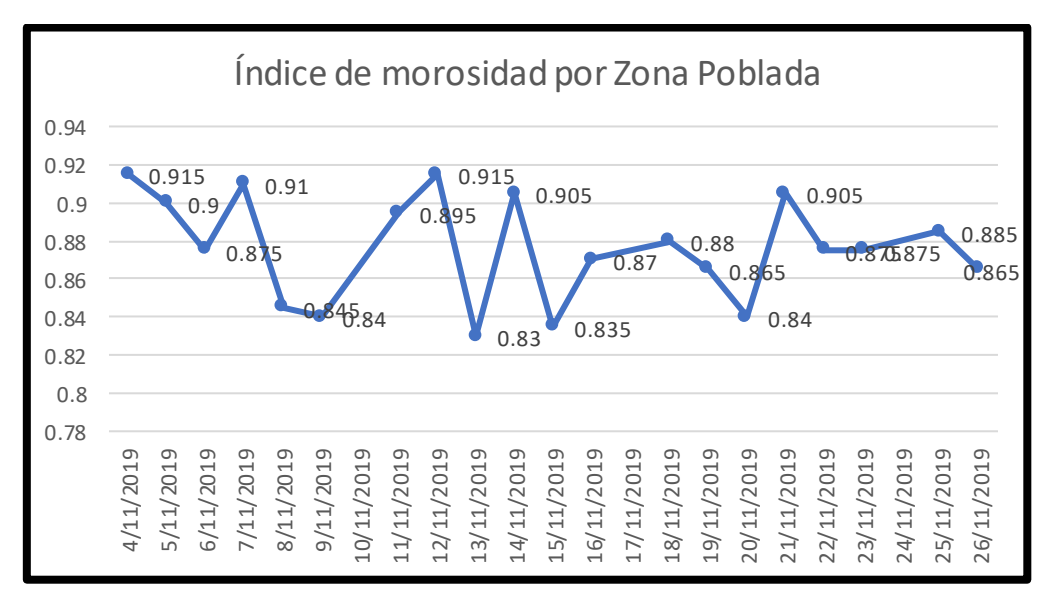

Figura 2 – Índice de morosidad por zona poblada

Fuente: Área de Rentas y Finanzas - MDPP

De acuerdo a las figuras mostradas anteriormente, se evidencia el alto nivel de morosidad en los pobladores y en los sectores poblados del distrito. Debido a esto, encontramos que la situación actual en la Municipalidad ha ido decreciendo por una parte debido a los escasos recursos necesarios en la población para pagar sus tributos, y por otra parte también se suma el hecho de que no cuentan con colaboradores capacitados y competentes que puedan desempeñar correctamente su labor en la municipalidad.

La entidad de finanzas de la Municipalidad de Puente Piedra brinda las cifras anuales de las recaudaciones que se realizan, dichos reportes son enviados a la gerencia administrativa, en donde son gestionados para realizar obras de pavimentación de autopistas o mejoramiento de alumbrado público, etc., sin embargo, debido a la situación actual del manejo de información del aporte de los contribuyentes, indican que el índice de morosidad ha aumentado lo que conlleva a la falta de mantenimiento de área verdes, servicios de limpieza pública y el pago de los serenazgos, lo que conlleva a la falta de seguridad en varias zonas del distrito. Por ende, esto genera una deficiencia de recaudación financiera y un efecto negativo tanto en la gerencia financiera de la municipalidad como en los usuarios que no reciben el servicio que merecen.

Los ingresos de la Municipalidad basado en los arbitrios anuales entre los años 2014 y

2019.

<span id="page-14-0"></span>

| <b>TIPO</b>                            | <b>AÑO</b> | <b>MONTO DE EMISIÓN</b><br><b>ANUAL</b> | <b>RECAUDACIÓN DEL</b><br><b>AÑO CORRIENTE</b> | <b>RECAUDACIÓN</b><br><b>AÑOS ANTERIORES</b> | <b>RECAUDACIÓN</b><br><b>TOTAL</b> |
|----------------------------------------|------------|-----------------------------------------|------------------------------------------------|----------------------------------------------|------------------------------------|
| <b>IMPUESTO</b><br>PREDIAL             | 2014       | 4,634,392.14                            | 1,478,841.57                                   | 2,378,050.42                                 | 3,866,881.99                       |
|                                        | 2015       | 4,546,615.75                            | 1,421,057.38                                   | 2,038,508,96                                 | 3,506,486.34                       |
|                                        |            |                                         |                                                |                                              |                                    |
|                                        | 2016       | 5,771,290.11                            | 1,892,820.85                                   | 2,875,966.73                                 | 4,768,787.58                       |
|                                        | 2017       | 6,093,607.42                            | 2,872,721.02                                   | 2,123,752.30                                 | 4,996,473.32                       |
|                                        | 2018       | 8,624,798.75                            | 3,865,368.94                                   | 1,289,789.67                                 | 5,194,257.61                       |
|                                        | 2019       | 8,671,900.85                            | 1,484,314.21                                   | 1,614,255.19                                 | 3,098,569.40                       |
| <b>MUNICIPALES</b><br><b>ARBITRIOS</b> | 2014       | 6,208,025.01                            | 952,198.94                                     | 1,971,391.84                                 | 2,923,890.78                       |
|                                        | 2015       | 6,195,398.97                            | 1,211,173.27                                   | 1,388,964.12                                 | 2,600,137.39                       |
|                                        | 2016       | 6,294,912.84                            | 1,491,781.60                                   | 846,794.86                                   | 2,338,576.46                       |
|                                        | 2017       | 6,754,623.18                            | 1,346,284.02                                   | 1,461,115.94                                 | 2,807,399.96                       |
|                                        | 2018       | 5,071,953.35                            | 1,864,824.52                                   | 864,735.16                                   | 2,729,559.68                       |
|                                        | 2019       | 5,846,923.87                            | 1,794,662.20                                   | 946,624.64                                   | 2,741,286.84                       |

*Tabla 1 - Arbitrios anuales de la MDPP*

Fuente: Área de Rentas y Finanzas - MDPP

Actualmente, el área de Rentas y Finanzas en conjunto con la gerencia de la Municipalidad, no pueden hacer seguimiento continuo a contribuyentes morosos en tiempo real, generando que no se logre un cálculo exacto o aproximado del porcentaje de error de cálculo del impuesto predial, es decir, no es posible obtener en poco tiempo y con exactitud la cantidad de deuda que posee un usuario y tampoco el porcentaje de error de cálculo del impuesto predial, también se hace imposible gestionar notificaciones de cobranzas a los usuarios deudores con la finalidad de que realicen los pagos de sus deudas respectivas.

Por esta razón, se brinda la propuesta de implementar un Datamart otorgando apoyo al área de Finanzas de la Municipalidad de Puente Piedra, para que cuente con la información adecuada y oportuna, que les permita tomar mejores decisiones.

#### <span id="page-15-0"></span>**II. MARCO TEÓRICO**

Los estudios a nivel nacional relacionados con la presente investigación son los siguientes:

Luis Castro y Odalis Figueroa (2019), elaboraron la investigación que se tituló "datamart para evaluar cobranzas en la subgerencia de registro tributario y recaudación de la Municipalidad Provincial de Huaral". En la presente investigación, la incidencia se sitúa en la subgerencia de registro y recaudación tributaria, indicando que no cuentan con reportes adecuados a la necesidad del área, así como al momento de realizar solicitudes para obtener dichos reportes, estos toman varios días. También la fase de exigencia de respuesta en la cual se notifica al contribuyente sobre la deuda acumulada, dicho proceso toma varios días para que pueda completarse. Su objetivo fue determinar la influencia del datamart en la de la entidad municipal de Huaral. Se empleó la metodología Hefesto. La técnica empleada en la recolección de información fue el fichaje mediante ficha de registro. El diseño fue Pre-experimental. La muestra utilizada fue de 384 contribuyentes, la cual se conformó por 28 fichas de registro. El resultado que se obtuvo de la implementación del datamart fue que se logró reducir el índice de morosidad de un 64.04% a un 39.07%. Se concluyó que, luego de implementar el datamart, mejoró la evaluación de cobranza de la Municipalidad Provincial de Huaral y se quedó abierta una propuesta para estudios posteriores de investigación para continuar brindando servicios con buenos resultados que puedan aportar a dicha entidad pública

El antecedente mencionado se utilizó como referencia la variable independiente, la cual fue desarrollada en una entidad municipal, por lo cual se tomó para la implementación de mi investigación.

Dick Rueda y Edson Qquelon (2016), elaboraron una investigación titulada "implementación de una solución de negocios inteligentes para la dirección tributaria de la municipalidad provincial del cusco". En dicho trabajo, la incidencia se encuentra situado en la dirección general de tributación en la parte de almacén porque no tiene los datos ordenados, y no puede lograr una visión general de toda la información, es por ello que tener un dato más que pueda generar esa información acerca de las inscripciones de bienes inmuebles y la recaudación de los impuestos de todos los contribuyentes. La investigación tuvo como objetivo Implementar un datamart que permita analizar data y automatizarla de manera rápida, accesible y confiable para los usuarios. En referencia a la metodología utilizada por los autores es Hefesto debido a que este contempla la implementación de un Datawarehouse; siendo una ventaja ya que plantea sus implementaciones distribuido por áreas. Como técnica se utilizó la entrevista y herramientas BI, las cuales se aplicaron en la dirección general de tributación. El diseño utilizado para la investigación fue de tipo inductivo, ya que así podrá alcanzar todas las conclusiones a partir de hipótesis y antecedentes previamente identificados. La población utilizada fue 2.794.480 registros de la Recaudación Tributaria. El resultado obtenido fue que antes de la implementación el tiempo que se tomaba el generar los reportes era de 16 minutos, y para preparar el análisis se tomó alrededor de 40 minutos y la exactitud de la información fue de 80.7% y después de la implementación el tiempo empleado para que se generaran reportes fue de 3 minutos y el análisis fue de 20 minutos y la exactitud de la información fue de 96.5%. Lo que concluye esta investigación fue que la solución, nos permitirá realizar un análisis general dentro de los procesos que involucran la recaudación realizados por la dirección, en donde los directores podrán generar sus propios reportes acorde a sus necesidades, siendo esta herramienta muy confiable y rápida para la elaboración de reportes dinámicos.

El antecedente mencionado se utilizó como referencia la variable independiente, la cual fue desarrollada en una entidad municipal, por lo cual se tomó para la implementación de mi investigación.

Roberto Faje, Daniela Núñez y Ernesto Reyes (2016), elaboraron una tesis que se tituló "mejora del proceso de cobranzas de la empresa Overall para disminuir los indicadores de morosidad". En el trabajo realizado, tuvo por objetivo de la investigación fue crear un diseñar e implementar un plan que permita mejorar los procesos en el departamento de cobranzas, con el propósito de mejorar la gestión y hacerla en forma más eficaz y eficiente;

lo que a su vez permitió una mejora en el nivel de los indicadores, aplicando además nuevas políticas, que conllevaron en conjunto a la disminución de la morosidad. Es importante destacar que el apoyo de las demás aras es de suma relevancia sobre todo el área comercial, ya que es la que se comunica directamente con los usuarios. Se utilizó una investigación de tipo explicativo, y su diseño fue del tipo pre–experimental. En este sentido al implementar una solución de sistema inteligente logro una mejora en el indicador de morosidad de 0.25 que equivale al 25 %, ya que inicialmente tenía un índice de morosidad de 0.68 que equivale a 68%, lo cual fue gratificante y de mucha ayuda para la empresa.

Ronald Incan y Luis Zavala (2016), elaboraron la investigación que lleva por título "desarrollo de una solución de Inteligencia de Negocios para la mejora del proceso de toma de decisiones en el área de administración tributaria de la Municipalidad Distrital de San Bartolo". Planteó como problemática la ineficiente administración de los ingresos recaudados en la Municipalidad de San Bartolo, esto también se debía a la escasez de reportes con la información importante. La finalidad de la investigación fue utilizar una herramienta de Business Intellligence para lograr tomar decisiones más acertadas**.** La investigación utilizada fue de tipo Aplicada, con una muestra de 30 toma de decisiones utilizadas en varios procesos de la investigación. Con la presente investigación, se concluyó que existió un aumento del 63 % de conformidad del gerente administrativo tributario.

El antecedente mencionado se utilizó como referencia en cuanto a los indicadores del proceso de cobranzas entre los cuales se puede resaltar el Índice de morosidad.

Pedro Mantilla (2015), en la elaboración de la investigación "datamart como apoyo para la toma de decisiones en la Subgerencia de Administración Tributaria de la Municipalidad de Carabayllo". El problema se sitúa en el área de Sub Gerencia, debido a que usaban sistemas webs obsoletos que no generaban la información necesaria. Su objetivo se basó en comprobar cómo influye un datamart en las decisiones ejecutivas de la entidad municipal del distrito. En cuanto a la metodología utilizada por el autor fue Ralph Kimball. La recolección de datos se obtuvo a través de fichas de registros y su diseño fue preexperimental con enfoque cuantitativo. La muestra utilizada fue de 72 contribuyentes y 41 centros poblados. Se obtuvo como resultado que la reducción del índice de morosidad por contribuyente fue 81,94% a un 61,81% y también con el índice de morosidad por centros poblados de un 63% a un 42%.

El antecedente mencionado se utilizó como referencia para complementar el marco conceptual de las variables dependiente e independiente.

Los estudios a nivel internacional relacionados con la presente investigación son los siguientes:

Byron Chillo y Franklin Ochoa (2020), elaboraron la investigación que lleva por título "diseño de una solución de Business Intelligence para la gestión de información del departamento de predios urbanos del Gad Municipal Del Canton La Troncal". El problema se desarrolla en el área de predios urbanos en el GAD Municipal del Cantón La Troncal, al no contar con herramientas de análisis de información especializada, por lo que brinda información poco específica acerca e los predios urbanos respecto a terrenos y recaudación de pagos de autovalúos. El objetivo fue diseño de una herramienta de BI que permita analizar la información catastral predial urbana de la entidad Municipal La Troncal. La metodología que se usó para la investigación mencionada fue DSDM (Dynamic Systems Development Method). Las técnicas utilizadas fueron los estudios de factibilidad. Los resultados que se obtuvieron fue que anteriormente los reportes se mostraban con información poco específica y de difícil interpretación, pero luego de la implementación los reportes se presentan por medio de Dashboard a través de indicadores numéricos y de manera más comprensible. En conclusión, los resultados de la investigación lograron permitir la emisión de reportes en tiempo real

El antecedente mencionado permitió aumentar el marco teórico de la variable dependiente.

Edison Ochoa (2019), en la tesis "Diseño de una aplicación para la optimización en la toma de decisiones de la empresa Farodad S.A. en la Ciudad de Guayaquil". En la presente investigación, el problema es que la empresa no contaba con ninguna herramienta de tecnología moderna para un tratamiento automatizado en sus procesos, ya que lo realizaban de forma manual, lo que impedía llevar un correcto control en la parte administrativa, contable y de inventarios. La investigación tuvo como objetivo implementar una herramienta TIC adecuada y orientada a las expectativas de la empresa. La metodología usada en el proyecto de investigación fue DSS, permitiendo la conversión de la data y realizando la transformación en conocimientos para disponer de información real y confiable de manera precisa y oportuna. Como técnica se usó la entrevista con el gerente de la empresa, encuentas a clientes y empleados de la organización. El diseño utilizado fue de campo, a través de la realización de diagnósticos, análisis observacional y

manipulación de datos. La muestra utilizada para la investigación fue de 20 clientes y 10 empleados. Lo que concluye la investigación fue que gracias a la implementación de herramientas tecnológicas genera mayor valor en las líneas de negocio en la organización ofreciendo capacidad de anticipación a nuevas oportunidades para así agilizar y dinamizar operaciones y transacciones.

El antecedente mencionado me permitió ampliar el marco teórico en cuanto a variable dependiente.

GloriaPanchana (2015), en la tesis "Rediseño e implementación de ETL Open Source para datamart de cartera". En dicha investigación la problemática se desarrolló en la compañía Ecuaquímica, la cual cuenta con un Datamart de cartera en Oracle Discoverer, esta herramienta aplicada en la empresa no está cumpliendo con las necesidades y expectativas de la misma. El objetivo de la investigación fue proveer a la compañía Ecuaquímica de una solución tecnológica que procese de manera mensual sus transacciones, su principal gestor de procesamiento es un ETL de código abierto que genera información estructurada; la información podrá ser visualizada en el datamart de cartera construido en la herramienta OBIEE 11g, disminuyendo así los tiempos de análisis y mejora en áreas, como: ventas y cobranzas. La metodología utilizada en la investigación fueron la observación científica y el método de Investigación Descriptivo se realizó el análisis del enfoque actual del negocio, así como de las necesidades del área contable para mejorar sus análisis crediticios dentro del mercado de clientes actual. En cuanto a los resultados alcanzados por la solución implementada abarcan hasta un 98.33% de mejoría, comparativa realizada en base al proceso que la compañía manejaba anteriormente. El diseño y presentación de informes para la gestión de toma de decisiones se vuelve muy dinámico con las interfaces del OBIEE lo cual genera un valor agregado al análisis que se quiera realizar y presentar. Esta óptima fuente dará un soporte para la resolución de fallas en áreas específicas. Todo esto permitió al autor concluir que la data se filtra en base a la información necesaria para la formación del datamart, hay demasiada información dentro de los cuales existen algunos que no son necesarios, por ello debe ingresarse al datamart solo aquellos que sí lo son; asimismo del análisis de la información se diseñaron 3 modelos adecuados para la construcción del cubo, estos modelos pueden ser objetos reutilizables para el desarrollo de nuevos cubos.

El antecedente mencionado me permitió ampliar el marco teórico en cuanto a variable dependiente.

Cortez *et al* (2015), en la tesis "Modelo de monitoreo para la recuperación de créditos minoristas" elaborada en la "Universidad Nacional de Chile". En el presente trabajo la problemática se centró en la inconsistencia de datos, falta de integración de los sistemas involucrados en la normalización de créditos morosos, falta de datos, entre otros. Su propósito fue proponer una guía de monitoreo para la recuperación de créditos del segmento minorista. Para ello se establecen las mejoras necesarias que deben efectuarse en los sistemas de cobranzas y normalización, tendientes a dar certidumbre sobre la consistencia e integración de datos y posteriormente establecer indicadores que permitan hacer gestión sobre los créditos morosos para los Departamentos de Normalización de Créditos a Personas y Deudores hipotecarios, respectivamente. En consecuencia, se incorpora a la gestión de la Gerencia de Normalización, conceptos que le permitan conocer su rendimiento, conocer a sus clientes y proveedores internos, conocer sus propias competencias y proyectar en forma certera su desempeño futuro en base al seguimiento, medición y control de su gestión actual, teniendo como orientación las estrategias previamente definidas por la alta dirección para alcanzar sus objetivos estratégicos. En cuanto a la metodología esta se basó en 3 etapas: (1) Diagnóstico de la situación actual, (2) Determinación y priorización de iniciativas de mejora y (3) Diseño de Modelo de Monitoreo; Esta metodología consiste en efectuar un diagnóstico de la situación actual, proponer mejoras de un objetivo estratégico y finalmente proponer un Modelo de Control. Todo esto acompañado de un análisis del negocio e impacto final que tendrá dicho modelo de control en la organización; En referencia al diseño que se utilizó se consideró una serie de conceptos teóricos que fueron aprendidos durante el desarrollo del programa en estudio y los mismos han sido llevados a la realidad de Banco Estado, obteniendo como resultado el diseño de una herramienta efectiva y de aplicación práctica sobre los procedimientos que utiliza la Gerencia de Normalización de Créditos con la finalidad de recuperar sus créditos morosos.

Este antecedente será utilizado para ampliar las bases teóricas en cuanto a términos de variable dependiente y así mismo la implementación de herramientas de inteligencia de negocio.

Romero Gracia (2015), en la investigación "MODEL FOR THE DESIGN OF STRATEGIES COOPETITIVE MAKING USE OF ONEDATA TOOL STORE" En la presente investigación el problema se enfoca en la premisa de que existen elementos de cambio que requieren un dinamismo en la forma tradicional de operar, tomar decisiones y diseñar estrategias, esto es debido a la inconsistencia de datos, y a la falta de integración de los sistemas

involucrado. La finalidad del estudio fue elaborar un modelo de inteligencia de negocios que maneje variables de competencia y colaboración entre organizaciones, que pueda ser explotado mediante tecnología de datawarehouse, como una forma de potencializar el alcance y beneficio de estas herramientas. En cuanto a la metodología que se llevara a cabo para efectos de alcanzar el objetivo de la investigación, es de tipo cualitativo como forma de validación se muestra un estudio de caso en donde se aplica el modelo con el objetivo de explorar el impacto que este puede generar dentro de una organización. Respecto a los resultados, se identificó el uso actual de la tecnología de datawarehouse como repositorio de información integrada.

La presente investigación aporta la referencia en cuanto a la variable independiente, en cuanto al proceso de información en la entidad a través de una solución de bussiness intelligence.

#### **Proceso de Administración Tributaria**

"Procedimiento administrativo que permite comprobar la obligación tributaria de un deudor señalando la base imponible y la cuantía del tributo" (Valvidia, 2018, p. 32)

"Se ejerce de forma discrecional mediante la cual exige a los usuarios deudores exhibir sus libros contables, los cuales deben ser llevados de acuerdo a las normas correspondientes" (Valvidia, 2018, p. 102)

La recaudación tributaria en el Perú hace referencia a las facultades que tienen las municipalidades para recaudar los ingresos de los tributos municipales. […]. Las acciones de esta facultad definen procedimientos de cobranza dependiendo de cada usuario, en relación a la segmentación de carteta. (GTZ, 2016, p. 31)

La Administración Tributaria es fundamental en el empleo de todo sistema fiscal. En el Perú la SUNAT es el organismo encargado de la Administración Tributaria de tributos internos y derechos arancelarios, también de la realización de los procedimientos que compete llevar a cabo para prestar y solicitar asistencia administrativa en materia tributaria. (p. 12)

La Administración Tributaria se constituye por herramientas que utiliza para la administración pública para realizar funciones específicas para recaudar los tributos establecidos anteriormente; […]: a nivel de gobierno es dirigido por la SUNAT y a nivel local

las Municipalidades que se encargan de la gestión, cuidado, vigilancia y recaudación de contribuciones como tasas, alcabalas y arbitrios de los contribuyentes. (SUNAT, 2016)

#### **Recaudación Tributaria**

Los autores la definen como "el ingreso obtenido por la exigencia de tributos por parte de las áreas administrativas en el sector público siendo la fuente de ingreso más valiosa de los entes públicos con la finalidad de financiar los gatos públicos". (Casablanca y Fernandez, 2018, p. 49)

El autor señala que "es un pago que se aplica a la sociedad para que el estado pueda suplir las necesidades públicas, y es importante para que el país siga mejorando en mejores ámbitos". (Portillo, 2018, p. 262)

## **Fiscalización Tributaria**

Barrera (2017), nos menciona que: "es la facultad de la Administración Tributaria de evaluar, verificar e inspeccionar que se cumplan las obligaciones tributarias. Así mismo, se encargará de emitir las multas". (Barrera, 2017, p. 16)

"Conjunto de actividades desarrolladas por la administración tributaria municipal que verifica el cumplimiento de obligaciones tributarias, para determinar si el contribuyente informó sobre las características de su inmueble". (Acuña y Camacho, 2016, p. 11)

#### **Fases del proceso de administración tributaria**

#### **A) Etapa 1: El recordatorio**

Según Camisón Cesar, indica que "Esta primera etapa se basa en recodar a los contribuyentes como acto preventivo le fecha de vencimiento de su deuda, dando plazo al deudor que realice el pago a tiempo para no generar moras" (2016, p. 52)

#### **B) Etapa 2: Exigencia de respuestas**

Según Camisón Cesar, indica que "El contribuyente al omitir el recordatorio, conlleva a pasar a la siguiente etapa en la cual en X días después de vencida la deuda, se notifica mediante llamadas insistentes y por cartas de cobranza, informando no solo de la mora que se ha generado, sino que se exige una respuesta explicando el porqué de retraso de los pagos". (2016, p. 53)

## **C) Etapa 3: Insistencia de pago**

Según Camisón Cesar, indica que "si los pasos expuestos anteriormente fracasan, la cobranza entra en etapa de insistencia o persecución. Aquí se busca el poder lograr que el deudor de respuesta a todas las tácticas de cobranza. En esta etapa sí el contribuyente no tiene intención de cancelar la deuda, se procede con actuar con medidas prácticas para conseguir el cobro. En esta fase se utilizan procedimientos más estrictos como insistencia de llamadas, visitas a su domicilio y cartas notariales a su domicilio" (2016, p. 54)

## **D) Etapa 4: Medidas decisivas**

Según Camisón Cesar, define que "Luego de que todos los procedimientos de recaudación tributaria han fracasado se pone en obligación tomar una decisión final gráfica, puesto que se encuentran vencidas después de haber notificado por escrito, se recomienda hacer un análisis profundo y exhaustivo respecto a la situación del contribuyente con el fin de poder tomar decisiones severas" (2016, p. 55)

Dimensión e indicadores para el proceso de administración tributaria

Dimensión: Exigencia de respuestas

#### **Indicador 1: Índice de morosidad por contribuyente**

Según Camisón Cesar (2016), define que "El índice de morosidad (IMC) hace referencia a todo crédito vencido relacionado con la cartera total. Este indicador es el más utilizado como medida de riesgo de la cartera de crédito vencida cuando los acreditados son declarados en estado de concurso mercantil o cuando los intereses no se han liquidados dentro de los plazos acordados, omitiendo las Condiciones y plazos acordados" (p. 65).

$$
IMC = \frac{SCCV}{SCCT}
$$

- IMC= Indice de morosidad por contribuyente
- SCCV= Cartera de crédito vencida
- SCCT= Cartera de crédito total

El indicador índice de morosidad por contribuyente nos permitirá mostrar de manera porcentual el índice en el que se halla la morosidad del distrito de Puente Piedra basado en las deudas de los contribuyentes. Dicho indicador es usado actualmente por la municipalidad como objeto de estudio, puesto que con los resultados que se obtengan del datamart lo reducirá a través de campañas enfocadas a contribuyentes que presenten un alto índice de morosidad.

#### **Dimensión: Exigencia de respuestas**

#### **Indicador 2: Índice de morosidad por Zona Poblada**

Según Camisón Cesar, indica que "Conforme a la Ley 27795, Zona Poblada (ZZPP) es toda región urbana y rural reconocida mediante nombre y establecidos por una cantidad de habitantes igual o mayor a 151 pobladores en viviendas particulares. Las zonas pobladas funcionan por la Ley N27972 y también la Ley N°28440, respecto a su creación y jurisdicción, así como relativo al sufragio de sus autoridades. (2016, p. 69)

$$
IMZP = \frac{CVZP}{CTZP}
$$

El indicador índice de morosidad por zona poblada nos permitirá mostrar de manera porcentual el índice en el que se halla la morosidad del distrito de Puente Piedra basado en las deudas acumuladas a nivel de sector poblado. Dicho indicador es usado actualmente por la municipalidad como objeto de estudio, puesto que con los resultados que se obtengan del datamart lo reducirá a través de campañas enfocadas a zonas críticas y publicación de nuevas ordenanzas en donde presenten un alto índice de morosidad.

#### **Datamart**

"Los Datamart son usados por empleados de una organización, para múltiples tareas específicas. […]. Los Datamart aislados, que toman sus datos directamente desde sistemas transaccionales reciben el nombre de "Datamarts Independientes". (Rojas, 2017, p. 47)

En una publicación de Productos Oracle en Julio del 2018 "Un datamart trabaja como un sistema departamental orientado a la consulta de datos que pueden ser que pueden ser procesados en línea y que poseen una visión multidimensional de la información".

"Es una versión pequeña de almacenamiento de datos utilizadas por empresas de menor tamaño con el propósito de ayudar a que un área específica dentro de la empresa pueda tomar decisiones acertadas"

(Tana, 2018, p. 25)

## **Tipos de Datamart**

La clasificación de los Datamart se da de la siguiente forma:

## - **Datamart OLAP**

"Es una herramienta construida en base a la recuperación de datos y análisis de los mismos en línea, cuya función es extraer los datos y analizarlos para tomar mejores decisiones". (Santa Cruz, 2015, p. 21)

# - **Datamart OLTP**

El autor lo define como "un sistema transaccional en línea que permite la gestión y la modificación de la base de datos, así como consultas simples y el tiempo de procesamiento es menor que en OLAP" (Santa Cruz, 2015, p. 21)

# - **Datamart ETL**

"Se define como el proceso de extraer, transformar y cargar datos desde múltiples fuentes para limpiarlos, reformatearlos y cargarlos para finalmente cargarlos en otra base de datos". (Bernabeu, 2017, p. 40)

"La metodología de Kimball se centra en el diseño de toda la base de datos a almacenar en tablas de hechos, los cuales contienen toda la información de Pipo numérica de los indicadores que van a ser analizados, esto quiere decir que es toda la parte cuantitativa de dicha información. Se puede concluir que el método aplicado está centrado en del negocio desde lado dimensional, éste está formado por cuatro principios que son básicos dentro

del negocio para construir un tipo de infraestructura de información, poder realizar las entregas de forma incremental, dar solución a todo ". (Kimball y Ross, 2016, p.25)

<span id="page-26-0"></span>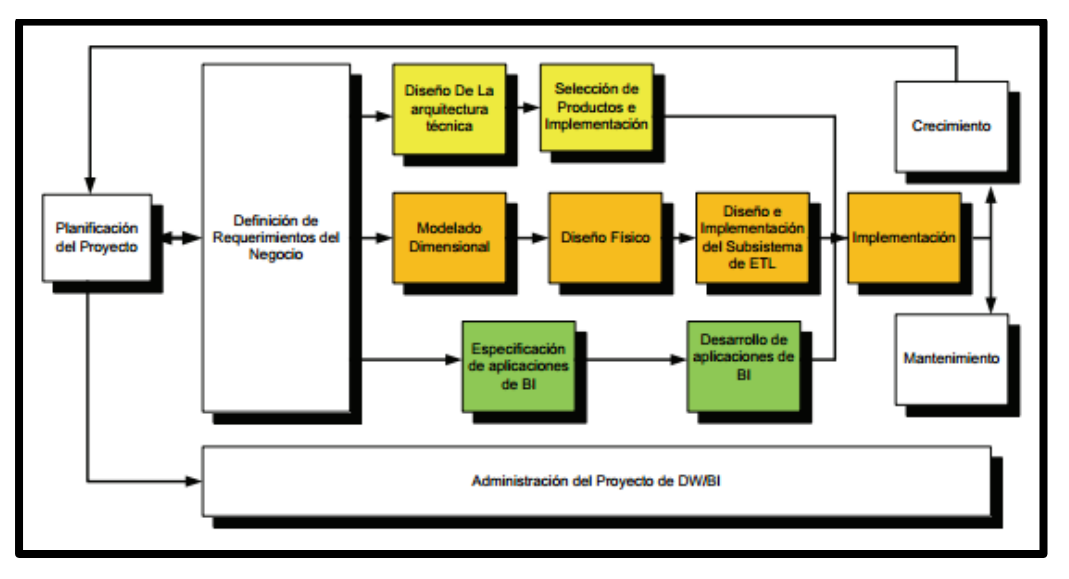

Figura 3 - Metodología Ralph Kimball

Fuente: Kimball R y Ross M. 2016

Según Espinoza (2015), menciona que "Bill Inmon encuentra necesaria la transferencia de información con distintos OLTP y que la data es obtenida por los procesos de ETL y se cargan en las áreas de Stage, donde se validan y consolidan dentro del DWH organizacional, en el cual también se encuentran los conocidos metadatos. Luego de ejecutado, las tareas de actualización son pasados a las distintas áreas donde se ordena la data en las estructuras construidas a requerimiento de cada uno de ellos, actualizando la información". (Espinoza, 2015, p.54)

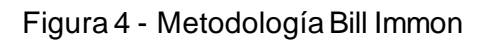

<span id="page-26-1"></span>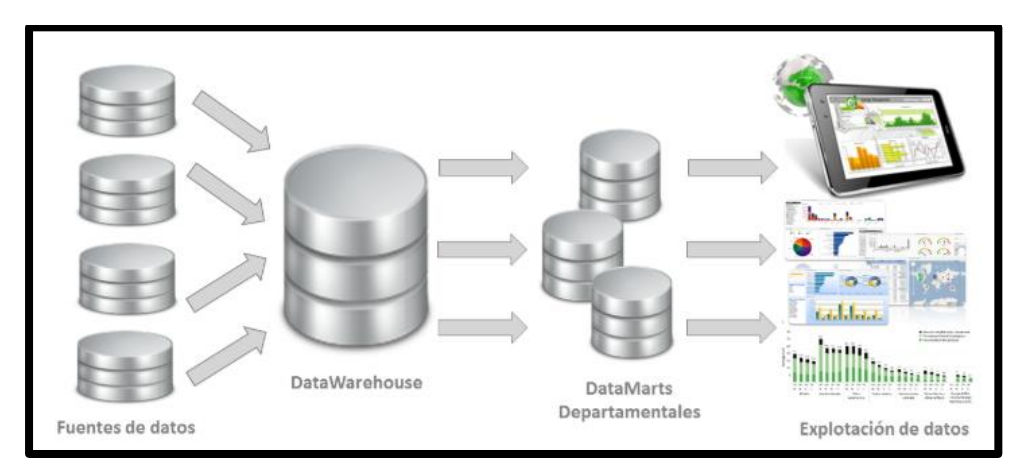

Fuente: Bill Immon 2015

## **HEFESTO**

Según Bernabeu menciona que "Se debe desarrollar la conceptualización de los datos del DaraWarehouse; para posteriormente estudiar los OLTP; y definir los indicadores, y los correspondientes campos de estudio; después de realizar todo esto se procederá con el desarrollo del modelo. Seguidamente se hará la creación de las tablas dimensionales de los hechos para poder hacer las uniones, y para finalizar se realizará la separación; procesamiento y carga de datos, que actualizará el DW". ( Bernabeu, 2017 p80)

<span id="page-27-0"></span>

| <b>Expertos</b>             | Puntuación de la<br>metodología |         |              | Metodología escogida<br>en base al puntaje |
|-----------------------------|---------------------------------|---------|--------------|--------------------------------------------|
|                             | <b>Hefesto</b>                  | Kimball | <b>Inmon</b> |                                            |
| Gálvez Tapia Orleans Moisés | 30                              | 24      | 18           | <b>Hefesto</b>                             |
| Huarote Zegarra Raul        | 28                              | 25      | 27           | Hefesto                                    |
| Ormeño Rojas Robert         | 30                              | 21      | 25           | <b>Hefesto</b>                             |
| Total                       | 88                              | 70      | 70           | <b>Hefesto</b>                             |

Tabla 2 – Evaluación de expertos para la aplicación de la metodología

**Fuente:** Elaboración propia

Para la presente investigación se seleccionó las metodologías y técnicas de Hefesto para el desarrollo del Datamart para el proceso de administración tributaria, ya que el autor propone la mejora de una herramienta de Software de manera ordenada, considerando los requerimientos del producto a implementar y otorgando soporte con los pasos que indica cada etapa de la metodología. Así mismo, brindará apoyo a la misión que realizan en el nivel gerencial a través de modelamientos de negocio previamente realizando la construcción y programación del Datamart propuesto.

"HEFESTO es una metodología que posee sus fundamentos en una investigación antigua bien fundamentada, comparando otras metodologías de diferentes autores (Bernabeu, 2017, p.79).

<span id="page-28-0"></span>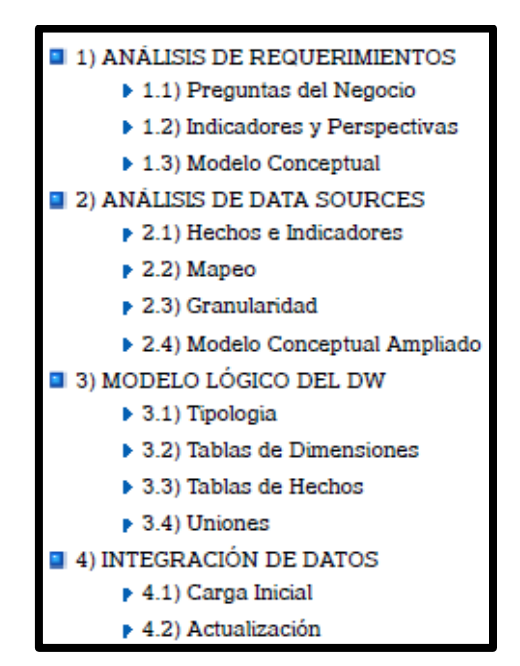

Figura 5 - Metodología HEFESTO

Fuente: HEFESTO 2017

## **Empresa analizada**

Según Bernabeu Ricardo menciona que "Para comenzar con los pasos de su metodología se debe primeramente indicar cuales son las características principales de la empresa a la cual se le empleará su metodología, Además, esta evaluación previa permitirá predecir cómo funciona la empresa para el manejo adecuado de la posterior data". (Bernabeu, 2017, p. 127)

#### **Pasos y aplicación de la metodología**

Según Bernabeu Ricardo (2017) manifiesta que los pasos que se deben seguir en la metodología consisten en n°1 analizar previamente los requerimientos a través de diferentes preguntas que definan las metas de la organización y luego posteriormente serán analizadas para crear el modelo conceptual.

#### **a) Identificar preguntas**

Según Bernabeu Ricardo (2017) afirma que "El objetivo principal de esta fase es la de obtener e identificar las necesidades de información clave de alto nivel, que es esencial para llevar a cabo las metas y estrategias de la empresa, y que facilitará una eficaz y eficiente toma de decisiones". (p. 137).

#### Figura 6 - Resultado

<span id="page-29-0"></span>Las Preguntas de Negocio obtenidas fueron las siguientes:

- Se desea conocer cuántas unidades de cada producto fueron vendidas a sus clientes en un periodo determinado. O en otras palabras: Unidades vendidas de cada producto a cada cliente en un tiempo determinado.
- Se desea conocer cual fue el monto total de ventas de productos a cada cliente en un periodo determinado. O en otras palabras: Monto total de ventas de cada producto a cada cliente en un tiempo determinado.

Debido a que la Dimensión Tiempo es un elemento fundamental en el DW, se hizo hincapié en él. Además, se puso mucho énfasis en dejar en claro a l@s usuari@s, a través de ejemplos prácticos, que es este componente el que permitirá tener varias versiones de los datos a fin de realizar un correcto análisis posterior.

Como se puede apreciar, las necesidades de información expuestas armonizan con los objetivos y estrategias de la empresa, ya que es precisamente esta información la que proveerá un ámbito para la toma de decisiones, que en este caso permitirá analizar el comportamiento de l@s client@s a quienes que se pretende satisfacer ampliamente, para asi lograr obtener una ventaja competitiva y maximizar las ganancias.

Fuente: HEFESTO 2017

#### **b) Indicadores y perspectivas**

Según Bernabeu Ricardo (2017) menciona que "se debe proceder a su descomposición para descubrir los indicadores que se utilizarán y las perspectivas de análisis que intervendrán". (p. 133).

<span id="page-29-1"></span>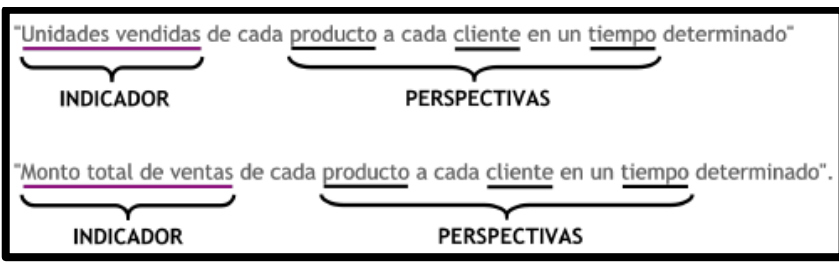

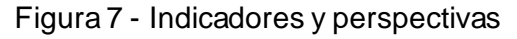

Fuente: HEFESTO 2017

# **c) Modelo conceptual**

"En esta etapa, de los pasos anteriores se procederá a construir el modelo conceptual para observar cuales son las limitaciones del proyecto permitiendo que los usuarios puedan entenderlo con facilidad". (Bernabeu, 2017, pp. 134 – 135).

<span id="page-30-0"></span>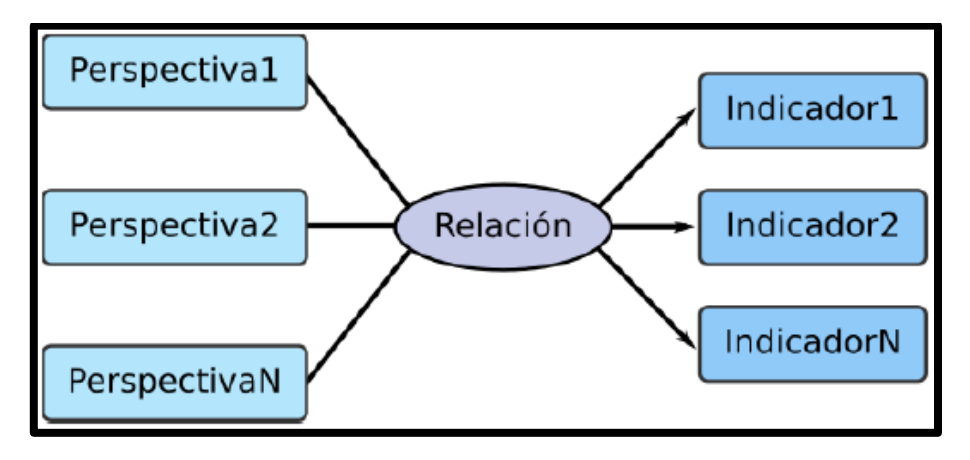

Figura 8 - Modelo Conceptual

Fuente: HEFESTO 2017

Figura 9 - Ejemplo de modelo conceptual

<span id="page-30-1"></span>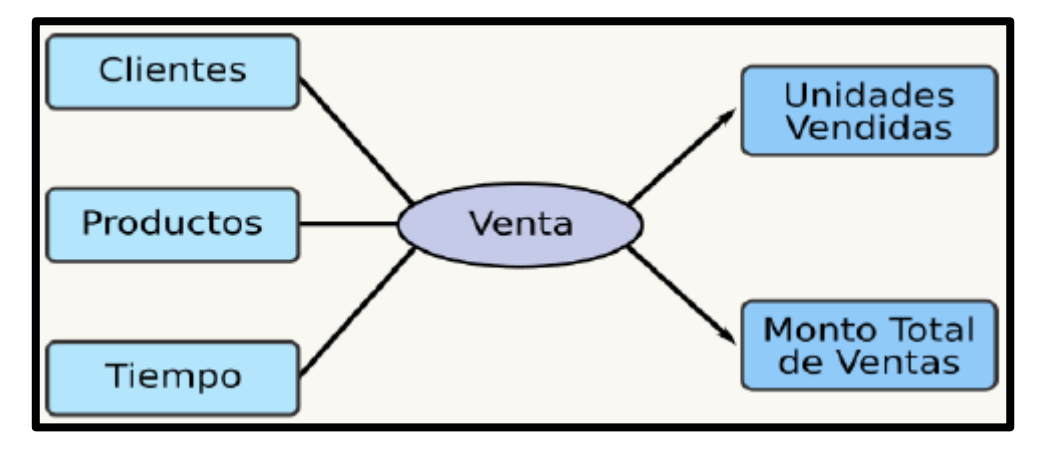

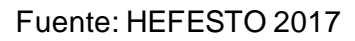

#### **Análisis del OLTP**

"Se realiza el análisis de los OLTP para el cálculo de los indicadores, así como fijar las correspondencias para luego determinar los campos que serán incluidos en el modelo conceptual". (Bernabeu, 2017, p. 136)

## **a) Determinación de indicadores**

"Se expresa el cálculo de los indicadores mediante hechos formulados y las funciones de sumarización (SUM, AVG, COUNT, etc)". (Bernabeu, 2017, p. 137)

Figura 10 - Caso práctico – determinación de indicadores

<span id="page-31-0"></span>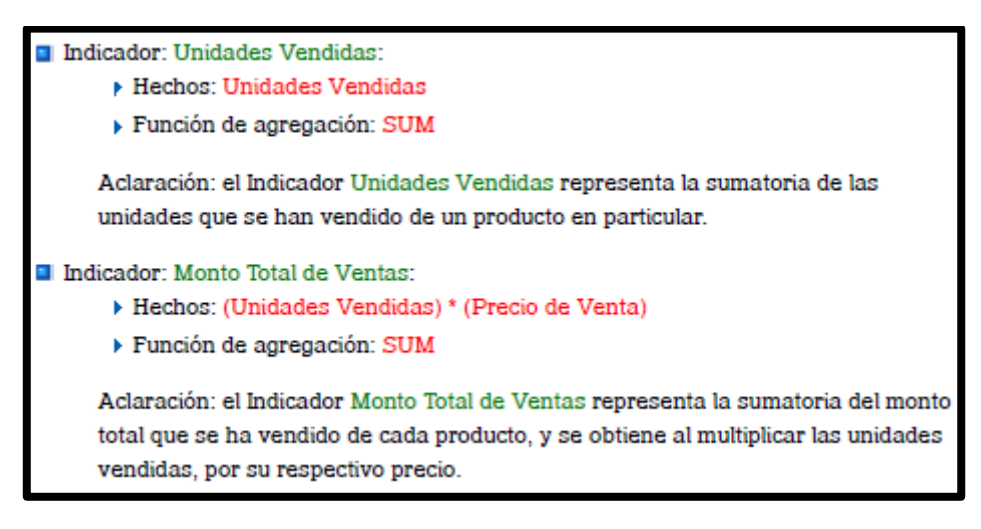

Fuente: HEFESTO 2017

#### **b) Establecer correspondencias**

"Se verifican los OLTP habilitados que tengan la información necesaria, […]. El punto es, que los elementos del modelo sean correspondientes en los OLTP." (Bernabeu, 2017, p. 139).

<span id="page-31-1"></span>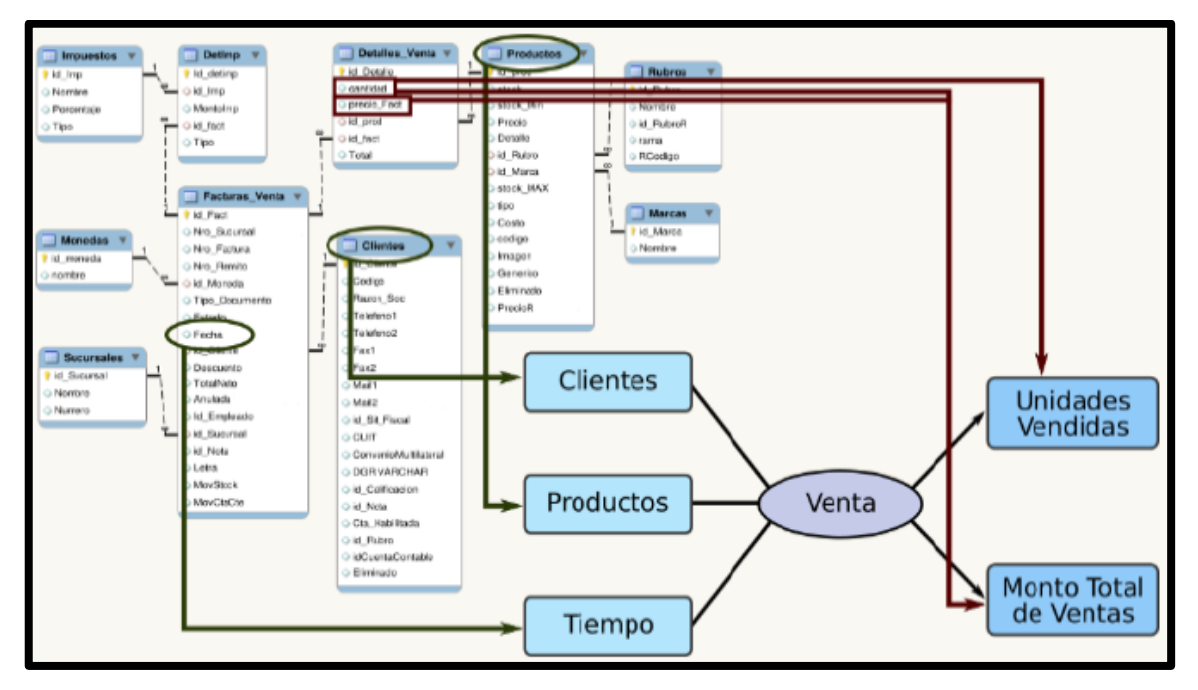

Figura 11 - Caso práctico – Correspondencia

Fuente: HEFESTO 2017

## **c) Nivel de granularidad**

"Luego de las uniones con los OLTP, se validan y se integran los campos que estarán dentro de las perspectivas para su manipulación y filtro. En referencia al Tiempo, contendrá los campos dia semana, mes, trimestre, año, etc. Con ello, se determina la granularidad del datamart". (Bernabeu, 2017, p. 140).

#### Figura 12 - Datos – perspectiva "producto"

<span id="page-32-0"></span>En la perspectiva "Productos", los datos que se pueden utilizar son los siguientes:

- · id\_prod: es la clave primaria de la tabla "Productos", y representa unívocamente a un producto en particular.
- stock: stock actual del producto.
- · stock min: stock mínimo del producto, se utiliza para dar alerta si el stock actual está cerca del mismo, al ras o si ya lo superó.
- · Precio: precio de venta del producto.
- · Detalle: nombre o descripción del producto.
- · id\_Rubro: representa a través de una clave foránea el rubro al que pertenece el producto.
- · id Marca: representa a través de una clave foránea la marca a la que pertenece el producto.
- · stock MAX: stock máximo del producto. Al igual que "stock min", se utiliza para dar alertas del nivel de stock actual.
- · tipo: clasificación del producto. Por ejemplo: Producto, Servicio, Compuesto.
- · Costo: precio de costo del producto.
- · codigo: representa el código del producto, este campo es calculado de acuerdo a una combinación de las iniciales del nombre del producto, el rubro al que pertenece y un número incremental.
- · Imagen: ruta de acceso a una imagen o dibujo mediante la cual se quiera representar al producto. Este campo no es utilizado actualmente.
- · Generico: indica si el producto es genérico o no.
- · Eliminado: indica si el producto fue eliminado o no. Si fue eliminado, no figura en las listas de productos actuales.
- PrecioR: precio de lista del producto.

#### Fuente: HEFESTO 2017

#### Figura 13 Granularidad – perspectiva "Tiempo"

<span id="page-32-1"></span>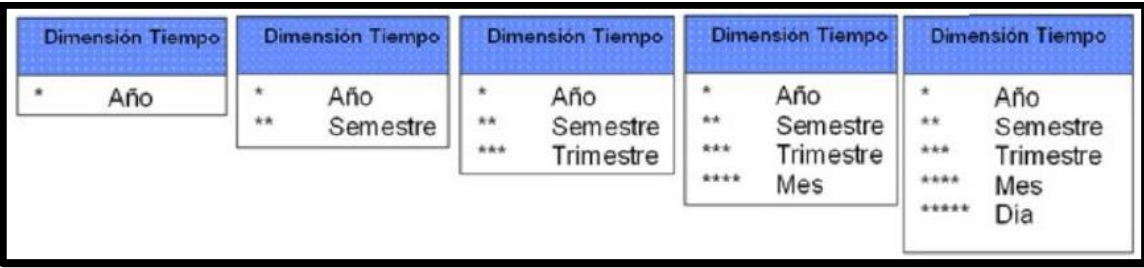

Fuente: HEFESTO 2017

# **d) Modelo conceptual ampliado**

"Apoyándonos con lo realizado anteriormente se procede con diseñar el modelo conceptual ampliado agregando los campos en cada indicador con la forma de cálculo respectivo". (Bernabeu, 2017, p. 143).

<span id="page-33-0"></span>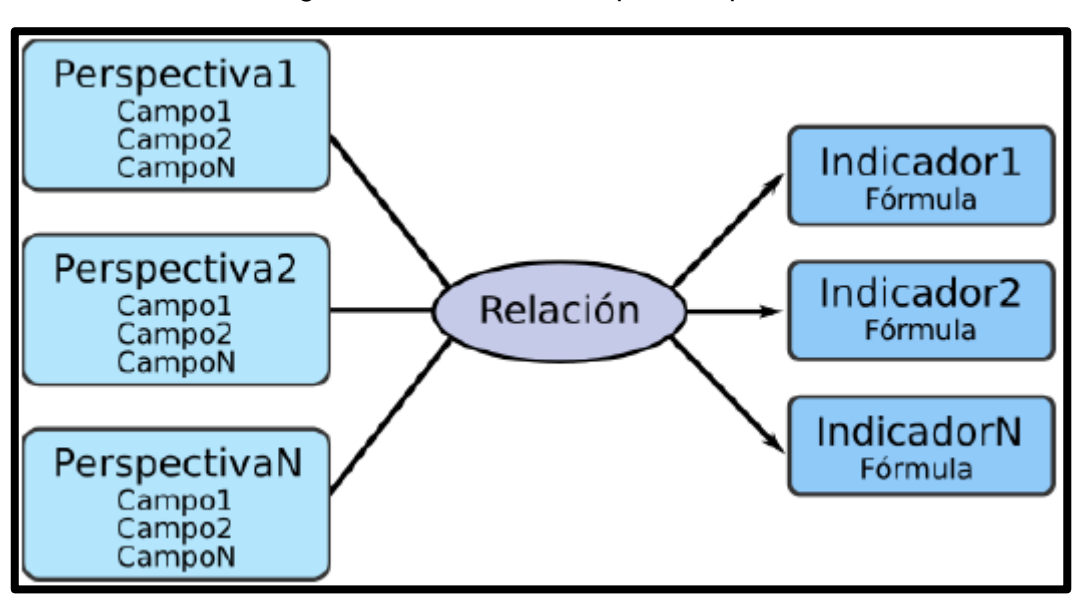

Figura 14 - Modelo Conceptual Ampliado

Fuente: HEFESTO 2017

<span id="page-33-1"></span>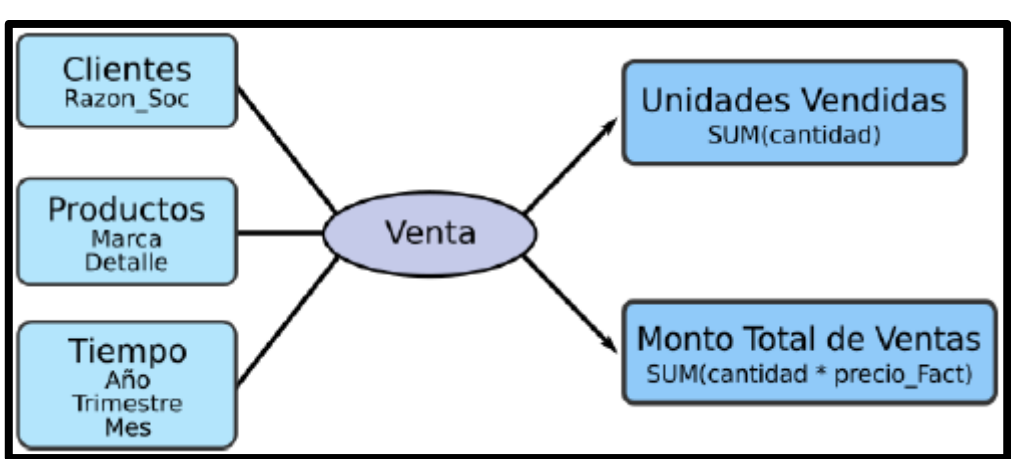

Figura 15 - Modelo Conceptual Ampliado

#### **Modelo del DW** Fuente: HEFESTO 2017

"Tomando en cuenta el paso anterior, se define en primer lugar el modelo a utilizar para el diseño de las tablas dimensionales y de hechos, y con ello realizar las uniones". (Bernabeu, 2017, p. 144)

# **Modelo lógico del DW**

"Se establece el modelo que mejor se asocie a los requerimientos del cliente. Se define de manera objetiva si se utilizará un diagrama de estrella, constelación o copo de nieve para la elaboración del modelo lógico". (Bernabeu, 2017, p. 145)

# **Tabla de dimensiones**

"Se realiza la creación de las tablas dimensionales que contendrá el DWH, ya sea para el esquema que fue seleccionado anteriormente. Se seleccionarán los campos respectivos de las perspectivas asignando un nombre a la tabla, elegir su primary key y hacer la redefinición de sus campos de ser necesario". (Bernabeu, 2017, p. 146).

<span id="page-34-0"></span>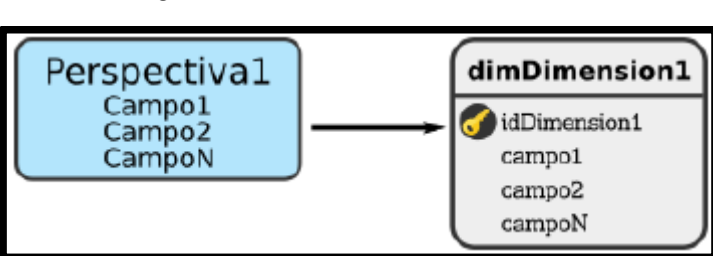

Figura 16 - Diseño de dimensiones

Fuente: HEFESTO 2017

<span id="page-34-1"></span>"Si se tiene un esquema copo de nieve, las jerarquías que se encuentren en la dimensión tendrán que ser normalizadas". (Bernabeu, 2017, p. 146).

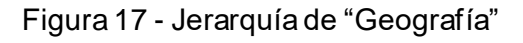

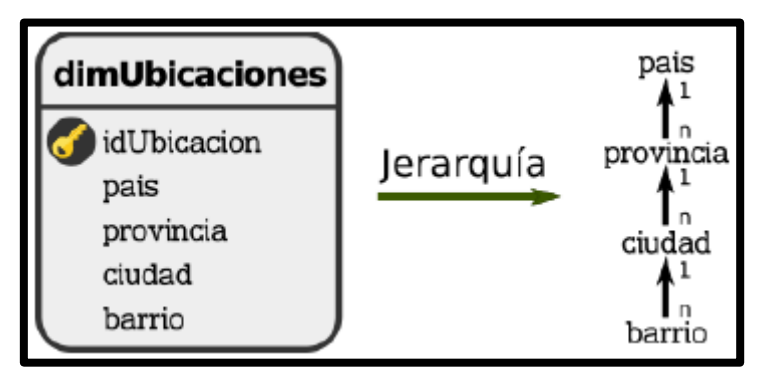

Fuente: HEFESTO 2017

<span id="page-35-0"></span>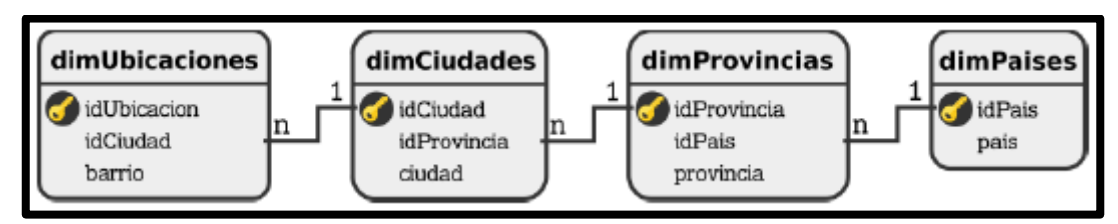

Figura 18 - Normalización de "Geografía"

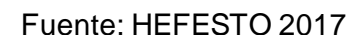

Figura 19 - Caso práctico – Tabla de dimensión "Productos"

<span id="page-35-1"></span>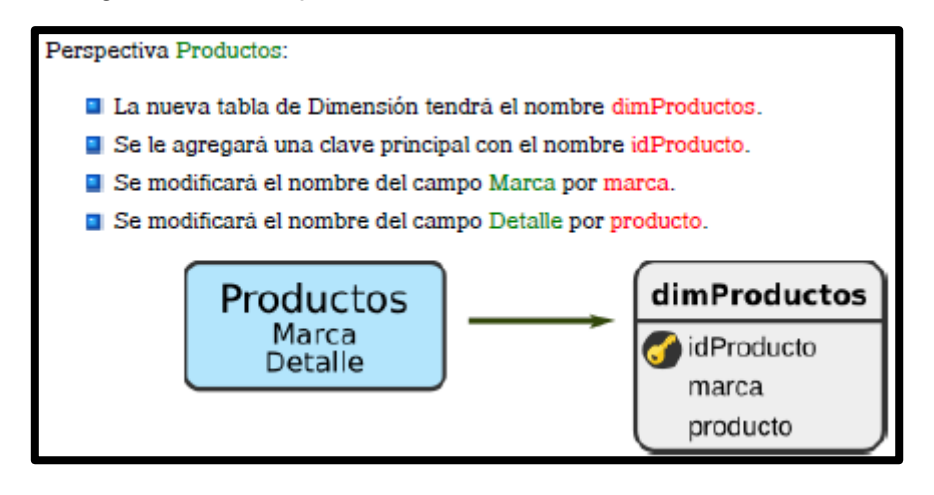

Fuente: HEFESTO 2017

# **Tabla de hechos**

"Se establece la tabla de hechos, del cual se generarán los indicadores establecidos en los pasos anteriores y dependiendo del esquema escogido se realizará la asignación del nombre de la tabla, definición de la primary key que puede ser conformada por la combinación de las primary key de las dimensiones y se generarán los campos de hechos de acuerdo a los indicadores definidos". (Bernabeu, 2017, p.148).

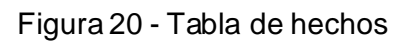

<span id="page-35-2"></span>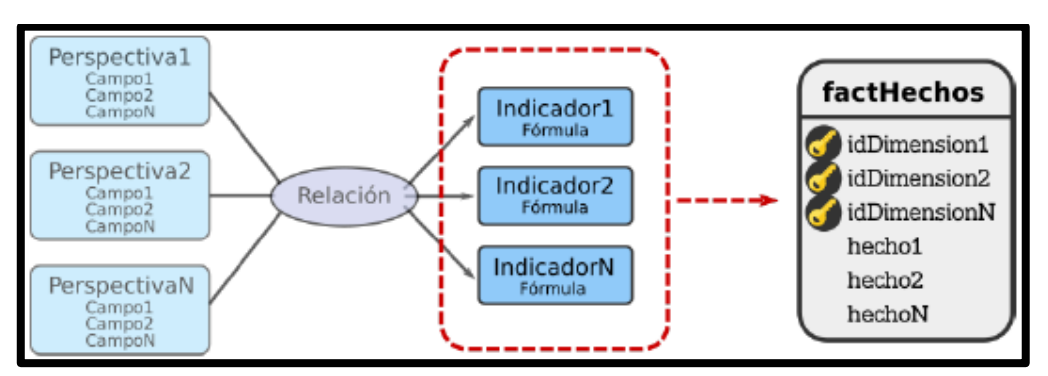

Fuente: HEFESTO 2017
"Para otros diagramas se establece que se deben crear las tablas de hechos en base a sus indicadores y perspectivas visto en los puntos anteriores, establecer un nombre para cada tabla de hechos en donde sus primary keys son las combinaciones de las primary keys de las dimensiones y si existen preguntas con indicadores iguales, pero distinta perspectiva, entonces habrá existencia de varias tablas de hechos." (Bernabeu, 2017, pp.  $148 - 149$ ).

Figura 21 - Caso 1, preguntas

# Analizar el *Indicador1* por Perspectiva1 y por Perspectiva2 Analizar el *Indicador1* por Perspectiva2 y por Perspectiva3

Fuente: HEFESTO 2017

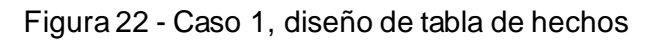

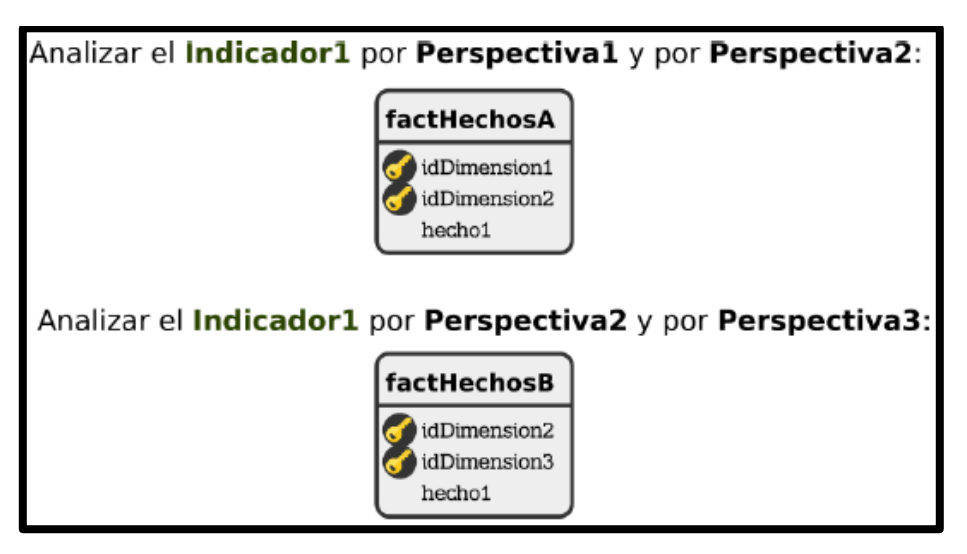

Fuente: HEFESTO 2017

"Si se cumple la inversa de lo mencionado anteriormente, la existencia de tablas de hechos será de manera respectiva a las preguntas" (Bernabeu, 2017, p. 149).

Figura 23 - Caso 2, preguntas

Analizar el Indicador1 por Perspectiva1 y por Perspectiva2 Analizar el Indicador2 por Perspectiva2 y por Perspectiva3

Fuente: HEFESTO 2017

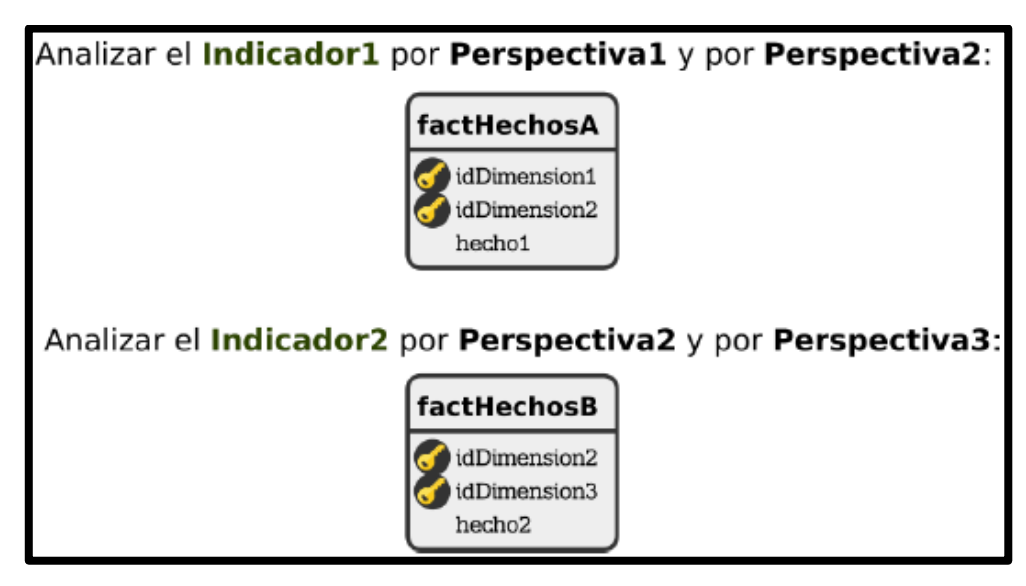

Figura 24 - Caso 2, diseño de tabla de hechos

Fuente: HEFESTO 2017

Por último, "Si el grupo de preguntas va acorde a los puntos mencionado anteriormente, se realizará la unión de preguntas que tienen distintos indicadores, pero con las mismas perspectivas". (Bernabeu, 2017, p. 150).

Figura 25 - Caso 3, preguntas

Analizar el *Indicador1* por Perspectiva1 y por Perspectiva2 Analizar el Indicador2 por Perspectiva1 y por Perspectiva2

Fuente: HEFESTO 2017

Figura 26 - Caso 3, Unificación

Analizar el Indicador1 y el Indicador2 por Perspectiva1 y por Perspectiva2

Fuente: HEFESTO 2017

Figura 27 - Ejemplo de tabla de hechos

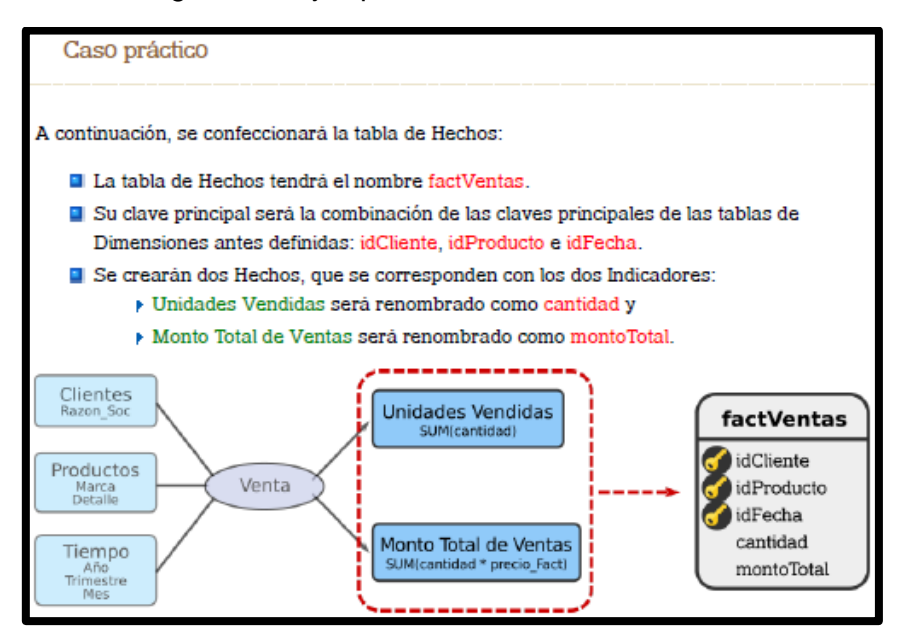

Fuente: HEFESTO 2017

## **d) Uniones**

"Para los diagramas mencionados antes, se generarán las uniones entre tablas de dimensiones y tablas de hechos respectivamente". (Bernabeu, 2017, p. 151).

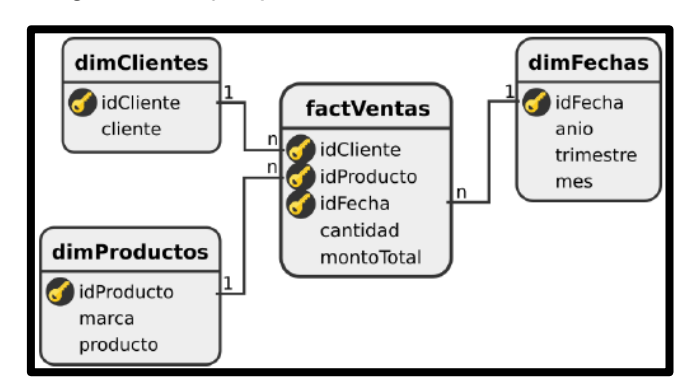

Figura 28 - Ejemplo de tabla de hechos

Fuente: HEFESTO 2017

## **Proceso ETL**

"Luego de la creación del modelo lógico, se ejecuta el proceso ETL teniendo en cuenta la data que se almacenará realizando primero la carga de las dimensiones y hechos. Al finalizar la carga, se fijan las reglas de actualización de datos." (Bernabeu, 2017, p. 156).

Figura 29 - Sentencia SQL de Productos

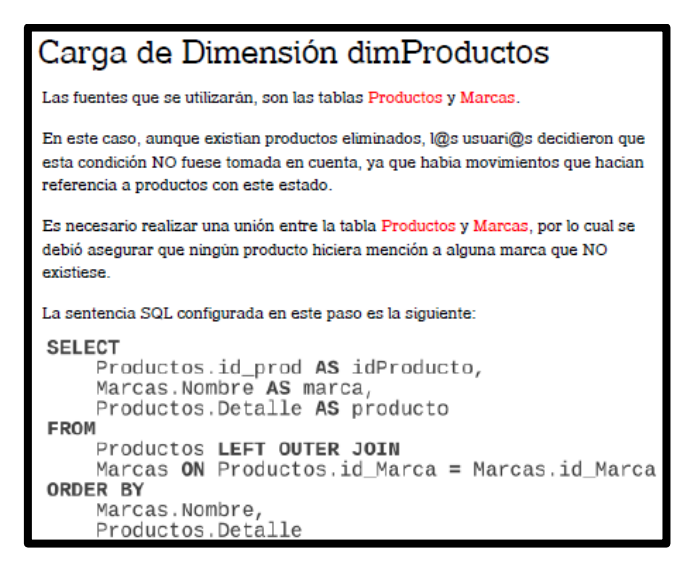

Fuente: HEFESTO 2017

#### **Creación de cubos multidimensionales**

"Para una mejor explicación, se realizará como ejemplo la creación de un cubo multidimensional utilizando los pasos anteriores de la metodología trabajada" (Bernabeu, 2017, p.161).

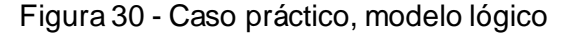

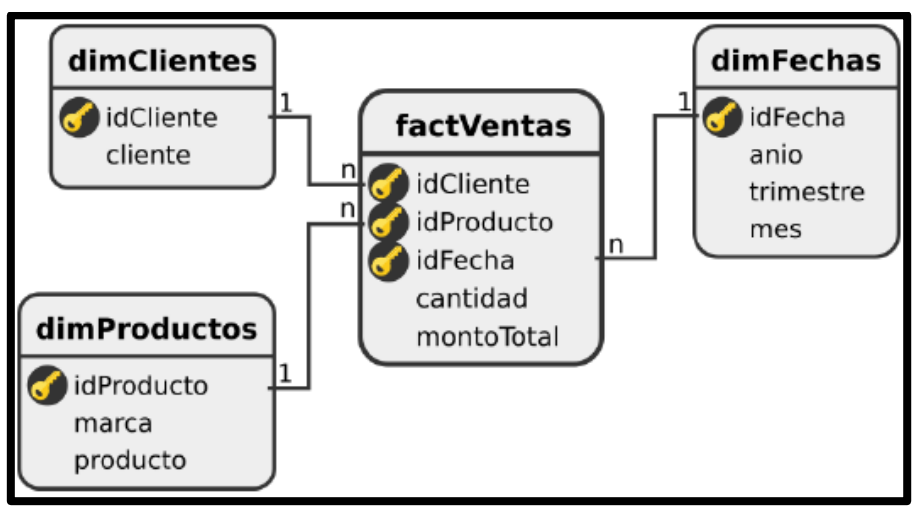

Fuente: HEFESTO 2017

"El objetivo de la creación del cubo es establecer diferencias entre las dimensiones y los hechos, así como en sus campos". (Bernabeu, 2017, p.161)

## **a) Creación de indicadores**

"Se realiza la creación de dos indicadores que se mostrarán en el cubo"

En este momento se crearán dos indicadores que serán incluidos en el cubo "Cubo de Ventas":

❖ VENTAS, se sumariza "Cantidad" para generar el indicador: unid\_vend

Su fórmula es:

• unid\_vend = SUM(VENTAS.Cantidad).

```
❖ VENTAS, se sumariza el hecho Monto_Total y se renombra: "Monto Total de Ventas".
Su fórmula es:
```
• "Monto Total de Ventas" = SUM(VENTAS.Monto\_Total)." (Bernabeu, 2017, p. 163)

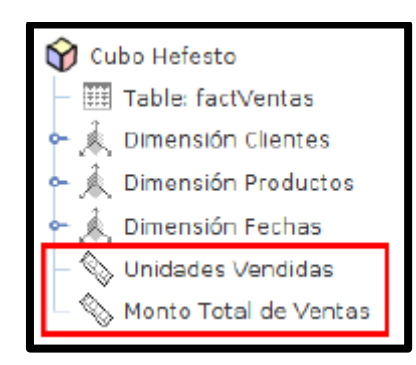

Figura 31 - Caso ejemplo, paso 1

Fuente: HEFESTO 2017

## **b) Creación de atributos**

"Se crean y se ingresan sus atributos:

- ❖ "CLIENTE", seleccionará el campo "Cliente" para crear el atributo "Clientes".
- ❖ "PRODUCTO", seleccionará el campo "Marca" para crear el atributo "Marcas".
- ❖ "PRODUCTO", seleccionará el campo "Producto" para crear el atributo "Productos".
- ❖ "FECHA", seleccionará el campo "Año" para crear el atributo "Años".
- ❖ "FECHA", seleccionará el campo "Trimestre" para crear el atributo "Trimestres".
- ❖ "FECHA", seleccionará el campo "Mes" para crear el atributo "Meses"." (Bernabeu, 2017,
- p. 163)

Figura 32 - Caso ejemplo, paso 2

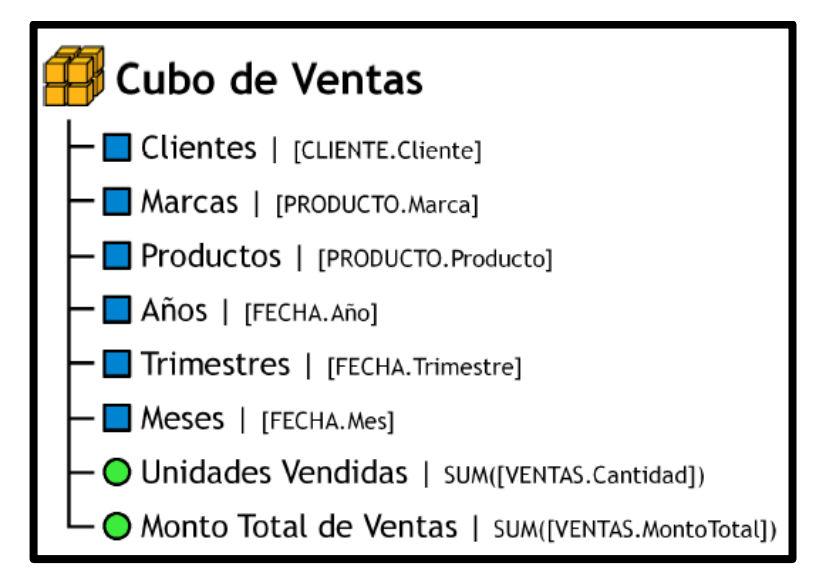

Fuente: HEFESTO 2017

## **c) Creación de jerarquías**

"Por último se define la jerarquía Productos, la cual será aplicada en los atributos "marcas" y "productos" con una relación de 1 a 1". (Bernabeu, 2017, p. 161).

Figura 33 - Producto, relación padre-hijo

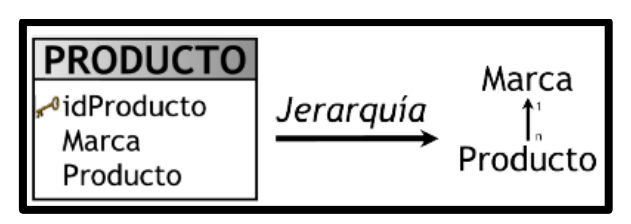

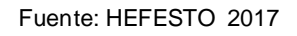

"Se define la jerarquía Fechas, la cual será aplicada en los atributos "Años", "Trimestres" y "Meses". (Bernabeu, 2017, p. 161).

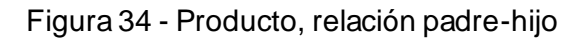

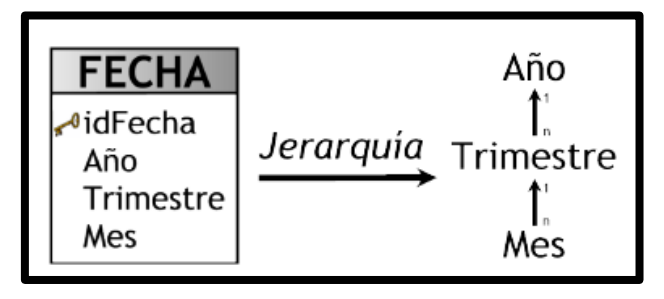

Fuente: HEFESTO 2017

Para concluir "El cubo queda establecido de la siguiente forma". (Bernabeu, 2017, p. 162).

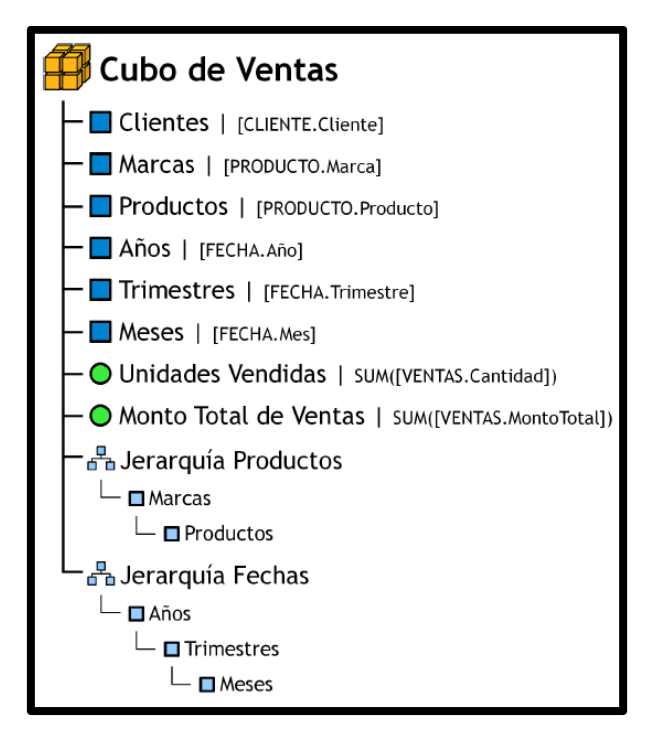

Figura 35 - Cubo ejemplo, paso 3

Fuente: HEFESTO 2017

## **III. METODOLOGÍA**

#### **3.1. Tipo y diseño de investigación**

Según Cegarra (2016, p. 82), "El método hipotético – deductivo se generalmente en el día a día y asimismo en la investigación científica; por eso se considera el adecuado para encontrar la solución al problema planteado; el método permite generar hipótesis y soluciones al problema que se plantea. En relación a la investigación realizada es del tipo aplicada- experimental ya que se estudiaron variables medibles sin manipularla permitiendo así solucionar la problemática que se presentaba en la entidad municipal.

#### **Tipo de estudio**

## **Explicativa**

Según Ferreira & De Longhi (2015), define que "Su objetivo es poder definir la estructura de los fenómenos, tratando de identificar cada aspecto relevante de la realidad a través del estudio. De la misma forma se busca establecer el objetivo principal de este proceso y no su relación entre sus variables, en donde recolectar información de forma conjunta o independiente es lo primordial" (p.24).

El presente trabajo es explicativo en la investigación ya que responde a la interrogante ¿por qué?, es decir busca el porqué de los hechos, estableciendo relaciones de causaefecto, que son primordiales en el estudio.

## **Experimental**

Según Hernández, Fernández y Baptista (2016), los autores mencionan: este tipo de investigación manipula los datos y las variables de forma deliberada para lograr así analizar todas las consecuencias que acarrea esa manipulación sobre su variable dependiente" (p. 600).

El trabajo de investigación es experimental, ya que permitirá la manipulación de variables para implementar un datamart que mejorará la evaluación de cobranzas.

## **Aplicada**

Según Valderrama Mendoza (2017), "La investigación del tipo aplicada va de la mano con la investigación de tipo básica, ya que estas se desarrollan en base a aportes teóricos y de aspectos que se van descubriendo con la finalidad de dar solución a un problema que favorece y crea el bienestar de la sociedad" (p.32).

El presente trabajo es de tipo aplicada, debido a que el investigador busca de manera primordial, son las consecuencias prácticas.

## **Diseño de estudio**

Para Hernández (2016), "el estudio pre- experimental es aquel que permite estudiar una sola variable y habitualmente no existe ningún tipo de control; y no existe la manipulación de la variable independiente ni se utiliza el grupo control". (p. 141)

El diseño de investigación es Pre - Experimental, y se representa de la siguiente manera:

## Tabla 3 Diseño Pre-Experimental

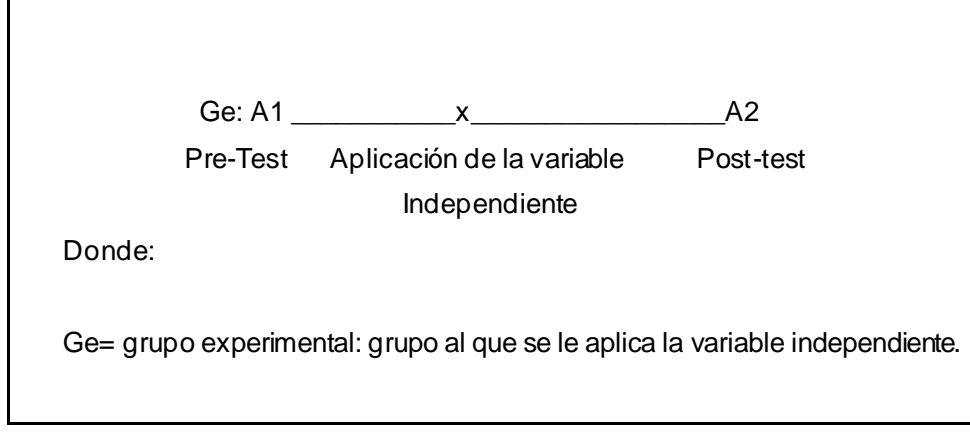

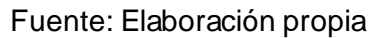

## Dónde:

- A1: Antes de implementar el Datamart
- X: Implementación
- A2: Después de implementar el Datamart

## **3.2. Variables, operacionalización**

## **Definición conceptual**

## **Datamart**

(Caballero, 2019) cita a Guevara mencionando que: "Un Datamart es una plataforma de datos departamental, especializada en el acopio de los datos de un departamento de oficio específico. Se caracteriza por acondicionar la distribución óptima de datos para examinar la data". (p. 12)

# **Proceso de Administración Tributaria**

Valdivia (2017), menciona que: "es una facultad del deber tributario, quien es el autorizado del crédito tributario con el poder de gestionar los tributos creados en utilización de la autoridad tributaria que le fue concedida. […]". (p. 101)

## **Definición operacional**

## **Datamart**

(Ramos, 2016) cita a Ralph Kimball mencionando que: "grupo de datos manejable en la medida de granularidad superior que sea viable, presentado en un modelo dimensional que se comporte de manera adecuada frente a cualquier interrogante del interesado". (p.12)

## **Proceso de Administración Tributaria**

Valdivia (2017), menciona que: "tiene la potestad facultativa de establecer y penar administrativamente las infracciones tributarias. En integridad de ella, la Administración Tributaria además puede atribuir gradualmente las sanciones, en el modo y circunstancias que ella establezca, mediante Resolución de Superintendencia o regla de categoría afín". (p. 113)

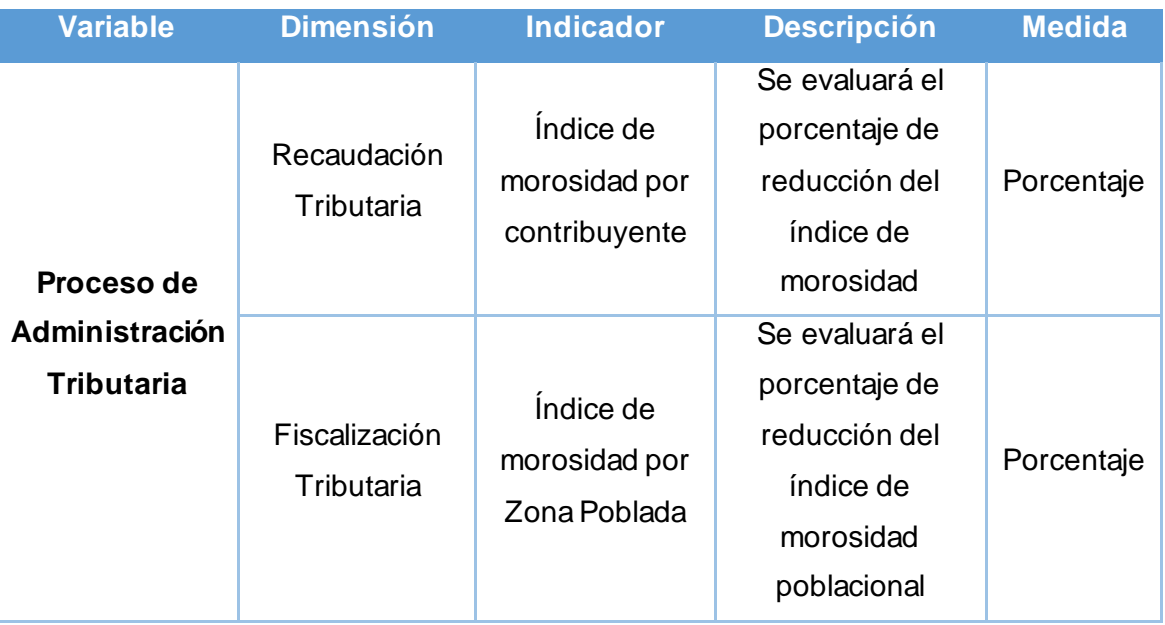

## Tabla 4 Dimensiones e indicadores

Fuente: Elaboración propia

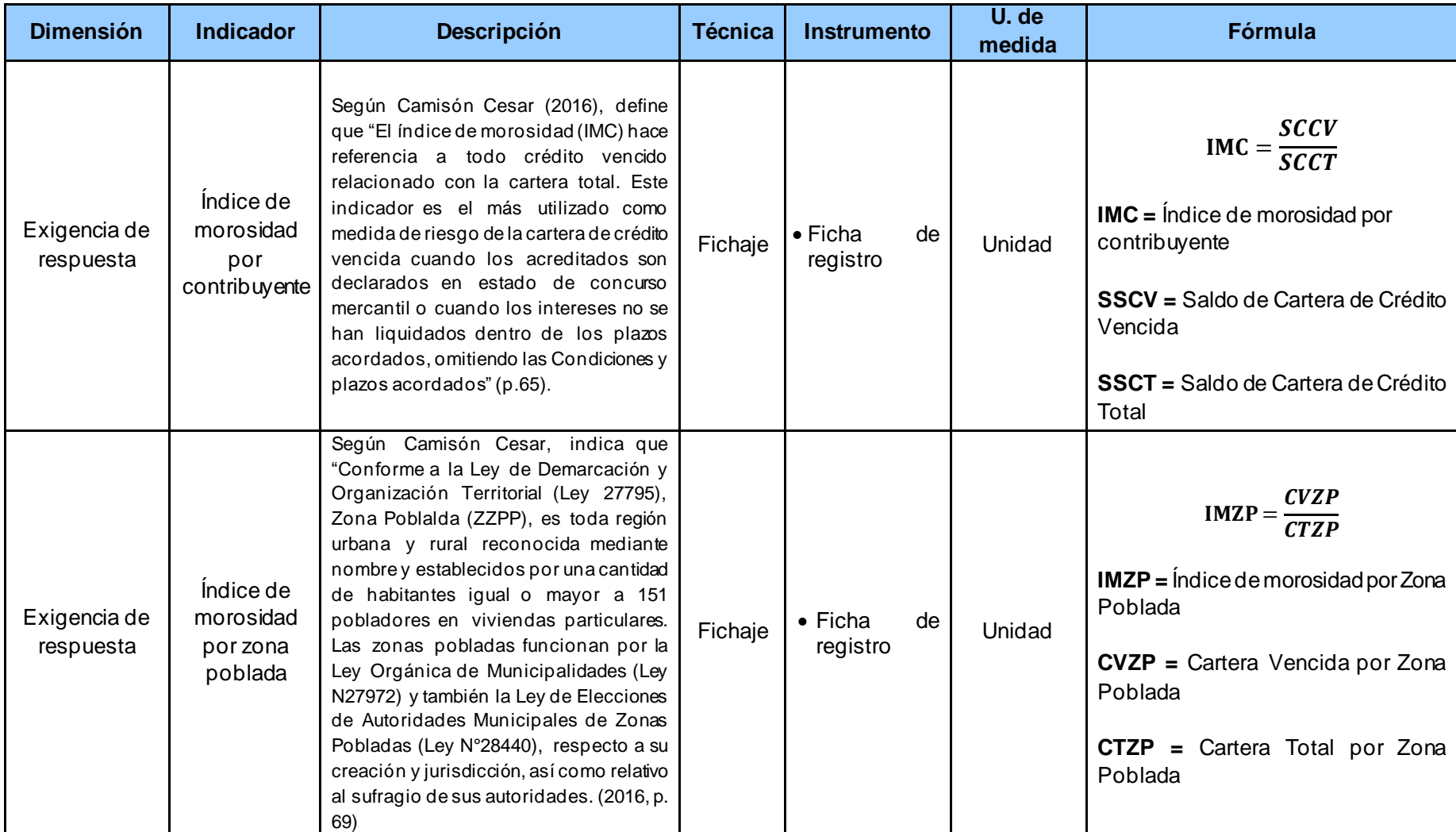

# Tabla 5 Variables, operacionalización

Fuente: Elaboración Propia

#### **3.3.Población, muestra y muestreo**

#### **Población**

El autor indica que "la población representa un total de todas aquellas variables tomadas para el estudio, además de ello cabe resaltar que esto se trata de individuos o elementos que se han considerado a través de ciertos criterios para poder ser incluidos en la investigación, posterior a ello se obtendrá la muestra" (Valderrama, 2017, p.22).

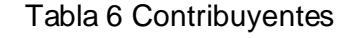

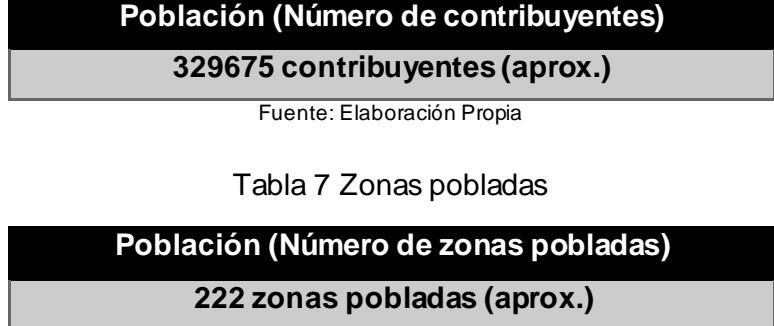

Fuente: Elaboración Propia

#### **Muestra**

El autor indica que "representa un subconjunto de ciudadanos, ya que ésta contiene las características que se encuentran en los ciudadanos, el modo de aplicación es de muestreo en la cual únicamente varía la cifra de unidades incluidas, teniendo un número óptimo y pequeño de unidades" (Valderrama, 2017, p.24).

Bravo y Naranjo (2020) citan a López, mencionando que: "Es el grupo de personas u objetos de los que se desea saber en un estudio ". (p. 24)

#### •**Muestra para el índice de morosidad por contribuyente**

Procesamiento de datos de tamaño de la muestra cuando los ciudadanos son finitos. Significa que cuando conocemos la totalidad de los contribuyentes morosos y deseamos conocer cuántos de la totalidad tendremos la siguiente expresión:

$$
x = \frac{Z^2 N}{Z^2 + 4N(E^2)}
$$

N=cantidad de pobladores (329,675)

Z=nivel de confianza al 95% = 1.96

P=medida esperada (5%=0.05)

Q=complemento de p (q=1-p), siendo (1-0.05) = 0.95

E=error máximo  $(5%) = 0.05$ 

$$
x = \frac{1.96^2 \times 329675}{1.96^2 + 4(329674)(0.05)^2}
$$

$$
x = \frac{3.8416 \times 329675}{3.8416 + 1318700(0.0025)}
$$

$$
x = \frac{1266479.48}{3.8416 + 3296.75}
$$

$$
x = \frac{1266479.48}{3300.5916}
$$

 $x = 383.71287135312348246902161418577$ 

 $x = 384$  contribuyentes con alto índice de morosidad

El tamaño de la muestra es de 384 contribuyentes, estratif icado en 20 días aplicado en 20 fichas de registro.

#### •**Muestra para el índice de morosidad por Zona Poblada**

Cálculo de tamaño de la muestra basado en el índice de morosidad por zona poblada. Es decir, cuando conocemos el total de las zonas pobladas con alto índice de morosidad y deseamos saber cuántos del total tendremos en la fórmula siguiente:

$$
x = \frac{Z^2 N}{Z^2 + 4N(E^2)}
$$

N=cantidad de zonas pobladas (222) Z=nivel de confianza al 95% = 1.96 P=medida esperada (5%=0.05) Q=complemento de p (q=1-p), siendo (1-0.05)= 0.95 E=error máximo (5%)=0.05

 $x =$  $1.96^2 * 222$  $1.96^2 + 4(222)(0.05)^2$ 

 $x =$ 852.8352 3.8416+ 888(0.0025)

$$
x = \frac{852.8352}{6.0616}
$$

 $x = 140.69473406361356737495050811667$ 

 $x = 141$  zonas con alto índice de morosidad

El tamaño de la muestra es de 141 zonas pobladas, estratificado en 20 días aplicado en 20 fichas de registro.

#### **Muestreo**

Para esta investigación se utilizó el muestreo aleatorio simple obteniendo una alta probabilidad de que los valores sean escogidos.

#### **3.4. Técnicas e instrumentos de recolección de datos**

Las técnicas a emplear de acuerdo al enfoque cuantitativo serán instrumentos de medición y masificación de datos, aportando así, conclusiones numéricas y estadísticas con el propósito obtener información organizada, exacta y confiable.

## **Ficha de registro**

Se llevo a cabo una ficha de registro con los detalles de cobro por mes.

Según Valderrama (2017), menciona que es "es un tipo de formato que sirve para la recolección de datos utilizando un método sistemático y con una estructura adecuada que permitirá la manipulación de los hechos observados" (p.24).

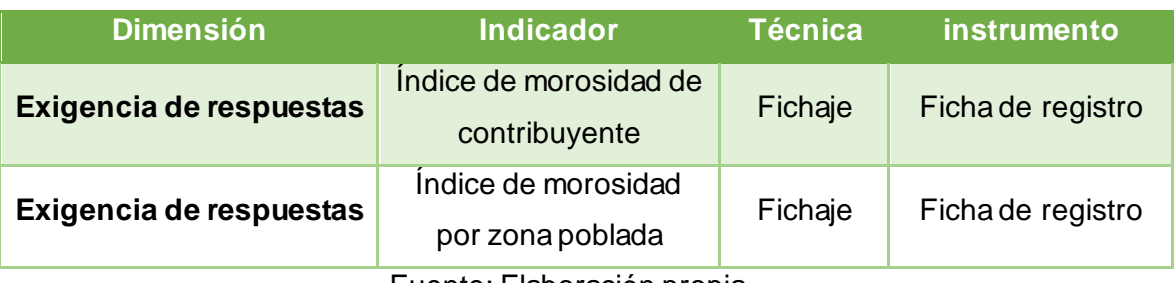

#### Tabla 8 - Técnicas de recolección de datos

Fuente: Elaboración propia

# **Técnicas: Fichaje**

Según Gavagnin (2014), nos dice que "el fichaje es un método utilizado por investigadores para recopilación y acopio de data, las cuales contienen un conjunto de datos que hacen relación a un tema igual." (p.73).

Apoyándonos con dicha técnica se logró la recolección de datos de los indicadores mencionados anteriormente, basado en la información pertinente para poder realizar los cuadros estadísticos.

## **Validación y confiabilidad**

"medición en la que la prueba se relaciona a algún tipo de criterio. Dicho criterio con el que he comparado debe tener un valor intrínseco como forma de rasgo o característica" (Valderrama, 2015, p. 214).

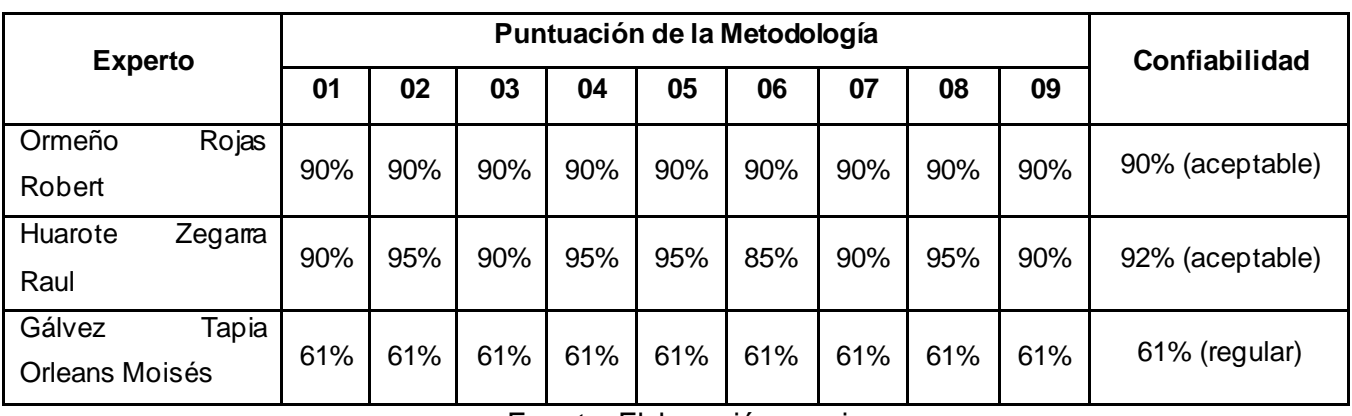

Tabla 9 Validación del indicador – Índice de morosidad por contribuyente

Fuente: Elaboración propia

## Tabla 10 Validación del indicador – Índice de morosidad por zona poblada

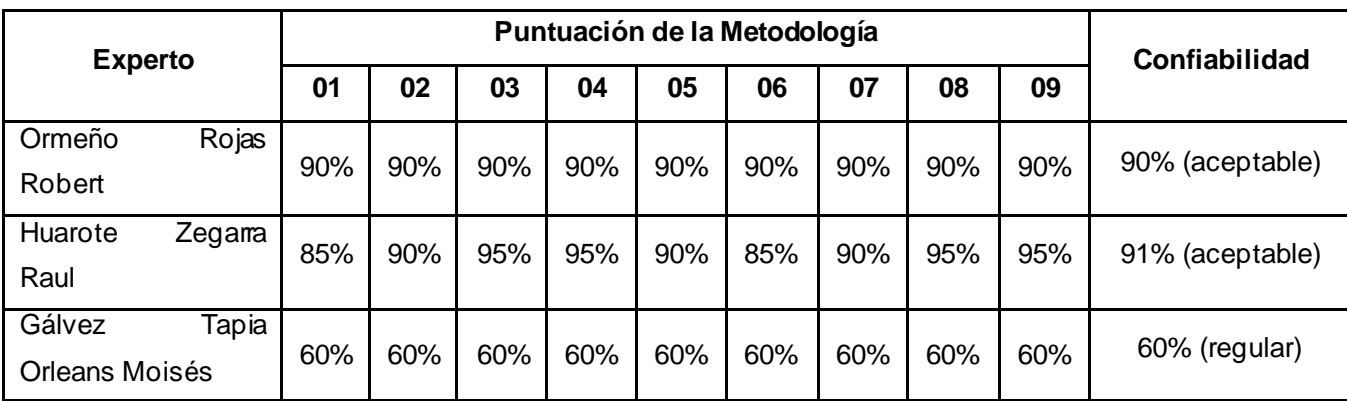

Fuente: Elaboración propia

"Herramienta de cálculo referida al nivel en que su uso repetido al mismo sujeto y materia genera resultados iguales, produciendo resultados consistentes y coherentes. […]. Mientras más el coeficiente se acerque a cero, más grande será el error en el cálculo". (Hernández, Fernández y Baptista, 2016, p. 294)

Barrera, Parada y Serrano (2017), mencionan que: "determina el nivel de correlación que puede haber entre dos variables y se ha definido como la raíz cuadrada del coeficiente de correlación al cuadrado o coeficiente de determinación". (p. 104)

"La confiabilidad Test-Re-test consiste en la utilización de la misma herramienta aplicada a la misma muestra de sujetos en varias ocasiones, en circunstancias similares, los resultados de las pruebas repetidas se comparan, expresadolas por el Coeficiente de correlación de Pearson r". (Baron, 2016, p.32)

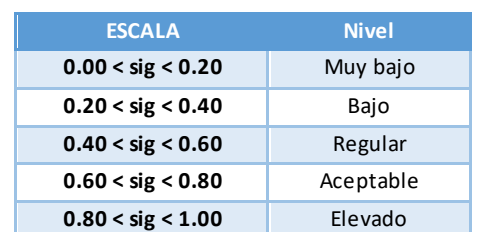

Tabla 11 Niveles de confiabilidad

Fuente: Ruiz (2002, p.70)

"Se calcula en base a las varianzas y covarianzas entre ambas variables correspondiente a la pendiente paramétrica de las medidas de agrupación y es calculable solo cuando ambas variables se distribuyan normalmente". (Baron, 2016, pp. 33 - 34)

Tabla 12 Confiabilidad de Pearson – Índice de morosidad por contribuyente

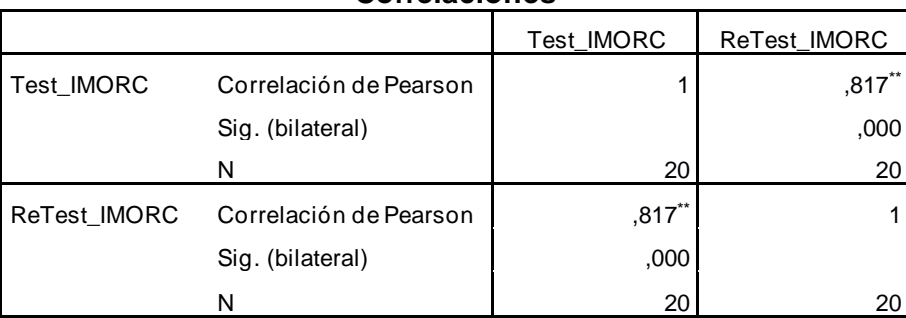

**Correlaciones**

\*\*. La correlación es significativa en el nivel 0,01 (bilateral).

Para el indicador "Índice de Morosidad por Contribuyente" según el SPSS v.25, la confiabilidad es de 0.82, por lo cual se considera un nivel aceptable según la tabla de niveles de confiabilidad.

Tabla 13 Confiabilidad de Pearson – Índice de morosidad por zona poblada

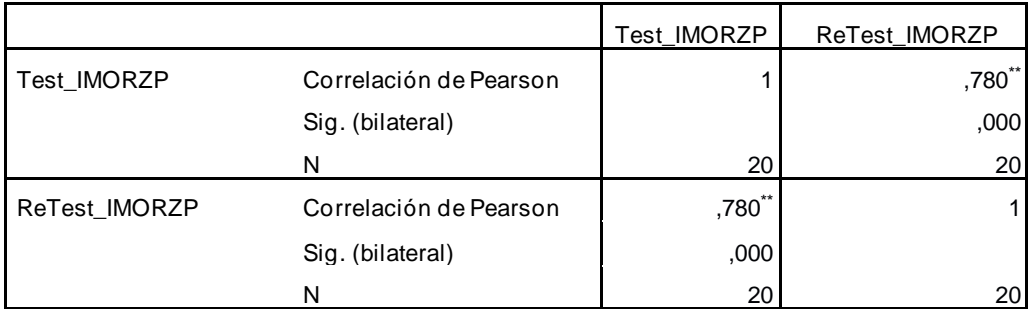

**Correlaciones**

\*\*. La correlación es significativa en el nivel 0,01 (bilateral).

Para el indicador "Índice de morosidad por zona poblada" según el SPSS v.25, la confiabilidad es de 0.78, por lo cual se considera un nivel aceptable según la tabla de niveles de confiabilidad.

## **3.5. Método de análisis de datos**

Los autores indican lo siguiente: "La expresión de las variables puede mostrarse en valores numéricos, realizando un análisis cuántico mediante métodos estadísticos que permitan la evaluación de los datos para así acreditar la hipótesis planteada" (Hernández, Fernández y Baptista, 2015, p. 602).

En la presente investigación el método de análisis de datos es Cuantitativo, ya que es pre-experimental y se obtienen valores que comprueben que la hipótesis planteada es correcta por medio de análisis estadísticos expresados en valores del tipo numérico.

## **Hipótesis Estadística:**

**H1:** La implementación de un Datamart reducirá el índice de morosidad por contribuyente en el proceso de Administración Tributaria en el área de Rentas y Finanzas de la Municipalidad de Puente Piedra.

**Indicador:** Índice de morosidad por contribuyente

# **Donde:**

**IMCa:** Índice de morosidad por contribuyente previamente de implementar el Datamart.

**IMCd:** Índice de morosidad por contribuyente posteriormente de implementar el **Datamart** 

**Hipótesis Nula H1o:**El Datamart no reduce el índice de morosidad por contribuyente en el proceso de Administración Tributaria de la Municipalidad de Puente Piedra.

 $H1<sub>0</sub>: IMCd - IMCa \leq 0$ 

**Hipótesis Alterna H1a:**El Datamart reduce el índice de morosidad por contribuyente en el proceso de Administración Tributaria de la Municipalidad de Puente Piedra.

 $H1a$ : IMCd - IMCa  $> 0$ 

**H2:** La implementación de un Datamart reducirá el índice de morosidad por zona poblada en el proceso de Administración Tributaria en el área de Rentas y Finanzas de la Municipalidad de Puente Piedra.

**Indicador:** Índice de morosidad por zona poblada

Dónde:

IMZPa = Índice de morosidad por zona poblada previamente de implementar el Datamart.

IMZPd = Índice de morosidad por zona poblada posteriormente de implementar el Datamart.

**Hipótesis H1o:** La implementación de un Datamart no reduce el índice de morosidad por zona poblada en el proceso de Administración Tributaria en el área de Rentas y Finanzas de la Municipalidad de Puente Piedra.

H1o:  $IMZPd - IMZPa \leq 0$ 

**Hipótesis H1a:** La implementación de un Datamart reduce el índice de morosidad por zona poblada en el proceso de Administración Tributaria en el área de Rentas y Finanzas de la Municipalidad de Puente Piedra.

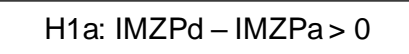

Análisis de resultados: La distribución T- Student se grafica en la siguiente figura:

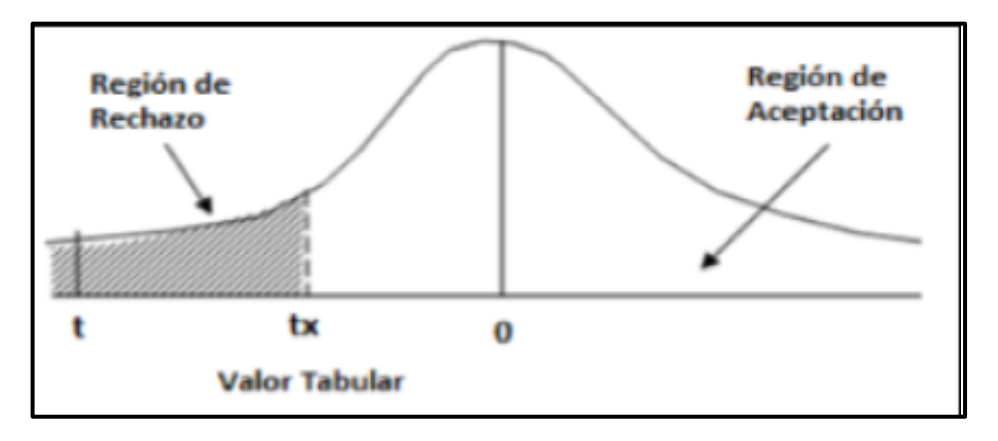

Figura 36 - La distribución T-Student

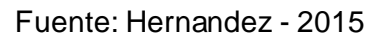

Donde: RR: región de rechazo. Donde: RA: región de aceptación

# **Prueba de normalidad**

Según Hernández (2015), menciona que la prueba de normalidad "Realiza la verificación de las pruebas que contengan distribución normal, donde si p<0,05 significa que los datos no tienen una distribución normal, sin embargo, de presentarse un caso contrario se confirma que la muestra contiene una distribución normal" (p. 602).

Para Quiñones (2016), indica que "realizando pruebas de normalidad se produce un gráfico de probabilidad normal y ejecuta una prueba de hipótesis para validar si lo observado continua o no una distribución normal. Se emplea dicho procedimiento para probar el supuesto de normalidad. Se presentan las siguientes pruebas estadísticas: Anderson-Darling, Kolmogórov-Smirnov y Shapiro- Wilks" (p.30).

Según Quiñones (2011) cita a Anderson-Darling, quien nos indica: la verificación de la población de la cual extrajo su muestra es normal. Se tiene como valores críticos más utilizados que de superarlos la hipótesis de normalidad que es rechazada (aceptándose H1), a un determinado nivel de confianza o de significancia:

Si el estadístico es mayor a 1.029, se acepta H1 para un nivel de prueba de 1% (99% de confianza).

Si el estadístico es mayor a 0.870, se acepta H1 para un nivel de prueba de 2.5% (97.5% de confianza).

Si el estadístico es mayor a 0.751, se acepta H1para un nivel de prueba de 5% (95% de confianza).

Si el estadístico es mayor a 0.632, se acepta H1 para un nivel de prueba de 10% (90% de confianza).

Según Léyva y Valera (2016), mencionan que: "[...]. Este contraste compara la función de distribución empírica muestral con la teórica de una población normal, de manera que se rechazaría la hipótesis nula de normalidad cuando el valor experimental del estadístico, que sería mayor a la diferencia registrada entre ambas funciones, es significativamente grande. Este contraste no resulta apropiado cuando el tamaño de muestra es pequeño porque su potencia es baja para ese tipo de muestras". (p. 32)

Según Léyva y Valera (2016), mencionan que: "Mide el grado de ajuste a una recta de las observaciones de la muestra representadas en un gráf ico de probabilidad normal, de forma que se rechazará la hipótesis nula de normalidad cuando el ajuste sea malo, [...]. Este contraste es el más adecuado cuando el tamaño de la muestra no supera a 50". (p. 32)

## **3.6. Aspectos éticos**

La información mostrada en la presente tesis fue obtenida del área de Rentas y Finanzas, así como del área de innovación tecnológica. De acuerdo a la propuesta, la información que entregada por la Municipalidad Distrital de Puente Piedra tuvo uso específico para desarrollar la herramienta propuesta en el trabajo de investigación, estableciendo el trato de privacidad y confidencialidad de la información que mantiene la entidad municipal.

El informe de investigación fue realizado de acuerdo a los reglamentos y lineamientos establecida por la Universidad Cesar Vallejo.

El presente trabajo de investigación es de total originalidad y no se tiene existencia de trabajos similares, debido a que es el primer trabajo de investigación que se ha elaborado en la entidad municipal.

Finalmente, se establece nuevamente que los resultados que fueron presentados en el trabajo de investigación no fueron adulterados o plagiados de otras investigaciones y se hizo un buen uso de la investigación para beneficio de todos.

## **IV.RESULTADOS**

## **Análisis descriptivo**

En este punto se exponen los resultados obtenidos al analizar los datos del pre-test y post-test haciendo uso de la herramienta estadística SPSS Statistics. En primer lugar, se realizó el análisis descriptivo, seguido de la prueba de normalidad para identificar si el análisis es paramétrico o no, luego se realizó la prueba de hipótesis y por último la discusión de los resultados obtenidos.

## **Indicador: Índice de morosidad por contribuyente**

Los resultados descriptivos de este indicador se aprecian en la siguiente tabla:

Tabla 14 - Medidas descriptivas del indicador índice de morosidad por contribuyente

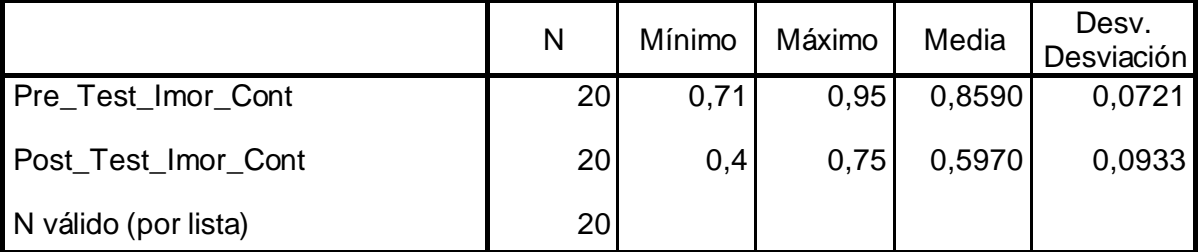

#### **Estadísticos descriptivos**

## Fuente: Elaboración propia

En el caso del indicador índice de morosidad por contribuyente, en el pre-test se obtuvo un valor de 0.8590 que equivale a un 86% y el post-test fue de 0.5970 que equivale a un 60%. Con los resultados obtenidos se identifica que existe una reducción del 0.2620 que equivale a un 26% tal como se aprecia en la figura 37; con

esto de valida la gran diferencia entre el antes y después de la implementación del Datamart para el proceso de administración de cobranzas, también se identificó para el índice de morosidad por contribuyente que la mínima fue de 0.71 que equivale a un 71% antes y 0.4 que equivale a un 40% después de la implementación del **Datamart** 

En referencia a la dispersión del índice de morosidad por contribuyente, en el pretest se tuvo una variabilidad del 0.0721 que equivale al 7%; y en el post-test se tuvo un valor de 0.0933 que equivale al 9%.

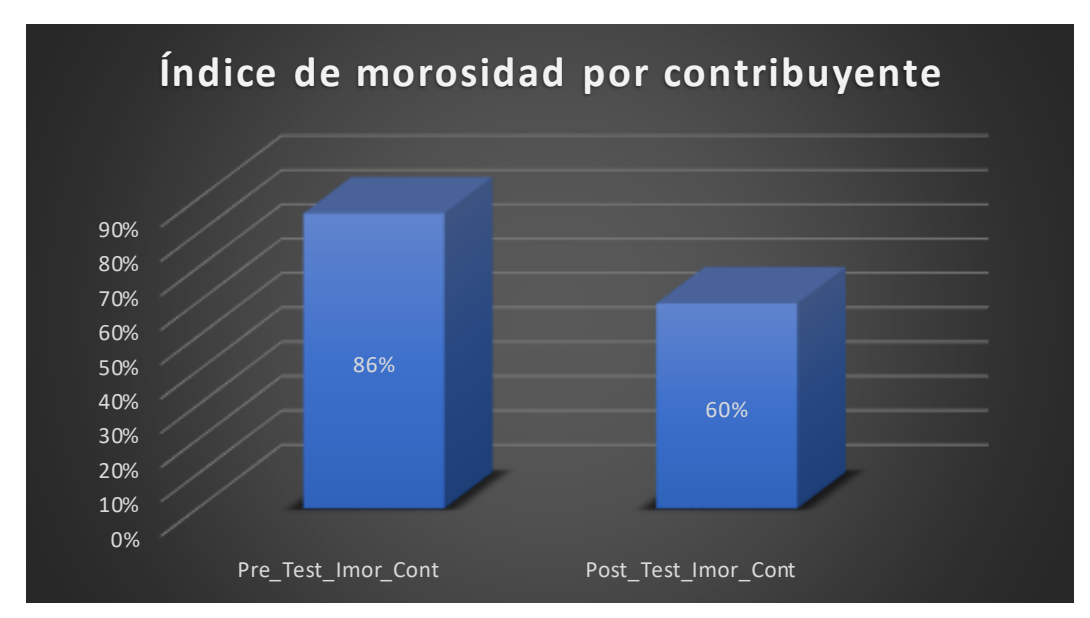

Figura 37 - Índice de morosidad por contribuyente antes y después de la implementación del datamart

Fuente: Elaboración propia

# **Indicador: Índice de morosidad por zona poblada**

Los resultados descriptivos de este indicador de aprecian en la siguiente tabla:

Tabla 15 - Medidas descriptivas del indicador índice de morosidad por zona poblada

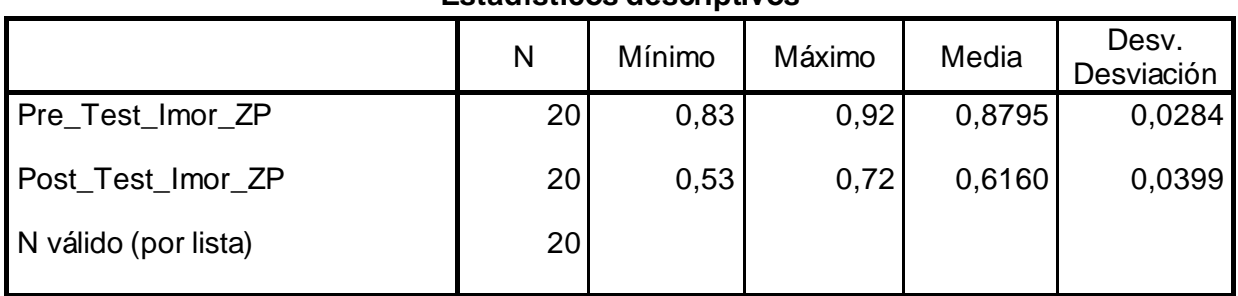

## **Estadísticos descriptivos**

Fuente: Elaboración propia

En el caso del indicador índice de morosidad por zona poblada, en el pre-test se obtuvo un valor de 0.8795 que equivale a un 88% y el post-test fue de 0.6160 que equivale a un 61%. Con los resultados obtenidos se identifica que existe una reducción del 0.2635 que equivale a un 26% tal como se aprecia en la figura 38; con esto de valida la gran diferencia entre el antes y después de la implementación del Datamart para el proceso de administración de cobranzas, también se identificó para el índice de morosidad por zona poblada que la mínima fue de 0.83 que equivale a un 83% antes y 0.53 que equivale a un 53% después de la implementación del Datamart.

En referencia a la dispersión del índice de morosidad por zona poblada, en el pre-test se tuvo una variabilidad del 0.0284 que equivale al 3%; y en el post-test se tuvo un valor de 0.0399 que equivale al 4%.

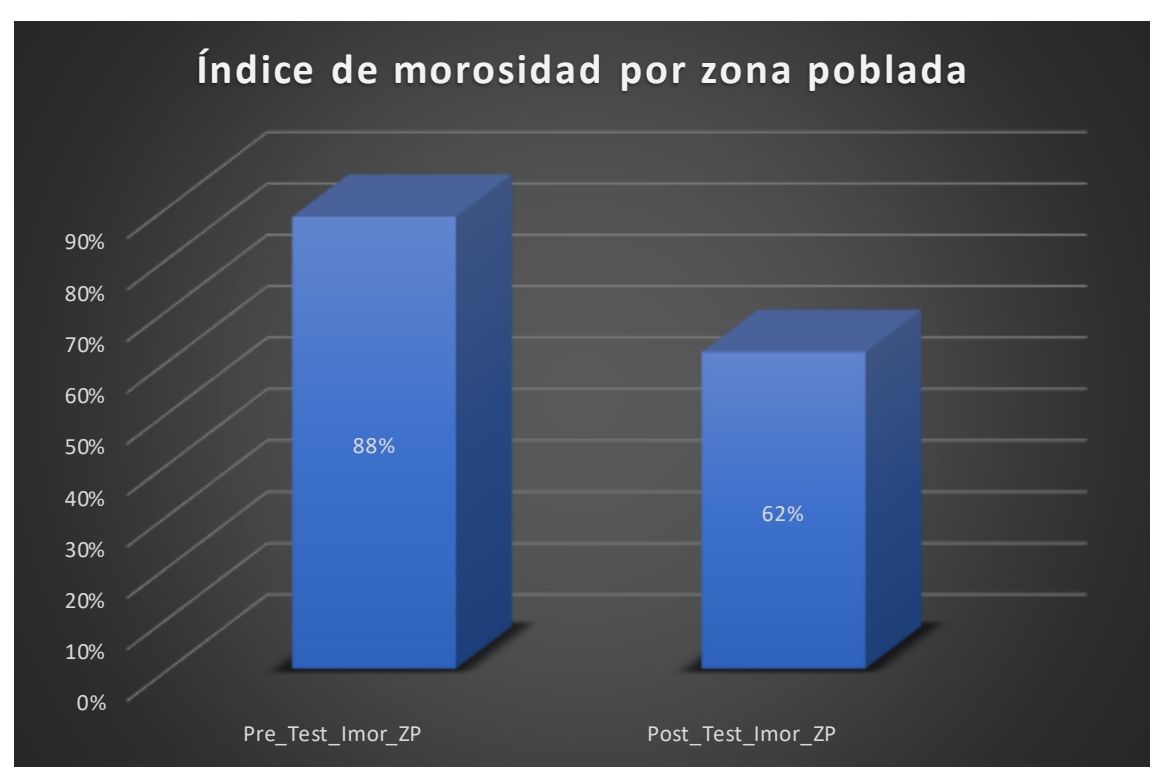

Figura 38 - Índice de morosidad por zona poblada antes y después de la implementación del datamart

Fuente: Elaboración propia

#### **Análisis inferencial**

## **Pruebas de normalidad**

De acuerdo a los datos de la muestra en cada indicador se realizó la prueba de normalidad con el propósito de determinar la prueba de hipótesis a utilizarse a través del método Shapiro-Wilk, debido a que la muestra está conformada por 20 fichas de

registro durante 3 semanas y 2 días, ya que es menor a 30 según Herrero y Fontalvo (2017).

Si:

- Sig. < 0.05 adopta una distribución no normal
- Sig. ≥ 0.05 adopta una distribución normal

De acuerdo a ello se obtuvieron los siguientes resultados:

#### • **Indicador: índice de morosidad por contribuyente**

Con el objetivo de seleccionar la prueba de hipótesis; los datos fueron sometidos a la comprobación de su distribución.

Tabla 16 - Prueba de normalidad del índice de morosidad por contribuyente antes y después de implementado el datamart

#### **Pruebas de normalidad**

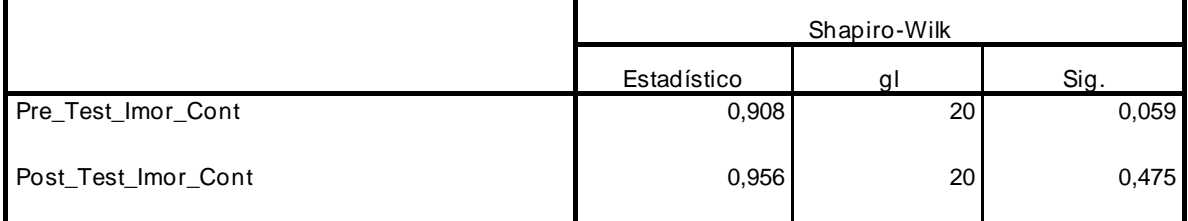

\*. Esto es un límite inferior de la significación verdadera.

a. Corrección de significación de Lilliefors

#### Fuente: Elaboración propia

De acuerdo a lo mostrado en la tabla 16, el resultado obtenido de la prueba indica que el valor del Sig. del índice de morosidad por contribuyente en el pre-test es 0.059, valor que es mayor al 0.05, por lo tanto, se identifica que el indicador índice de morosidad contribuyente se distribuye de forma normal. El resultado de la prueba indica que el valor Sig. del índice de morosidad por contribuyente en el post-test es 0.475, valor el cual es mayor al 0.05, por lo tanto, se identifica que el índice de morosidad por contribuyente se distribuye de forma normal. Entonces, para ambos casos se confirma una distribución normal, tal como se puede apreciar en las figuras 39 y 40.

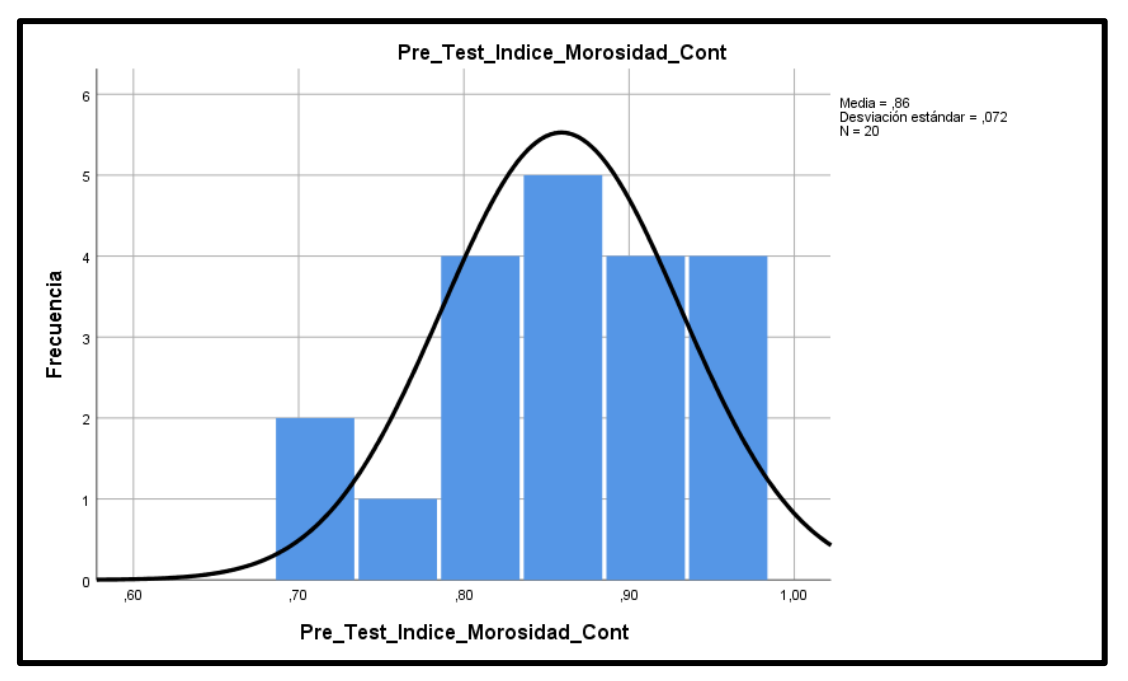

Figura 39 - Prueba de normalidad del indicador índice de morosidad por contribuyente (Pre-Test)

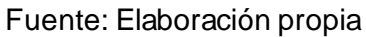

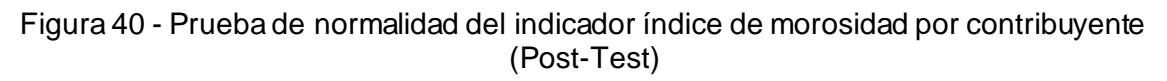

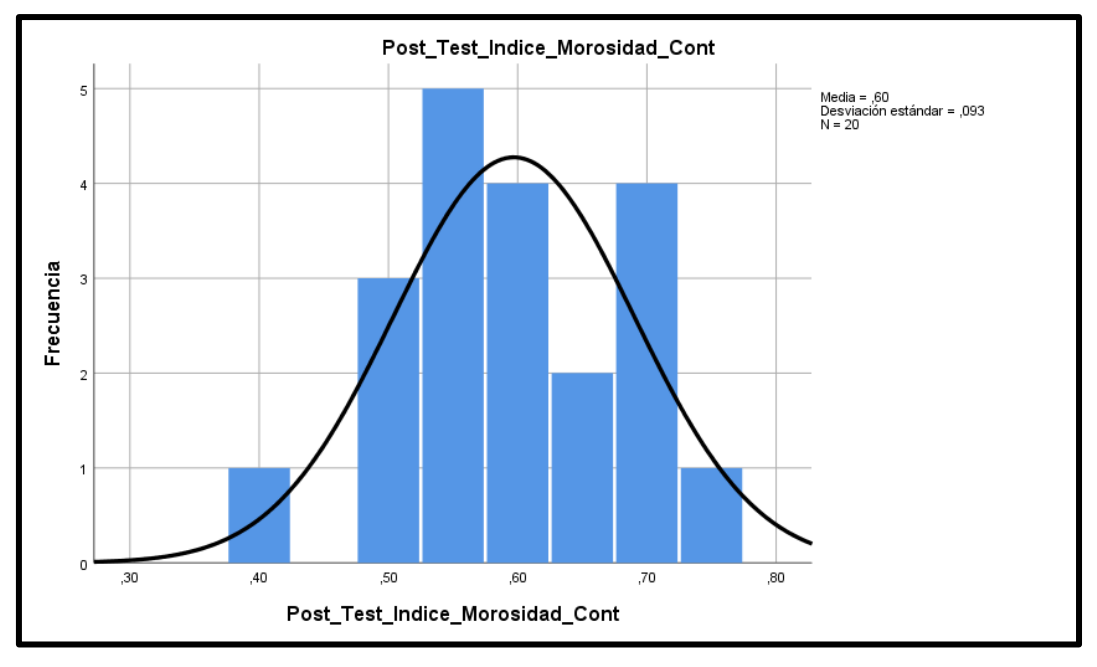

Fuente: Elaboración propia

# • **Indicador: índice de morosidad por zona poblada**

Con el objetivo de seleccionar la prueba de hipótesis; los datos fueron sometidos a la comprobación de su distribución.

Tabla 17 - Prueba de normalidad del índice de morosidad por zona poblada antes y después de implementado el datamart

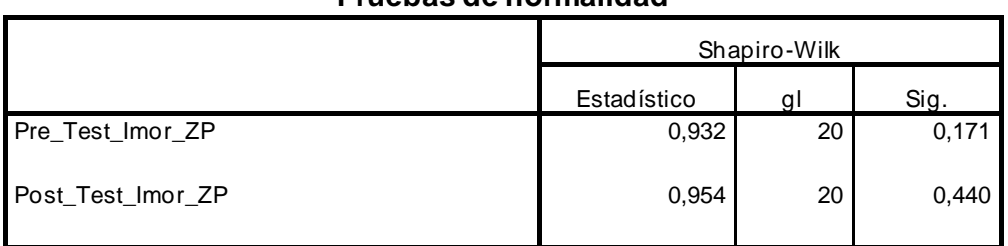

## **Pruebas de normalidad**

\*. Esto es un límite inferior de la significación verdadera.

a. Corrección de significación de Lilliefors

## Fuente: Elaboración propia

De acuerdo a lo mostrado en la tabla 16, el resultado obtenido de la prueba indica que el valor del Sig. del índice de morosidad por zona poblada en el pre-test es 0.171, valor que es mayor al 0.05, por lo tanto, se identifica que el indicador índice de morosidad por zona poblada se distribuye de forma normal. El resultado de la prueba indica que el valor Sig. del índice de morosidad por zona poblada en el post-test es 0.440, valor el cual es mayor al 0.05, por lo tanto, se identifica que el índice de morosidad por zona poblada se distribuye de forma normal. Entonces, para ambos casos se conf irma una distribución normal, tal como se puede apreciar en las figuras 41 y 42.

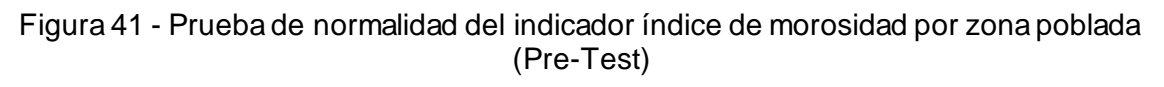

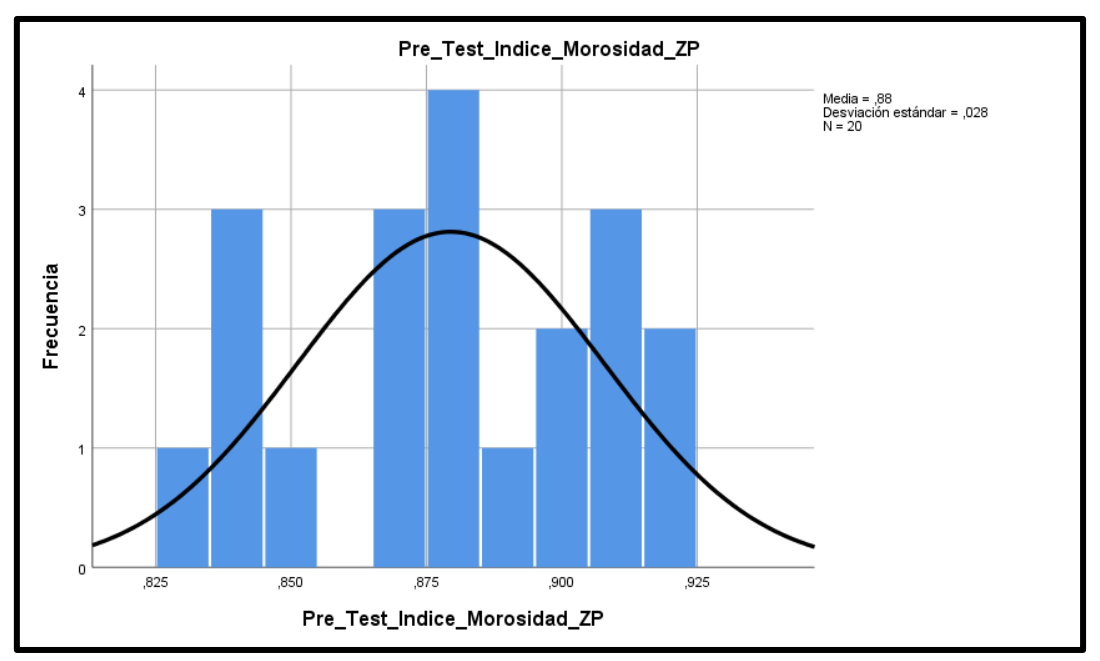

Fuente: Elaboración propia

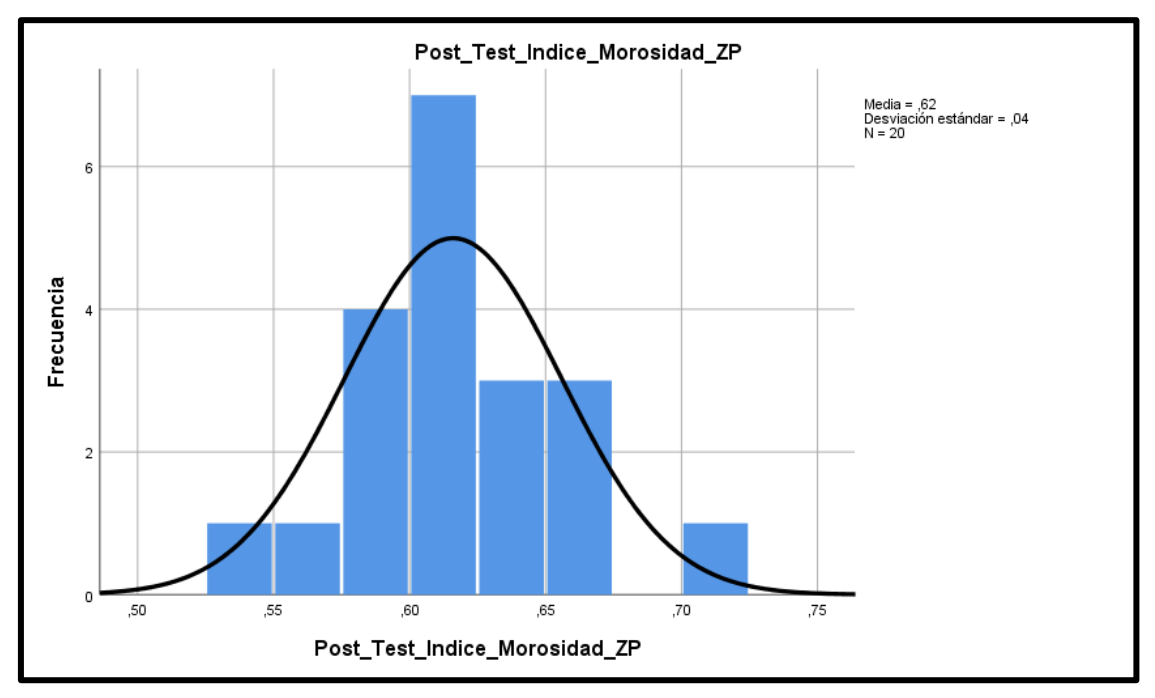

Figura 42 - Prueba de normalidad del indicador índice de morosidad por zona poblada (Post-Test)

Fuente: Elaboración propia

**Prueba de hipótesis**

## **Hipótesis de investigación 1:**

HE1: La implementación de un Datamart reduce el índice de morosidad por contribuyente en el proceso de Administración Tributaria en el área de Rentas y Finanzas de la Municipalidad de Puente Piedra.

Indicador: Índice de morosidad por contribuyente

Hipótesis estadísticas

Definición de variables

IMCa: Índice de morosidad por contribuyente antes de utilizar el datamart IMCd: Índice de morosidad por contribuyente después de utilizar el datamart

Hipótesis Nula(H0): El datamart no reduce el índice de morosidad por contribuyente en el proceso de Administración Tributaria en el área de Rentas y Finanzas de la Municipalidad de Puente Piedra.

H<sub>0:</sub> IMCd – IMCa $\geq 0$ 

Hipótesis Alterna (Ha): El datamart reduce el índice de morosidad por contribuyente en el proceso de Administración Tributaria en el área de Rentas y Finanzas de la Municipalidad de Puente Piedra.

## $Ha: IMCd - IMCa < 0$

Tabla 18 - Prueba paramétrica T-Student - Índice de morosidad por contribuyente

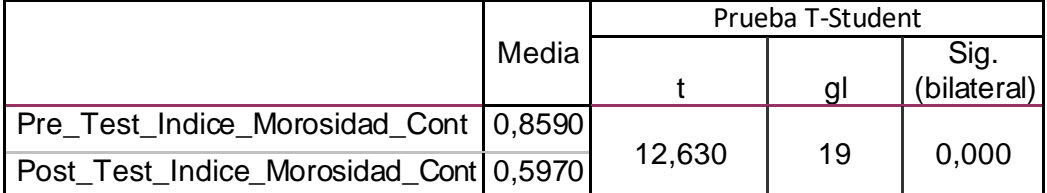

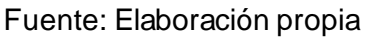

En cuanto al resultado del contraste de la hipótesis se aplicó la prueba T-Student, puesto que la información que se obtuvo en la investigación se distribuye de manera paramétrica, tal como se aprecia en la tabla anterior. El resultado del contraste del Sig. es 0.00 y debido a que es menor que 0.05, entonces se rechaza la hipótesis nula y se acepta la hipótesis alterna con un 95% de confianza. El valor de T es de 12.630 el cual tiene un valor mayor a 1,729 y se ubica en la zona de rechazo. Con ello se tiene como resultado que el datamart reduce el índice de morosidad por contribuyentes.

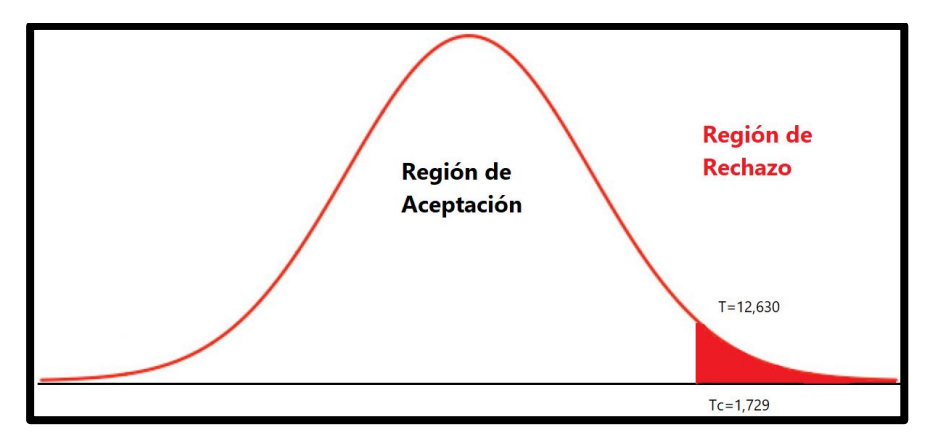

Figura 43 - Campana de Gauss - Índice de morosidad por contribuyente

Fuente: Elaboración propia

#### Figura 44 - Tabla T-Student

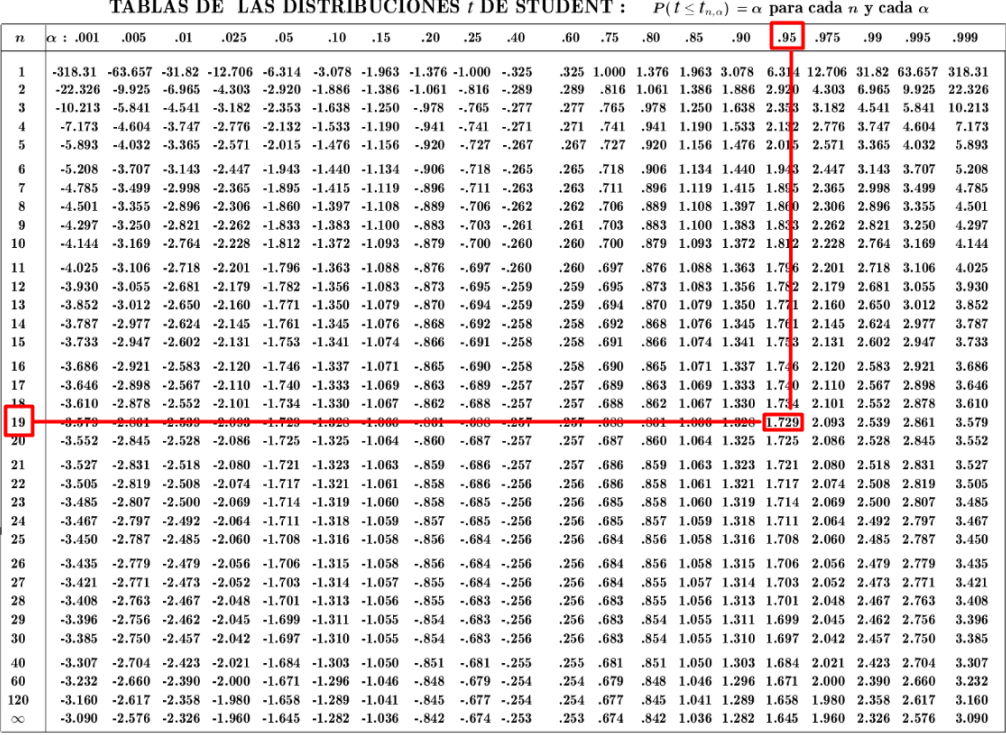

#### **Hipótesis de investigación 2**

HE2: La implementación de un Datamart reduce el índice de morosidad por zona poblada en el proceso de Administración Tributaria en el área de Rentas y Finanzas de la Municipalidad de Puente Piedra.

Indicador: Índice de morosidad por zona poblada

Hipótesis estadísticas

Definición de variables

IMZPa: Índice de morosidad por zona poblada antes de utilizar el datamart

IMCd: Índice de morosidad por zona poblada después de utilizar el datamart

Hipótesis Nula(H0): El datamart no reduce el índice de morosidad por zona poblada en el proceso de Administración Tributaria en el área de Rentas y Finanzas de la Municipalidad de Puente Piedra.

H0: IMZPd – IMZPa ≥ 0

Hipótesis Alterna (Ha): El datamart reduce el índice de morosidad por zona poblada en el proceso de Administración Tributaria en el área de Rentas y Finanzas de la Municipalidad de Puente Piedra.

$$
Ha: IMZPd - IMZPa < 0
$$

Tabla 19 - Prueba paramétrica T-Student - Índice de morosidad por zona poblada

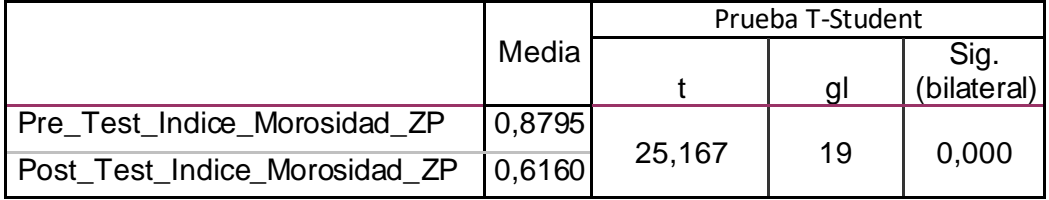

Fuente: Elaboración propia

En cuanto al resultado del contraste de la hipótesis se aplicó la prueba T-Student, puesto que la información que se obtuvo en la investigación se distribuye de manera paramétrica, tal como se aprecia en la tabla anterior. El resultado del contraste del Sig. es 0.00 y debido a que es menor que 0.05, entonces se rechaza la hipótesis nula y se acepta la hipótesis alterna con un 95% de confianza. El valor de T es de 25.167 el cual tiene un valor mayor a 1,729 y se ubica en la zona de rechazo. Con ello se tiene como resultado que el datamart reduce el índice de morosidad por zona poblada.

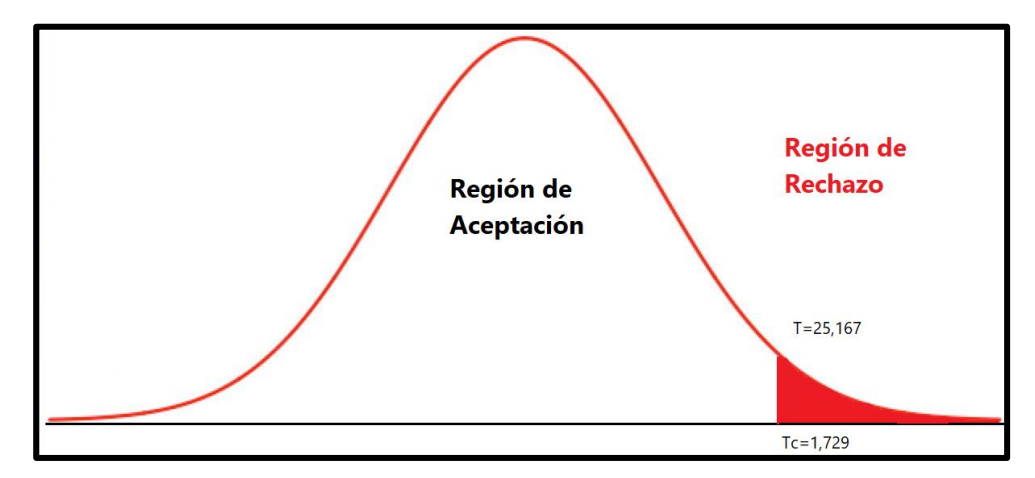

Figura 45 - Campana de Gauss - Índice de morosidad por zona poblada

Fuente: Elaboración propia

# Figura 46 - Tabla T-Student

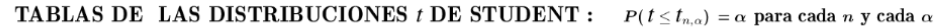

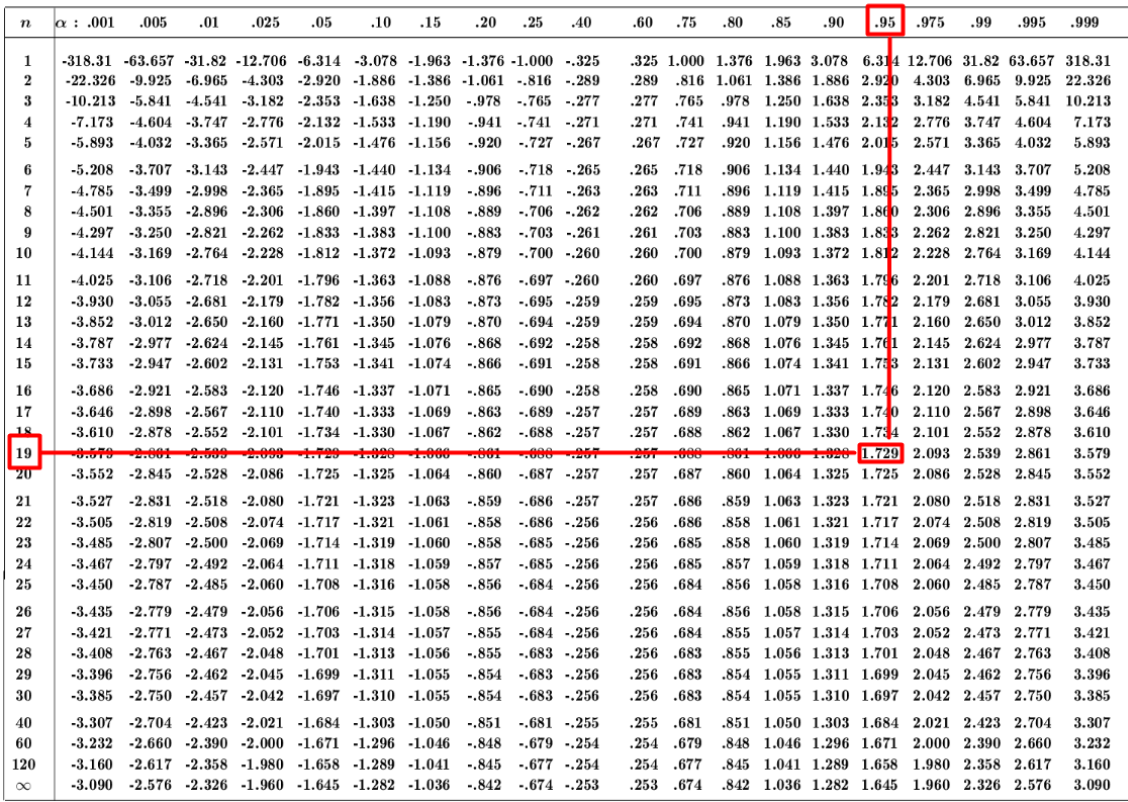

#### **V. DISCUSIÓN**

En la presente investigación, se logró determinar que con la implementación del datamart para el proceso de administración tributaria se identificó que el índice de morosidad por contribuyente fue de un 0.8590 que es el equivalente a 86% y luego de identificó a un 0.5970 que es el equivalente a 60%. Con ello, se logra observar un decremento del 0.2620 que equivale a un 26%. De la misma manera Castro Verde Luis Carlo y Figueroa Santander Odalis Aracelly, en su investigación "Datamart para evaluar cobranzas en la subgerencia de registro tributario y recaudación de la Municipalidad Provincial de Huaral", se obtuvo la conclusión que luego de la implementación del Datamart logró reducir del índice de morosidad, el cual en un inicio fue de 0.6304 que equivale a un 63.04% para luego quedar en 0.3907 que equivale a un 39.07%, cifras las cuales brindaron satisfacción y de mucha ayuda para entidad municipal.

También se tuvo como resultado que con la implementación del datamart, se logró identificar una reducción del índice de morosidad por zona poblada de un 0.8795 que equivale a un 88% y luego se identificó a un 0.6160 que equivale a un 61%. Con ello, se logró observar un decremento del 0.2635 que equivale a un 26%. De la misma manera Mantilla Gallardo Pedro Felipe, en su investigación "DataMart como apoyo para la toma de decisiones en la Subgerencia de Administración Tributaria de la Municipalidad de Carabayllo", se obtuvo la conclusión que después de la implementación del Datamart se obtuvo un decremento del indicador índice de morosidad por centro poblado de un 42%, ya que inicialmente contaba con un índice de morosidad por centro poblado de un 63%, el cual fue gratificante y de gran ayuda para la entidad municipal.

De acuerdo a los resultados obtenidos se concluye que la implementación de una solución de business intelligence logró mejorar el proceso de Administración Tributaria en el área de Rentas y Finanzas de la Municipalidad Distrital de Puente Piedra, ya que el usa de una herramienta de tecnología como es el Datamart permite un fácil acceso y mejor orden de la información que se procesa en dicha área, permitiendo así obtener mejores resultados ante la toma de decisiones.

#### **VI.CONCLUSIONES**

Se concluye que el índice de morosidad por contribuyente que se evalúa en el área de Rentas y Finanzas de la Municipalidad Distrital de Puente Piedra logró disminuir con la implementación del Datamart y con ello permitió mejorar la toma de decisiones para el proceso de Administración Tributaria, ya que el índice de morosidad por contribuyentes presentaba antes de la implementación un 0.8590 que es el equivalente a 86% y después de la implementación ha disminuido al 0.5970 que es el equivalente a 60%, identificando un decremento del 0.2620 que equivale a un 26% en el índice de morosidad por contribuyente.

Se concluye que el índice de morosidad por zona poblada que se evalúa en el área de Rentas y Finanzas de la Municipalidad Distrital de Puente Piedra logró disminuir con la implementación del Datamart y con ello permitió mejorar la toma de decisiones para el proceso de Administración Tributaria, ya que el índice de morosidad por zona poblada antes de la implementación fue de 0.8795 que equivale a un 88% y después de la implementación disminuyó a un 0.6160 que equivale a un 61%, lo que significa que se reduce en 0.2635 que equivale a un 26% en el índice de morosidad por zona poblada.

Finalmente, luego de la implementación del Datamart se aprecian resultados óptimos de acuerdo a los requerimientos establecidos por el área de Rentas y Finanzas de la Municipalidad Distrital de Puente Piedra, validando que se logró disminuir el índice de morosidad tanto a nivel de contribuyentes como de zonas pobladas. Así mismo, se dejó abierta la propuesta de realizar la implementación de la herramienta de BI en otras áreas que también presentan dificultades en cuanto al proceso de la información histórica realizando nuevas investigaciones que mejoren de forma tecnológica a la entidad Municipal.

## **VII. RECOMENDACIONES**

Se recomienda realizar ampliación de la investigación ya aplicada, con el objetivo de mantener y mejorar el proceso de administración tributaria en la Municipalidad Distrital de Puente Piedra.

Debido a que la Administración Tributaria es un campo de gran amplitud, se recomienda que la investigación continúe utilizando mayor información en colaboración de las otras áreas aplicando nuevos estudios que permitirán mejorar tecnológica y institucionalmente.

Se recomienda que se realice seguimiento continuo a la información que obtengan al apoyarse con el Datamart, así como la actualización de la herramienta para que pueda brindar nuevas mejoras en la toma de decisiones a la entidad pública.

## **REFERENCIAS**

- ACUÑA, R. y CAMACHO, M. (2015). Manuales para la mejora de la recaudación del impuesto predial. Manual N°3: Fiscalización. Recuperado de: https://www.mef.gob.pe/contenidos/presu\_publ/migl/metas/3\_Fiscalizacion.pdf
- ARIAS, F. El proyecto de Investigación: Introducción a la metodología científica. Venezuela: Episteme, 2006. ISBN: 9800785299
- BARRERA, S. (2017). Manual para la Mejora de la Fiscalización de los Tributos Municipales. Recuperado de: http://www2.congreso.gob.pe/sicr/cendocbib/con3\_uibd.nsf/4B49AF6D300684480525 78C5006C6734/\$FILE/MANUAL\_PARA\_LA\_MEJORA\_FISCALIZACI%C3%93N\_TRI BUTOS\_MUNICIPALES.pdf
- BASTIDAS, W. (2016). Modelo de implementación de un sistema de Inteligencia de Negocios con Big Data para la Banca en Línea de Venezuela. Recuperado de: http://biblioteca2.ucab.edu.ve/anexos/biblioteca/marc/texto/AAT4433.pdf
- BERNABEU, Ricardo. Hefestos Data Warehousing. [en línea]. Versión 3.0. 2017. [Consulta 15 de abril de 2019]. Disponible en: https://sourceforge.net/projects/bihefesto/files/Hefesto
- BRAVO, J. y NARANJO, C. (2020). Implementación de un sistema web para la gestión y almacenamiento masivo de proyectos en el departamento de vinculación de la universidad técnica de Cotopaxi extensión la maná. Recuperado de: http://181.112.224.103/bitstream/27000/4874/1/UTC-PIM-000199.pdf
- BUSTAMANTE, P., CORTEZ, M., MONTALBÁN J., ORELLANA P. y QUINTANA R. Modelo de Monitoreo para La Recuperación de Créditos Minoristas. Tesis [Magister]. Santiago: Universidad de Chile, 2015. 90 pp.
- CABALLERO, R. (2019). Diseño e implementación de un DATAMART para la mejora de toma de decisiones en la gestión de proyectos de PROMPERÚ, 2019. Recuperado de:

http://repositorio.ulasamericas.edu.pe/bitstream/handle/upa/551/DISE%C3%91O%20 E%20IMPLEMENTACI%C3%93N%20DE%20UN%20DATAMART%20PARA%20LA %20MEJORA%20DE%20TOMA%20DE%20DECISIONES%20EN%20LA%20GESTI %C3%93N%20DE%20PROYECTOS%20DE%20PROMPER%C3%9A%2C%202019. pdf?sequence=1&isAllowed=y

- CAMISON, Cesar. 2016. Gestión de Calidad. Conceptos, enfoque, modelos y sistemas. México. Editorial Pearson. pp.50-70. ISBN: 9788420542621
- CARRASCO, J. (2019). Propuesta de un sistema de gestión de cobranza para mejorar la recaudación tributaria en la gerencia de administración tributaria de la municipalidad

provincial de Jaén – 2018. Recuperado de: http://repositorio.ucv.edu.pe/bitstream/handle/UCV/31892/Carrasco\_TJ.pdf?sequenc e=1&isAllowed=y

- CARRASCO. Metodología de la Investigación Científica. Lima: San Marcos, 2017
- CASABLANCA, C., FERNÁNDEZ, E., MANAU, J. y OLÓNDRIZ, I. Manual de procedimientos de gestión y recaudación tributaria. Especial referencia al ámbito local. España: Madrid, 2016. ISBN: 978-84-7052-726-5
- CASTRO VERDE, LUIS CARLO. y FIGUEROA SANTANDER, ODALIS ARACELLY. 2019. Datamart para evaluar cobranzas en la subgerencia de registro tributario y recaudación de la Municipalidad Provincial de Huaral. Recuperado de: http://repositorio.ucv.edu.pe/handle/20.500.12692/41698
- CEGARRA SÁNCHEZ, José. 2016. Metodología de la investigación científica y Tecnológica. Madrid, España. Editorial: Ediciones Díaz de Santos. 376 pp. 9788499690278
- CHILLO, B. y OCHOA, F. (2020) Diseño de una solución de Business Intelligence para la gestión de información del departamento de predios urbanos del Gad Municipal Del Canton La Troncal. Recuperado de: http://repositorio.unemi.edu.ec/handle/123456789/5142
- Conesa, J. y Curto, J. (2017). Introducción al Business Intelligence. Recuperado de: http://www.casadellibro.com/librointroduccion-al-businessintelligence/9788497888868/1769715
- Consejo Federal de Responsabilidad Fiscal. Provincia de Neuquen. Recuperado de: https://www.economianqn.gob.ar/contenido/file/902
- Cooperación Alemana de Desarrollo GTZ (2016), Buenas practices en las administraciones tributarias. Lima: Aleph Impresiones.
- DECONCEPTOS.COM. Concepto de cuantitativo. DeConcepto, 2016
- ECHEGOYEN, J. Diccionario de Psicología científica y filosófica. Torre de babel, 2014
- ESPINOZA, C. (2019). Sistema informático de supervisión predial y evaluación de la capacidad adquisitiva como soporte del cálculo y validación del impuesto predial en el área de Rentas de la Municipalidad Distrital de la Victoria. Recuperado de: http://tesis.usat.edu.pe/bitstream/usat/1711/1/TL\_EspinozaAraujoCinthya.pdf
- FARJE, R., NÚÑEZ, D. y REYES E. Mejora del proceso de cobranzas de la empresa Overall para disminuir los indicadores de morosidad. Tesis (Pregrado). Perú, Lima: Universidad Peruana de Ciencias Aplicadas, Facultad de Negocios, 2016. 47 pp.
- FERREYRA, A. y DE LONGHI, A. 2014. Metodología de la investigación. Córdova, Argentina. Editorial Brujas. 126 pp. ISBN: 9871925328, 9789871925322
• LÓPEZ, Y. (2018). Business Intelligence. ADGG102PO. Recuperado de: https://books.google.com.pe/books?id=OxPHDwAAQBAJ&printsec=frontcover&dq=q u%C3%A9+es+un+cubo+olap+2020&hl=es-

419&sa=X&ved=2ahUKEwiqq4fqp7rqAhXpIrkGHUa\_A8YQ6AEwAnoECAYQAg#v=o nepage&q&f=false

- MANTILLA GALLARDO, PEDRO FELIPE. 2015. Datamar como apoyo para la toma de decisiones en la Subgerencia de Administración Tributaria de la Municipalidad de Carabayllo. Lima: s.n., 2015.
- GALLEGO, C., ICART, M. y PULPÓN, A. Elaboración y presentación de un proyecto de investigación y una tesina. España: Graficas Rey, 2006. ISBN: 848338485X
- Gartner Group (2020). The 2020 Gartner Magic Quadrant for Business Intelligence and Analytics. Revista Stamford: Gartner Research.
- HERNANDEZ. Repositorio de la Universidad Estatal de Milagro. [En línea] 2014. [Citado el: 1 de setiembre de 2018.] http://repositorio.unemi.edu.ec. Handle/123456789/1647
- HERNÁNDEZ, R., FERNÁNDEZ, C. y BAPTISTA, M. Metodología de la investigación. 6. ª edición. México DF. Editorial: McGraw-Hill Education, 2016. 634 pp. ISBN: 978-1- 4562-2396-0.
- HERNANDEZ, R. Pre Experimental. UDEC. 1998
- ICAZA MENA, Verónica. Diseño de un modelo de crédito y cobranzas para la empresa Chova del Ecuador S. A. Tesis [Título de Ingeniera en Finanzas y Auditoria]. Sangolqui: Universidad de Las Fuerzas Armadas, 2017. 162 pp.
- INCA, R. y ZAVALA, L. (2016). Desarrollo de una solución de Inteligencia de Negocios para la mejora del proceso de toma de decisiones en el área de Administración Tributaria de la Municipalidad Distrital de San Bartolo. Recuperado de: http://repositorio.autonoma.edu.pe/bitstream/AUTONOMA/334/6/INCA%20DAMIAN% 2c%20RONALD%20NICOLAS%3b%20ZAVALA%20SANCHEZ%2c%20LUIS%20FE RNANDO.pdf
- INMON WILLIAM H. Building the Data Warehouseagin toolkit. London: Editorial Wiley (2015)
- LARA, Juan. Business Intelligence. España: Editorial UDIMA, 2016. 288 pp. ISBN: 9788445432020
- PALOMINO, L. y YALAN, J. Implementación de un datamart como solución de inteligencia de negocios para el área de logística de T-Impulso. Tesis (Título de Ingeniero de Sistemas). Lima: Universidad Nacional Mayor de San Marcos. 2015. 180 pp.
- PANCHANA JARAMILLO, Gloria. Rediseño e implementación de etl open source para datamart de cartera. Tesis [Licenciatura en Sistemas de Información]. Guayaquil: Universidad de Guayaquil, 2015. 170 pp.
- PORTILLO, J. (2014) La recaudación tributaria y los beneficios fiscales de las cooperativas en el IS. Análisis y evolución. Recuperado de: https://www.redalyc.org/pdf/174/17433883010.pdf
- Productos de Oracle para Inteligencia de Negocios, Julio 2018, de http://www.oracle.com/technology/products/bilindex.htm
- ROMERO GRACIA, ALICIA. Model for the design of strategies coopetitive making use of one data tool store desarrollada en los Institutos Tecnológicos y de Estudios Superiores de Monterrey. Tesis. Monterrey: Universidad de Monterrey México.2015. 140 p.
- ROJAS, A. (2017). Implementación de un DataMart como solución de Inteligencia de Negocios, bajo la metodología de Ralph Kimball para optimizar la toma de decisiones en el Departamento de Finanzas de la Contraloría General de la República. Recuperado de:

http://www.repositorioacademico.usmp.edu.pe/bitstream/usmp/1061/1/rojas\_a.pdf

- ROJAS, J. (2017). Datamart para mejorar la toma de decisiones del Área de lecturas de una empresa de servicios de Lima, 2017. Recuperado de: http://181.224.246.201/bitstream/handle/UCV/18500/Rojas\_GJA.pdf?sequence=1&is Allowed=y
- RUEDA, D. y CUPI, E. Implementación de una solución business Intelligence para la dirección general de tributación de la municipalidad provincial del cusco. Tesis (Título de Ingeniero de Sistemas). Cusco: Universidad Andina del Cusco, Facultad de Ingeniería y Arquitectura, Escuela Profesional de Ingeniería de Sistemas, 2016. 205 p
- SALAS BLAS, L. 2013. Diseños preexperimentales en psicología y educación: una revisión conceptual. Lima - Perú. Disponible en: http://www.scielo.org.pe/scielo.php?script=sci\_arttext&pid=S1729- 48272013000100013
- SANTA CRUZ LOPEZ, WINSER. (2015). Business Intelligence aplicada al monitoreo de la producción en las empresas agricolas del Grupo Palmas, 2015. Recuperado de: http://repositorio.unsm.edu.pe/bitstream/handle/11458/2912/SISTEMAS%20- %20Winser%20Santa%20Cruz%20Lopez.pdf?sequence=1&isAllowed=y
- SUNAT (2016) "Administración por Tributos". La Superintendencia Nacional de Aduanas y de Administración Tributaria (SUNAT). Recolectado de: La Superintendencia Nacional de Aduanas y de Administración Tributaria (SUNAT)
- TAMAYO (1997). El Proceso de la Investigación Científica. México: Limusa S.A.
- TANA, G. (2018). Datamart para el análisis de información del sistema académico de la Universidad Técnica del Norte con herramientas de software libre. Recuperado de: http://repositorio.utn.edu.ec/bitstream/123456789/3782/8/04%20ISC%20309%20Tesi s.pdf
- TORRES, P. (2018). Modelo aplicado a soluciones Business Intelligence para dar soporte a la toma de decisiones de la Gestión Tributaria de una Municipalidad Distrital. Recuperado de: http://repositorio.upao.edu.pe/bitstream/upaorep/4404/1/RE\_MAEST\_INGE\_PERO.T

ORRES\_SOLUCIONES.BUSINESS\_DATOS.pdf

- VALDERRAMA MENDOZA, S. 2017. Pasos para elaborar proyectos de investigación científica: Cuantitativa, Cualitativa y Mixta. Lima, Perú: San Marcos.
- VALDIVIA, M. (2014). Administración tributaria. Recuperado de: https://presysproesad.upeu.edu.pe/materiales/CON-0714-0306\_1363819423.pdf
- VÉLEZ, E. (2019). Diseño de una aplicación para la optimización en la toma de decisiones de la empresa Farodad S.A. en la Ciudad de Guayaquil. Recuperado de: http://repositorio.ug.edu.ec/bitstream/redug/41772/1/TESIS%20EDISON%20V%c3% 89LEZ%20OCHOA.pdf
- WEB 2.0 MediaWiki. (2014). Recuperado de: http://inteligenciadenegociosval.blogspot.com/2014/01/metodologia-de-kimball.html
- ZAMBRANO, A. (2019). Funciones desempeñadas como gestor multifuncional en la Superintendencia Nacional de Aduanas y de Administración Tributaria (periodo 2014 - 2019). Recuperado de: http://www.dspace.unitru.edu.pe/bitstream/handle/UNITRU/15070/zambranoorosco\_a

driana.pdf?sequence=1&isAllowed=y

# **ANEXOS**

#### **Anexo 01:** Diagrama de Ishikawa

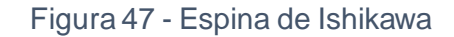

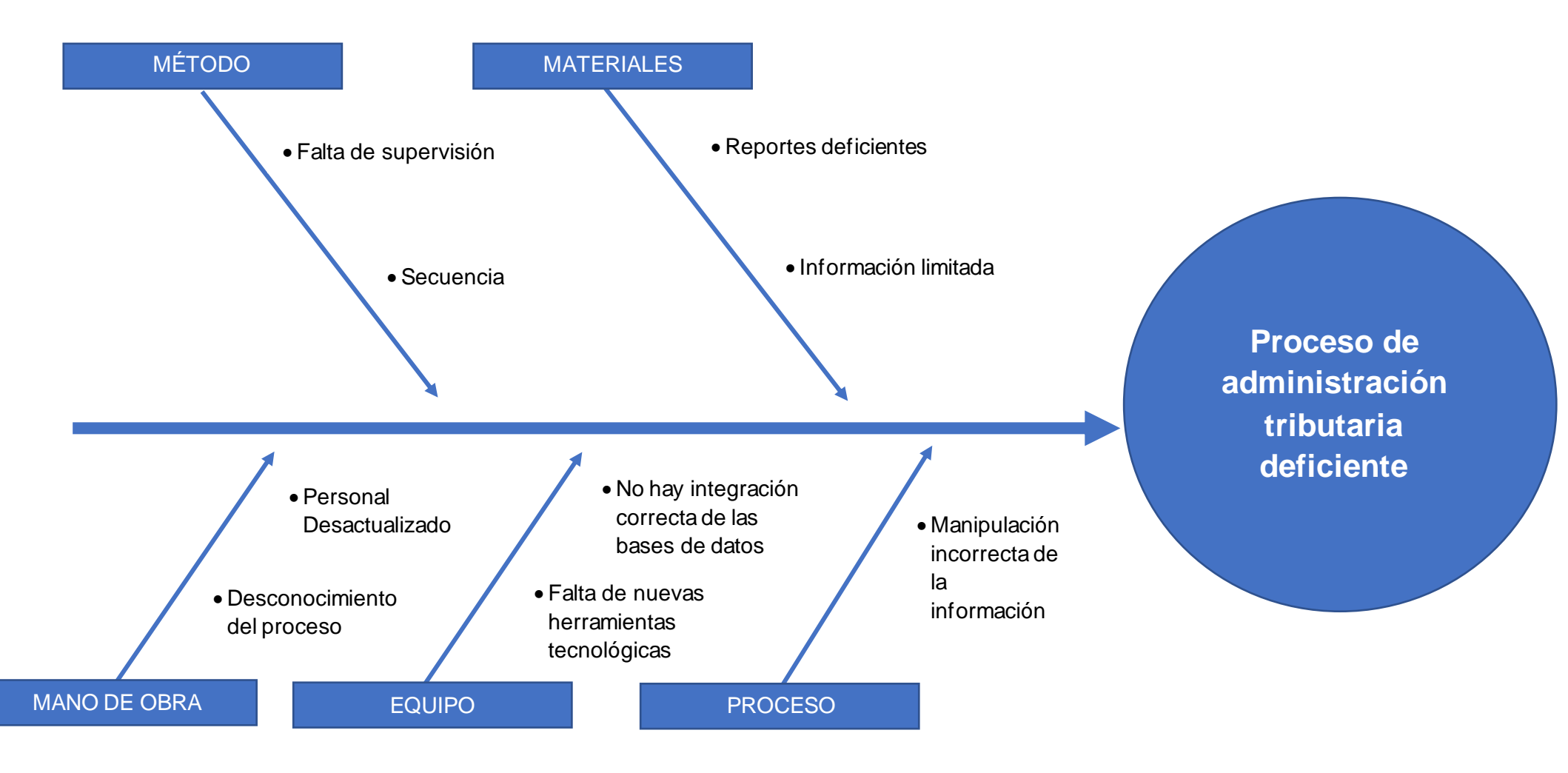

Fuente: Elaboración propia

## **Anexo 02:** Matriz de consistencia

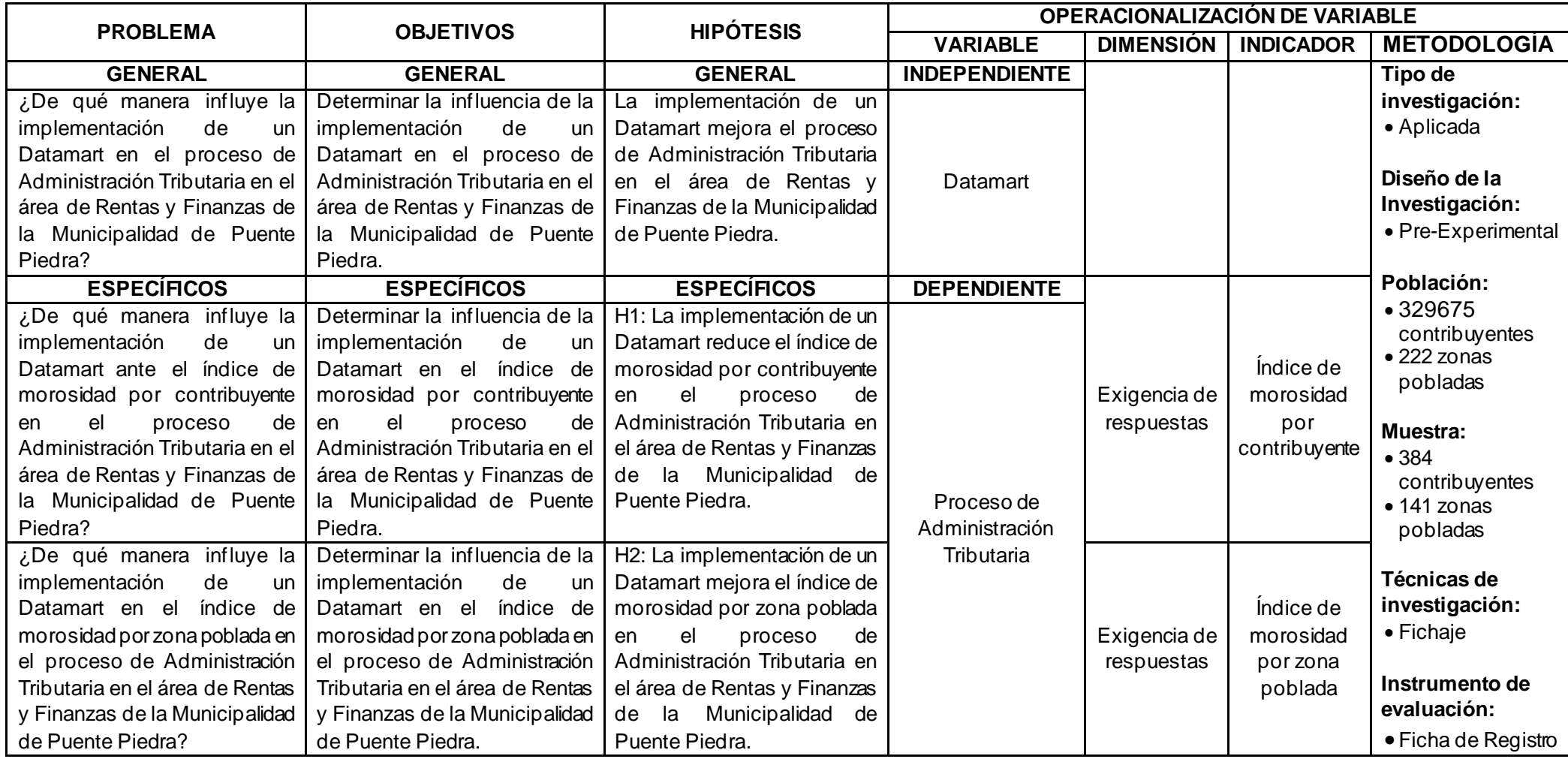

Fuente: Elaboración propia

#### **Anexo 03:** Entrevista

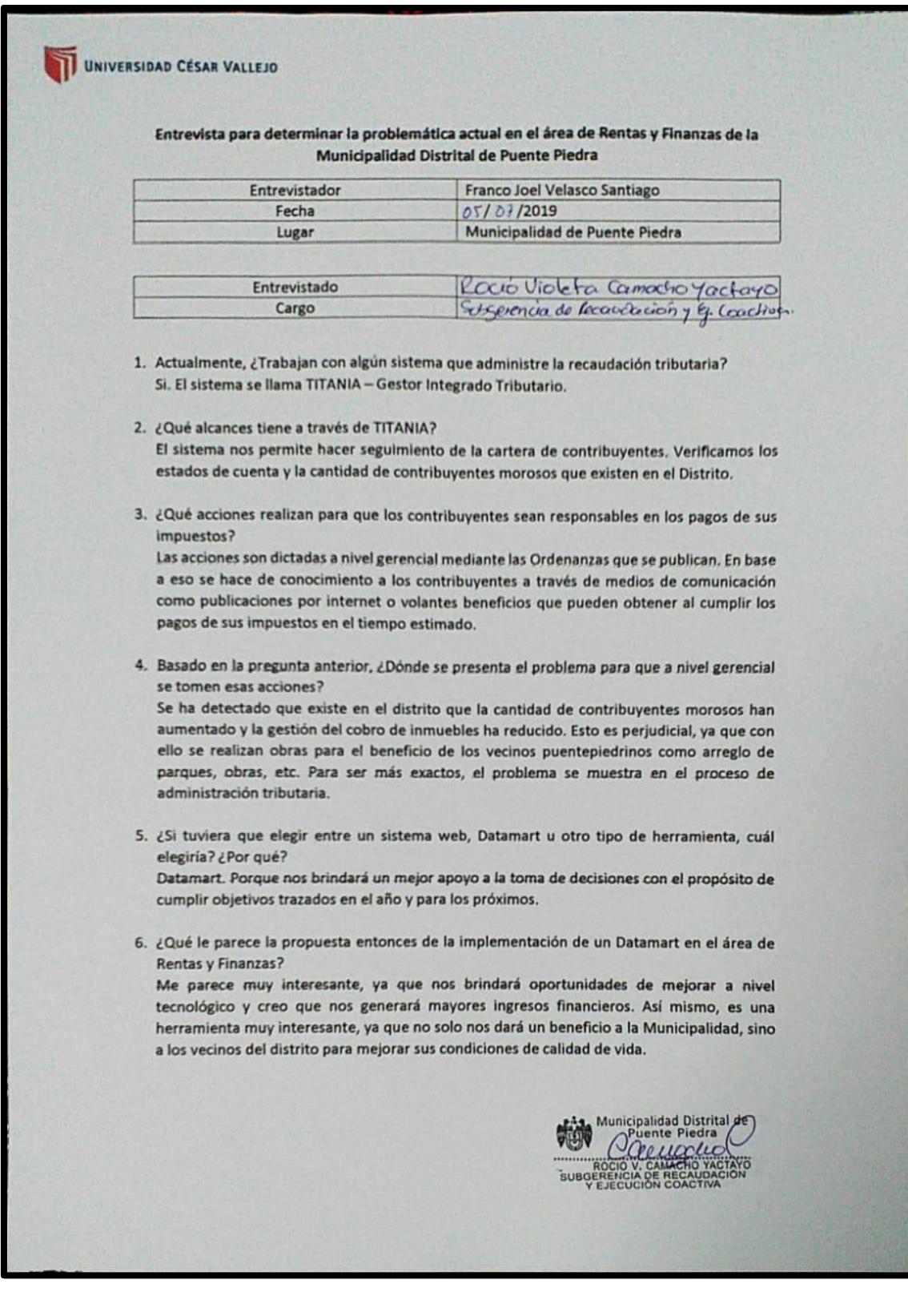

**Anexo 04:** Ficha Técnica. Instrumento de recolección de datos

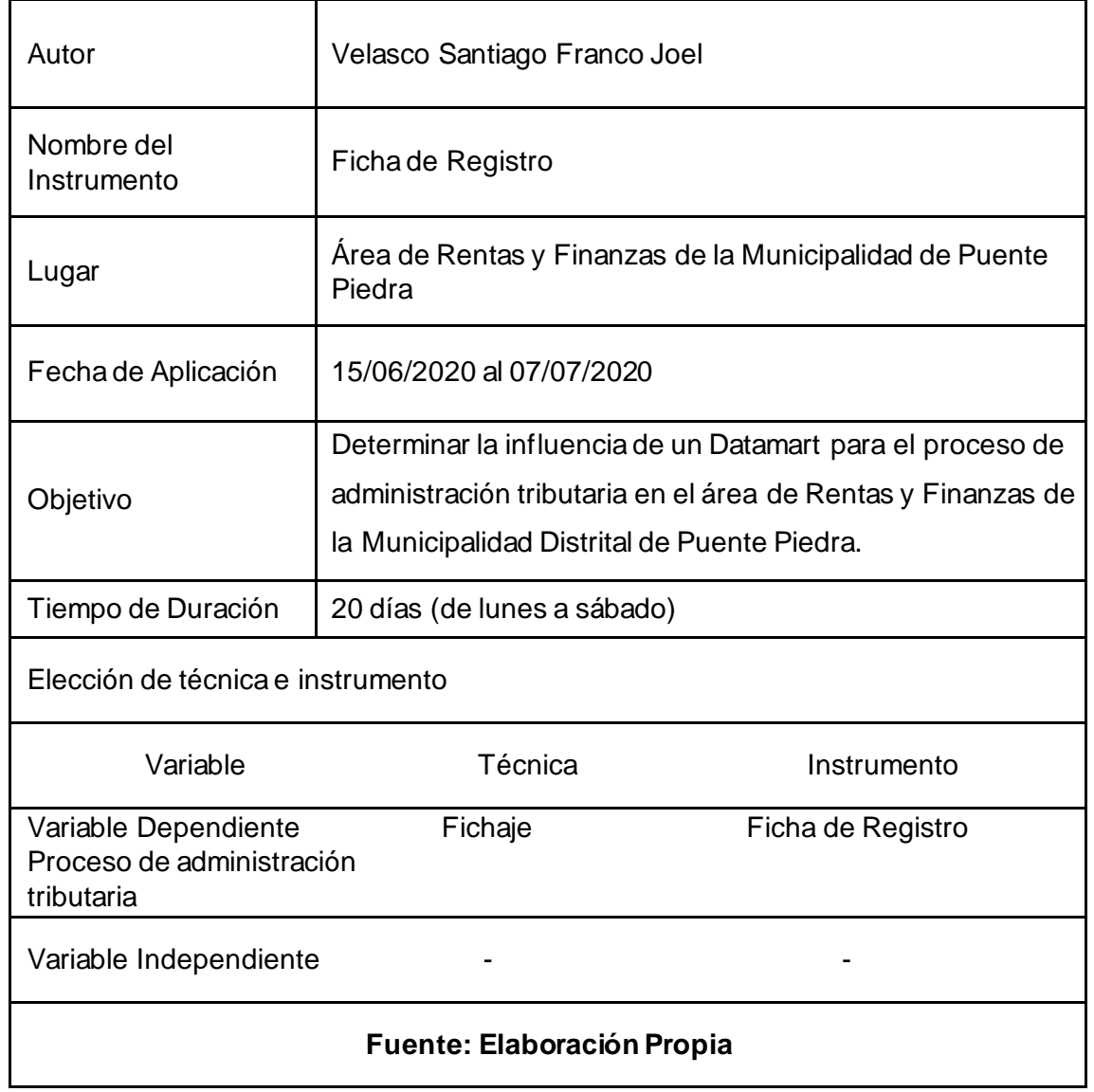

#### **Anexo 05:** Fichas de instrumentos de investigación

#### Índice de morosidad por contribuyente**Ficha de Registro** UNIVERSIDAD CESAR VALLEJO Tipo de Prueba: Post-Test Investigador: Franco Joel Velasco Santiago Institución Investigada: Municipalidad de Puente Piedra Dirección Calle 9 de Junio Nº 100 - Cercado de Puente Piedra Motivo del registro Índice de morosidad por contribuyente Fecha de inicio 15/06/2020 **Fecha Final** 07/07/2020 Meses Junio - Julio Año 2020 Variable Indicador Descripción Técnica Medida Instrumento Fórmula Nivel de morosidad de Índice de Proceso de contribuyentes morosidad Ficha de  $IMC = \frac{SCCV}{SCCT}$ Administración de la Fichaje Numérico Registro por Tributaria Municipalidad contribuyente de Puente Piedra Código de Índice de Ítem Fecha Cartera Total Cartera Vencida Promedio local morosidad 3465896 1485.54 761,16  $0,51$ 0,51  $\,1$ 15/06/2020 1418.75 724.61  $0.51$ 3465897 3169,64 1671,77 0,53 3465896 0,53 16/06/2020  $\overline{2}$ 2866,79 1490,28  $0,52$ 3465897 3465896 6218.50 3744.07  $0.6$ 0.58  $\overline{3}$ 17/06/2020 5266,20 2877,11 0,55 3465897 3465896 2810,94 1633,7 0,58 0,58  $\ddot{4}$ 18/06/2020 2689.94 1523.2  $0.57$ 3465897 3465896 4334,14 2463,26  $0,57$ 0,56 19/06/2020 5 4219,26 2334.49 0,55 3465897 6816.19 3851.84  $0.57$ 3465896 0,57 20/06/2020 6 5889,87 3295,28 0,56 3465897 3465896 4541.55 2319,23 0.51 0.58  $\overline{7}$ 22/06/2020 3742.41 2384.82 0.64 3465897 4137,74 3465896 5860,05  $0,71$ 0,72 8 23/06/2020 3465897 5237,56 3777,47  $0.72$ 4891.12 2679.96 0.55 3465896 0,57  $\overline{9}$ 24/06/2020 3465897 4290,28 2513,73 0,59 3465896 3907,18 2738,16  $0,7$ 0,72 10 25/06/2020 3721,05 2719.09 0,73 3465897 2229,01 1037,04  $0,47$ 3465896 0,50  $11$ 26/06/2020 3465897 2129.88 1108.72 0.52 4212,14 2619,79  $0,62$ 3465896 0,66  $12$ 27/06/2020 3465897 3738,35 2621,12  $0,7$ 3465896 4113,61 2836.59 0.69 0,66 29/06/2020 13 3950,34 2494,22 0,63 3465897 3931,71 2052,43 0,52 3465896 0,53  $14$ 30/06/2020  $0.54$ 3465897 3765.99 2043.45 3465896 5851,74  $2597,15$  $U, b/$ 0.70 01/07/2020 15 3561.99 2588,31  $0.73$ 3465897 3067,52 3465896 4072,17 0,75 0,75 16 02/07/2020 3465897 4141,42 3052,45 0.74 1518,96 610,67  $0,4$ 3465896  $0,40$ 17 03/07/2020 3465897 1575,61 627,47  $0,4$ 2148,37 3465896 3480,12 0.62 0,62 18 04/07/2020

2143,86

2545,22

2539.94

1003,44

1011,71

2259,78

特

3483,40

3666,70

3530.05

2072,36

2046,22

3711,22

3465897

3465896

3465897

3465896

3465897

19

 $20$ 

Total

06/07/2020

07/07/2020

0,62

 $0,69$ 

 $0,72$ 

 $0,48$ 

 $0,49$ 

0,59

 $0,71$ 

0,49

0.59

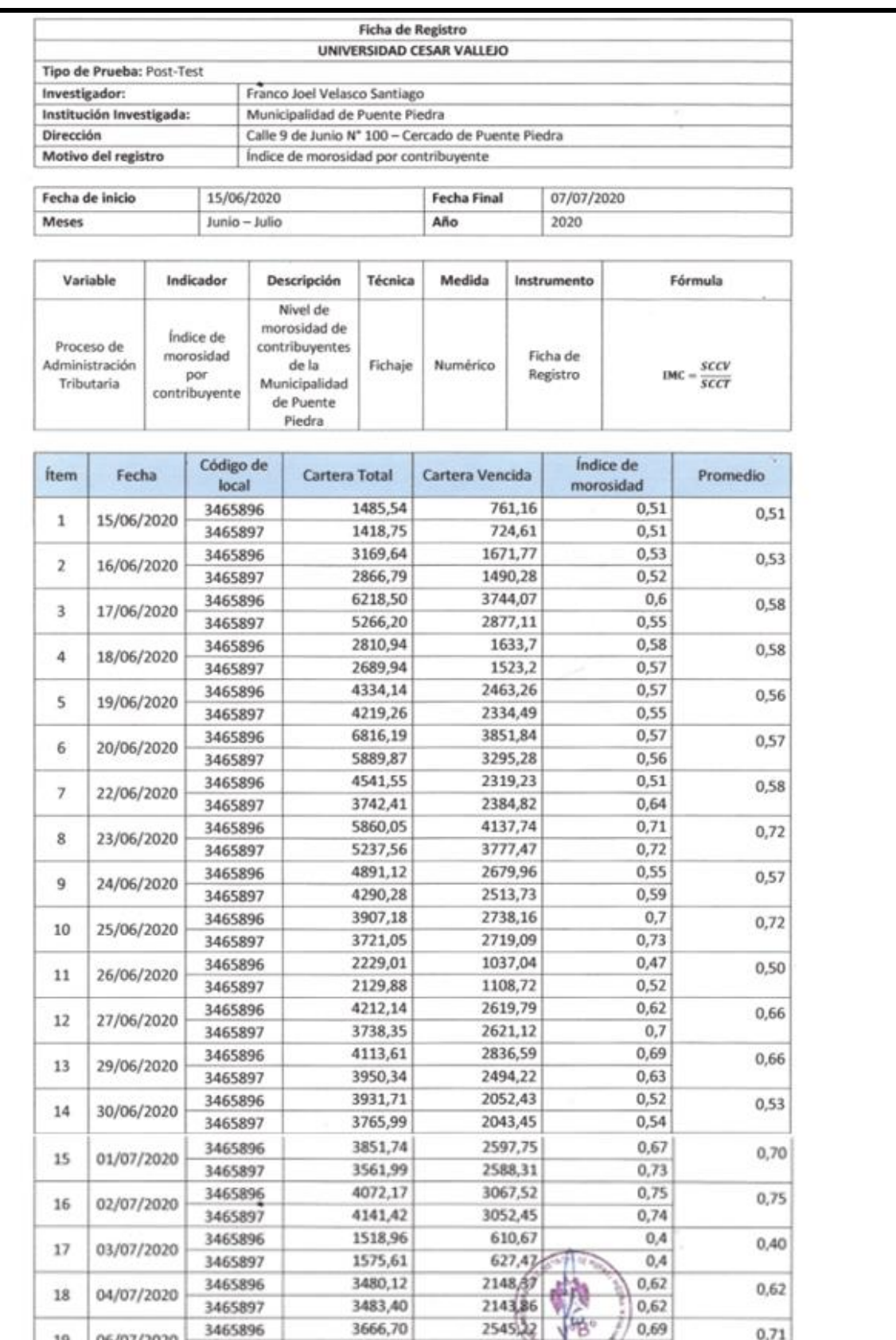

3465896

3465897

3465896

3465897

06/07/2020

07/07/2020

19

 $20\,$ 

Total

3666,70

3530,05

2072,36

2046,22

3711,22

2539,94

1003,44

 $1011,71$ 

2259,78

 $| 0.69$ 

0,72

 $0,48$ 

 $0,49$ 

 $0,59$ 

 $0,71$ 

 $0,49$ 

0,59

# Índice de morosidad por zona poblada

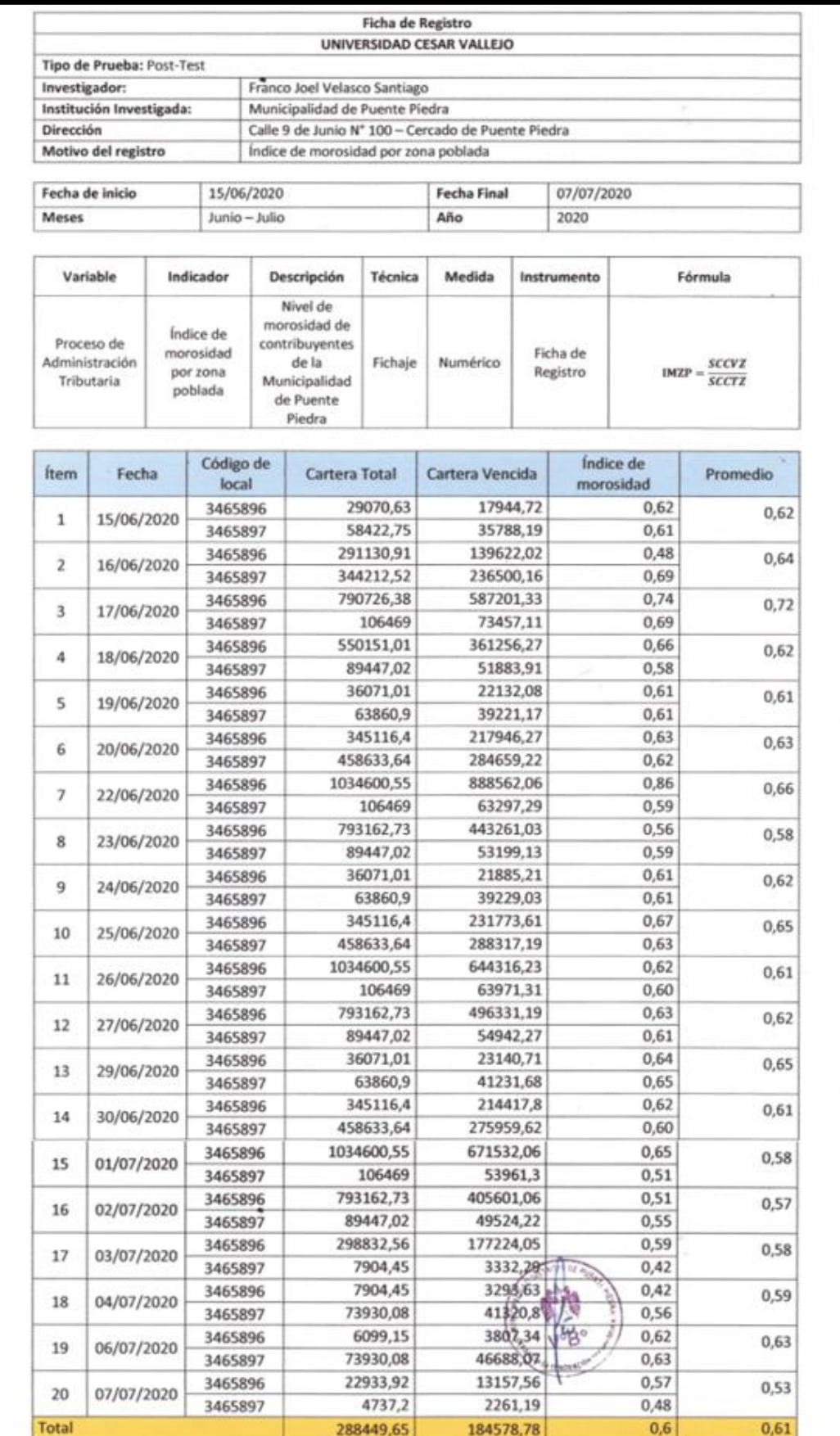

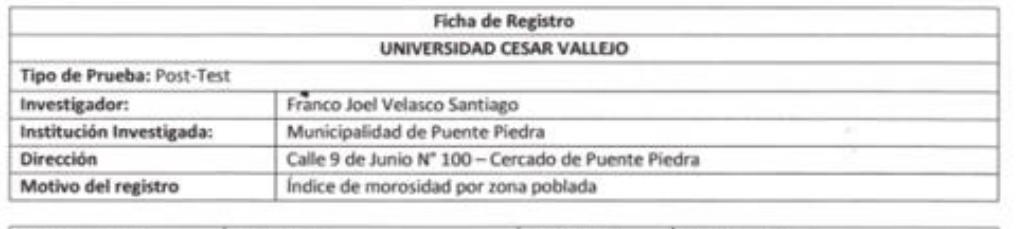

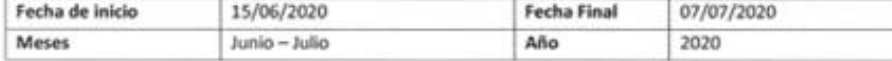

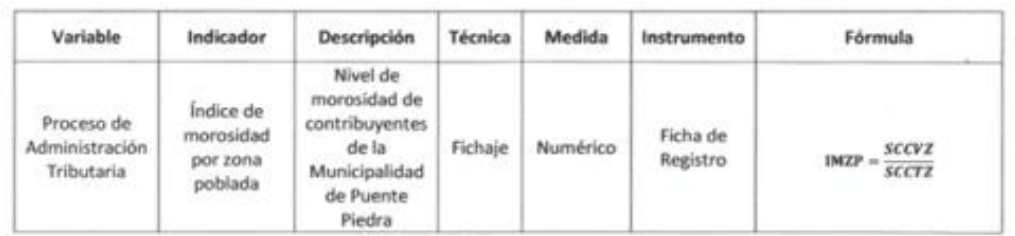

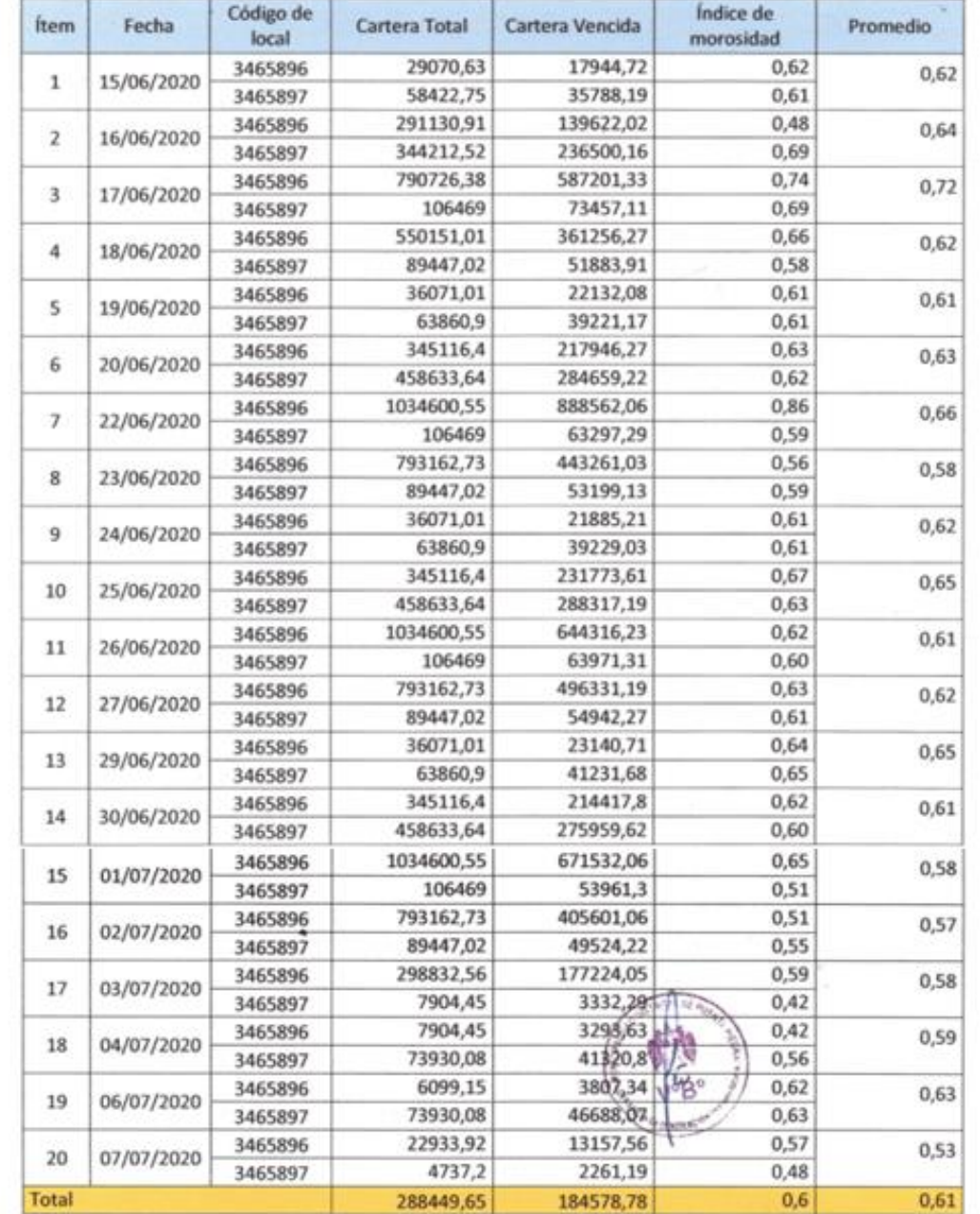

## **Anexo 06:** Base de datos experimental

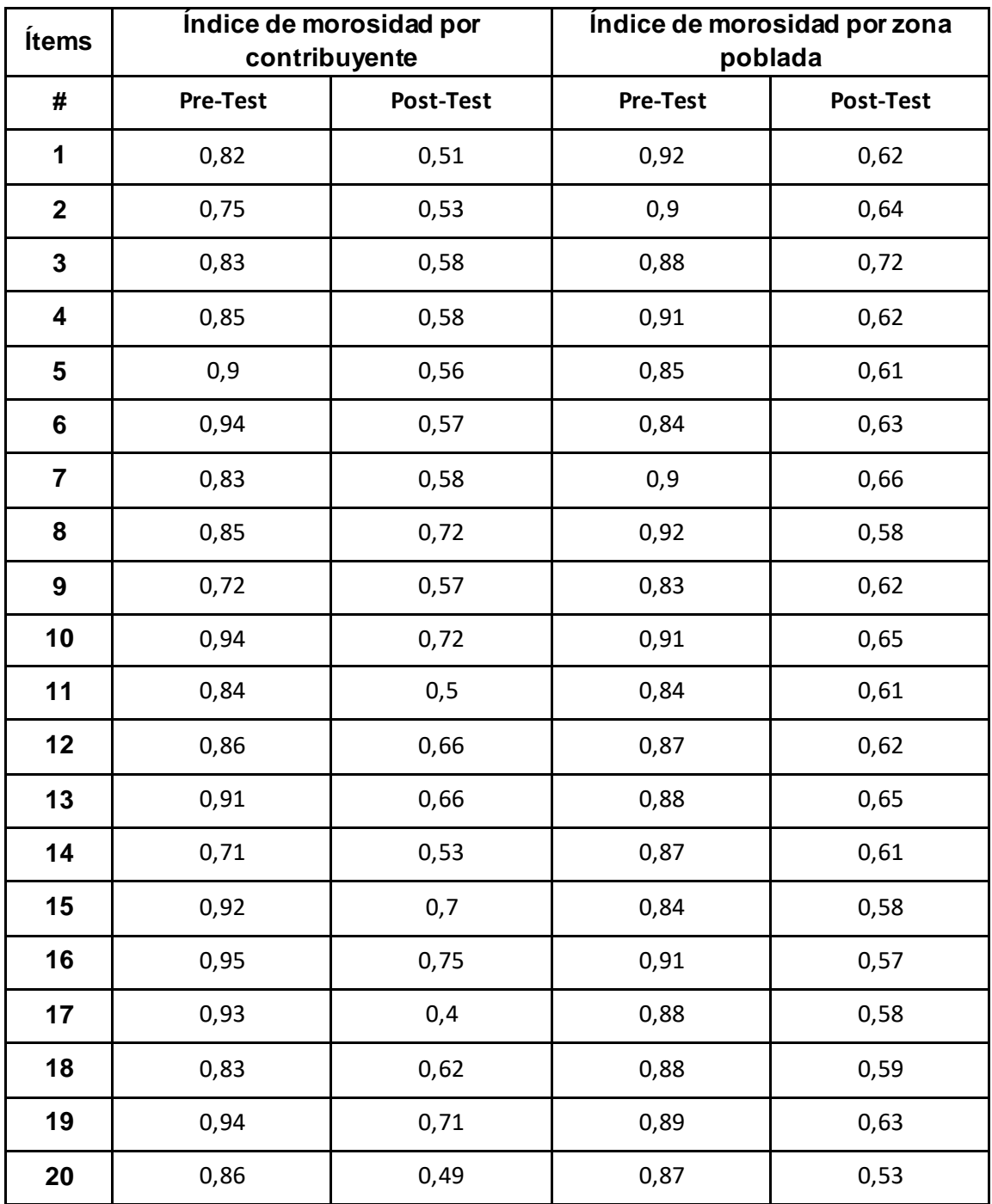

#### **Anexo 07:** Resultado de confiabilidad del instrumento

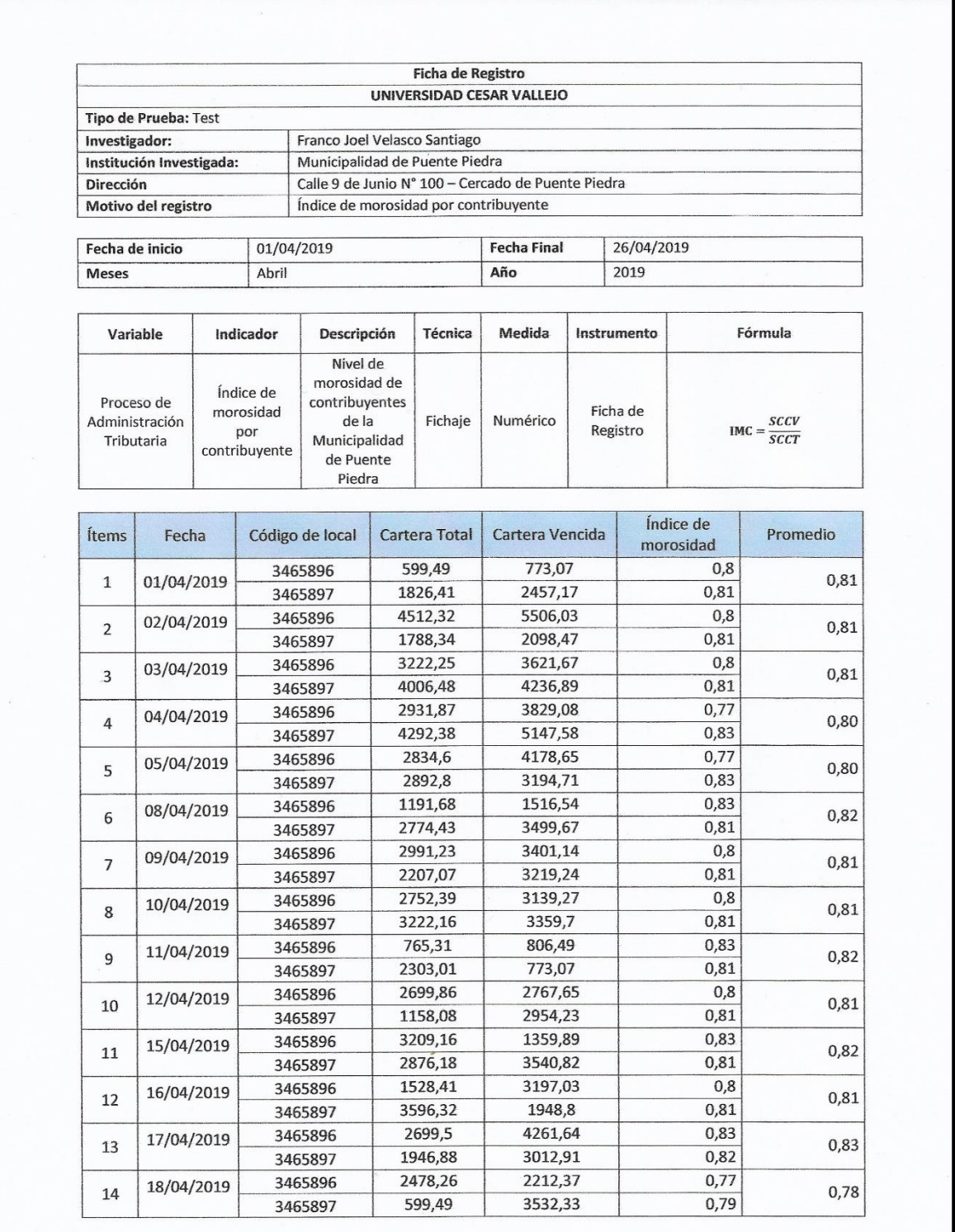

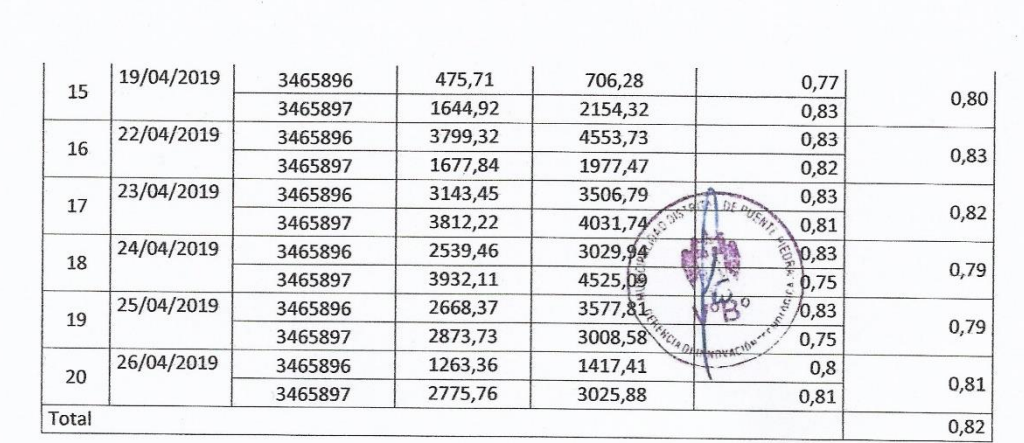

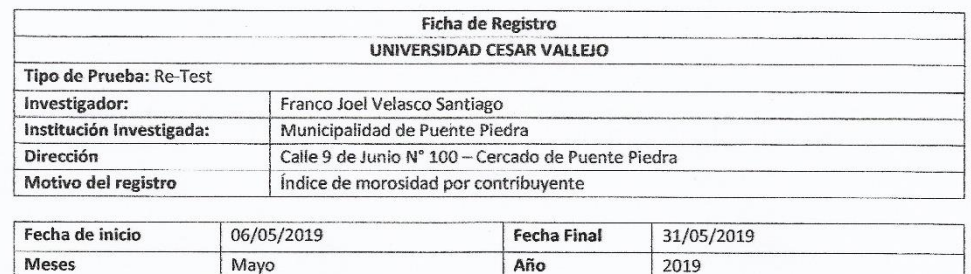

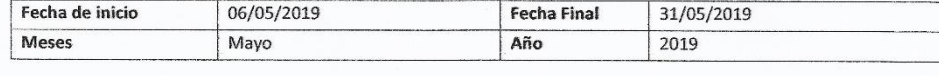

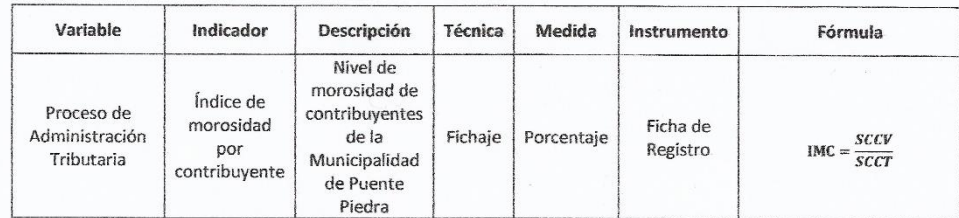

 $\bar{\sigma}$ 

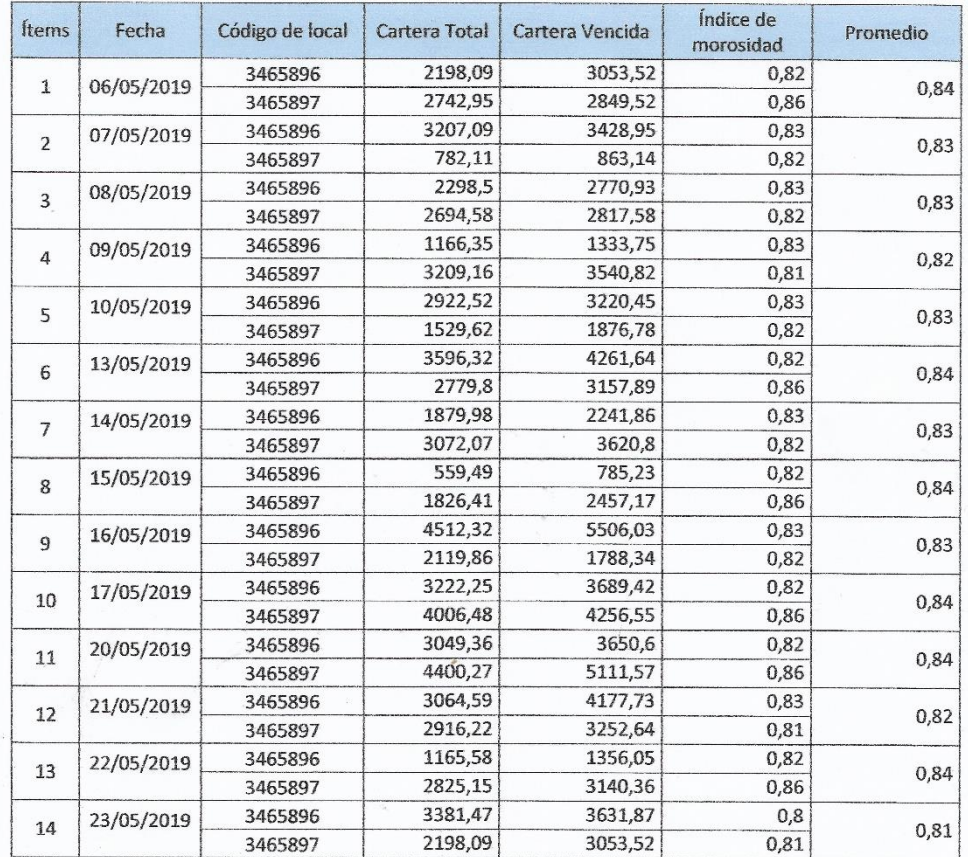

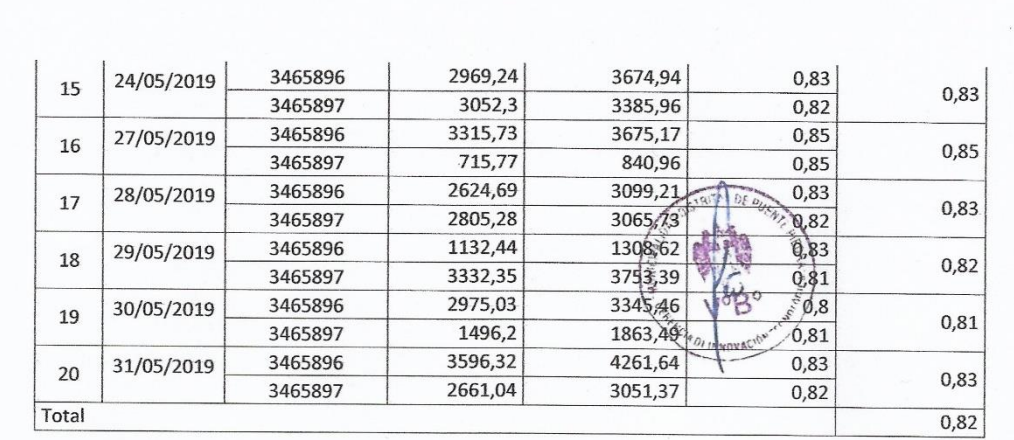

## **CONFIABILIDAD**

Para brindar conformidad de instrumento de evaluación utilizado en el indicador "Índice de morosidad por contribuyente" se trabajó con las muestras del mes de Abril y Mayo del año 2019.

Para el TEST se tomó 20 días del mes de Abril

Para el RETEST se tomó 20 días del mes de Mayo

De acuerdo a lo datos obtenidos, se realizó la confiabilidad aplicando la Correlación de Pearson, del cual se obtuvo el resultado que se aprecia en la siguiente tabla.

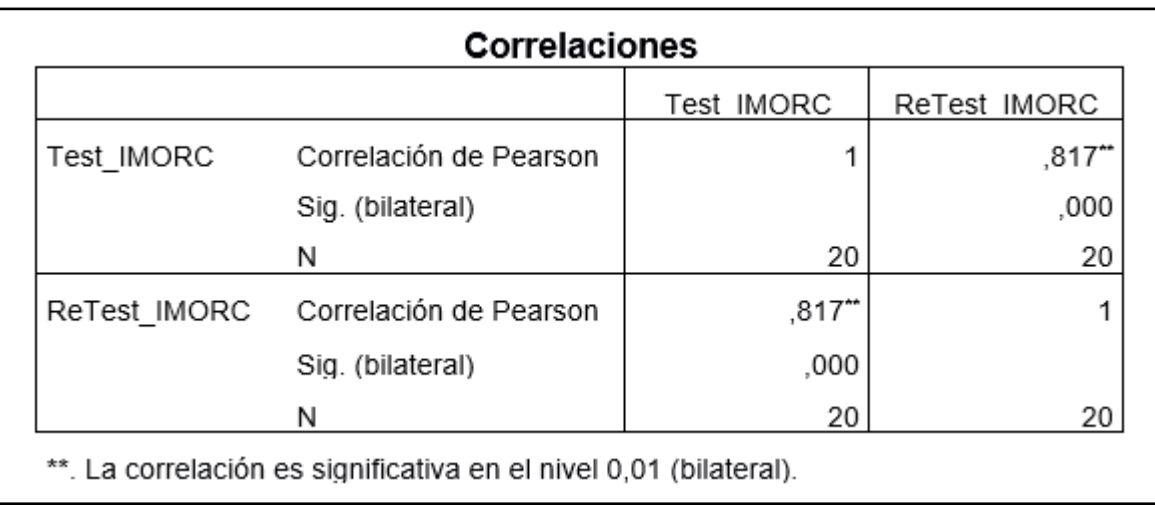

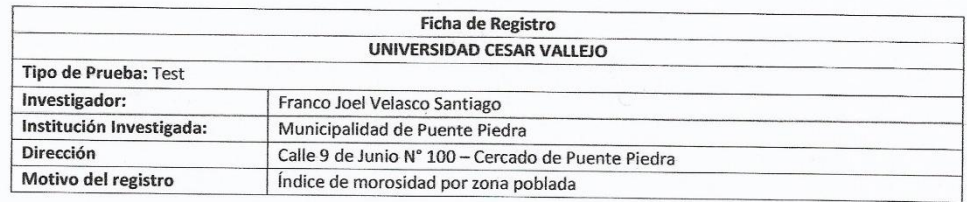

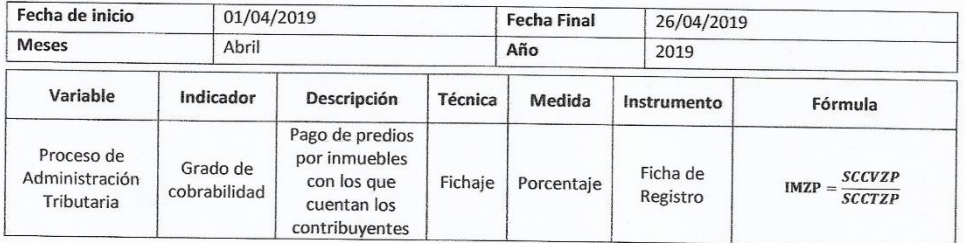

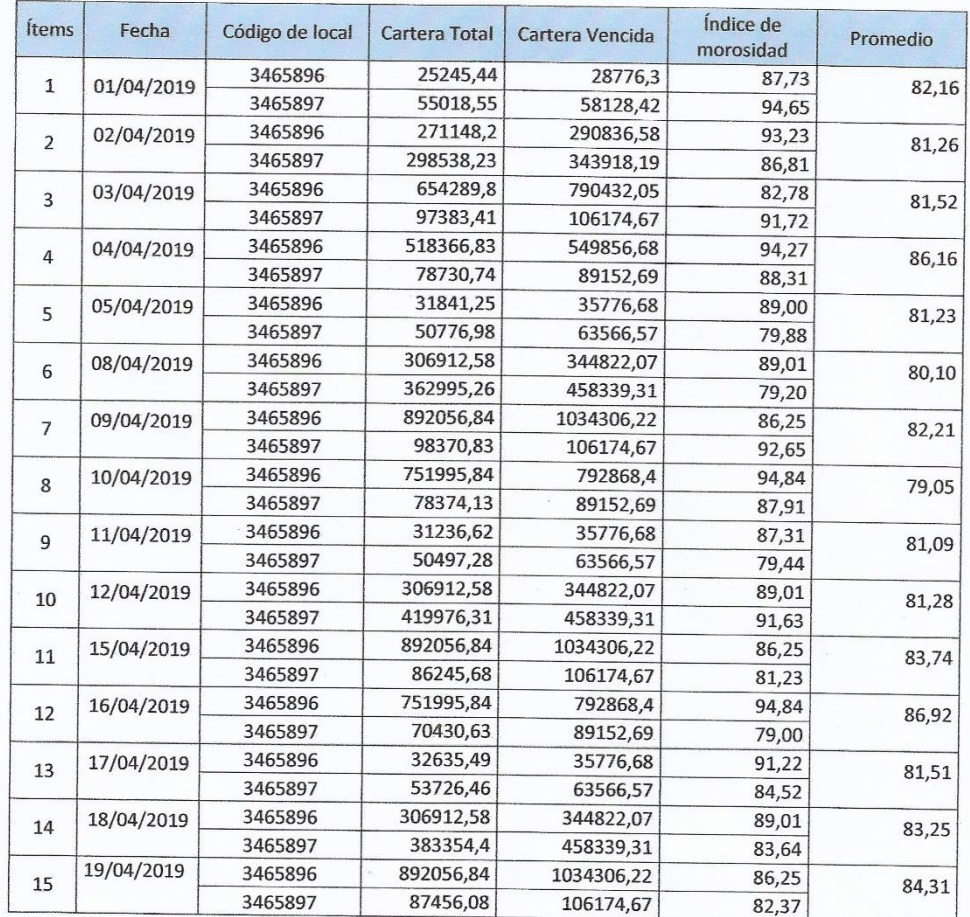

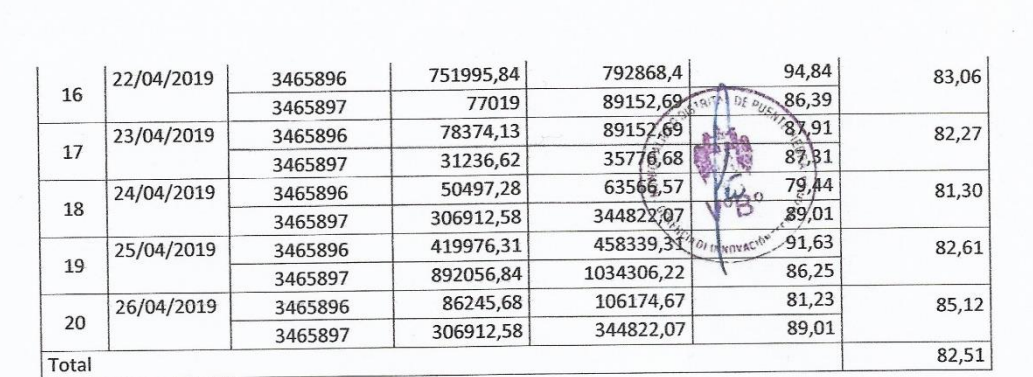

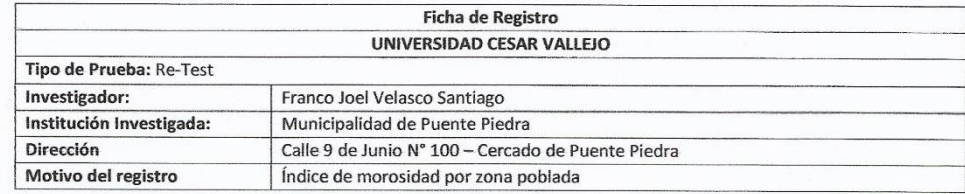

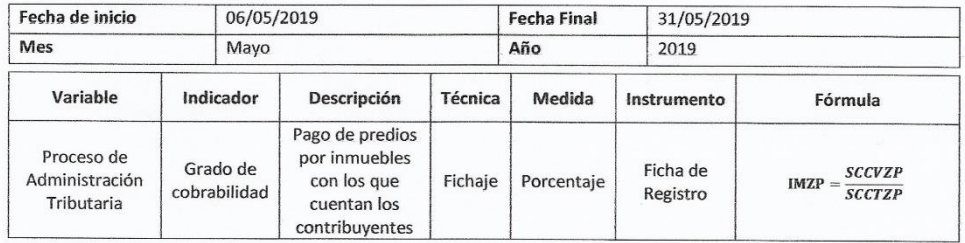

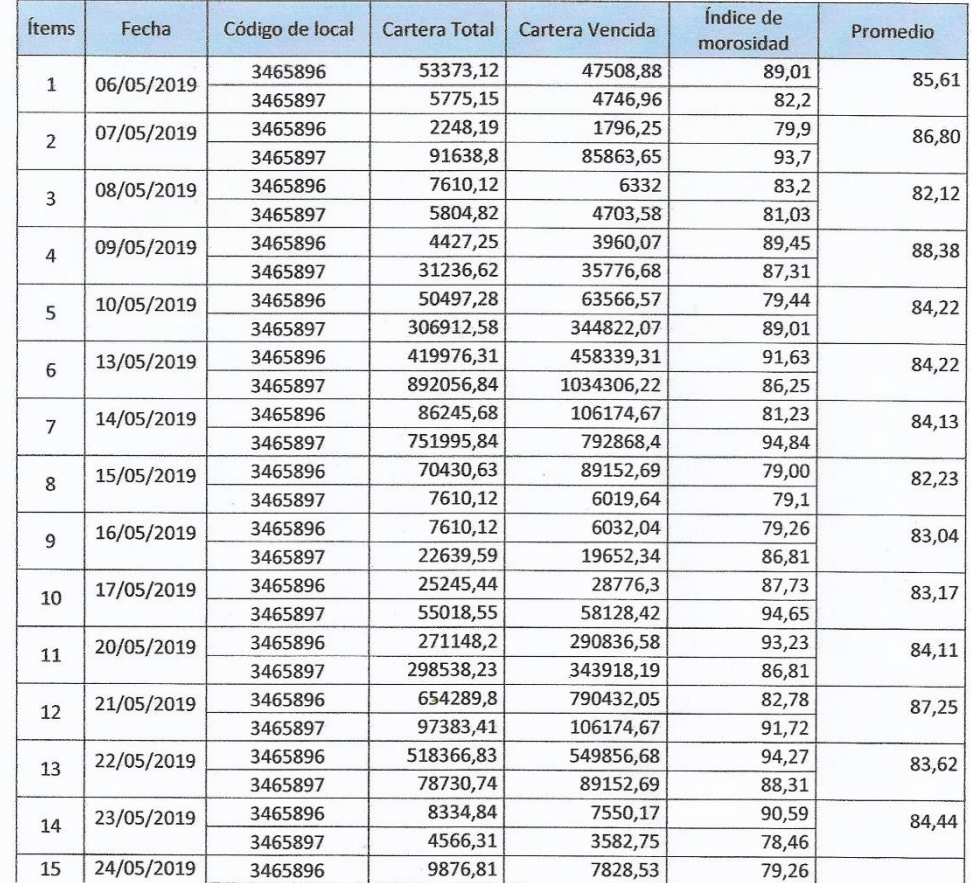

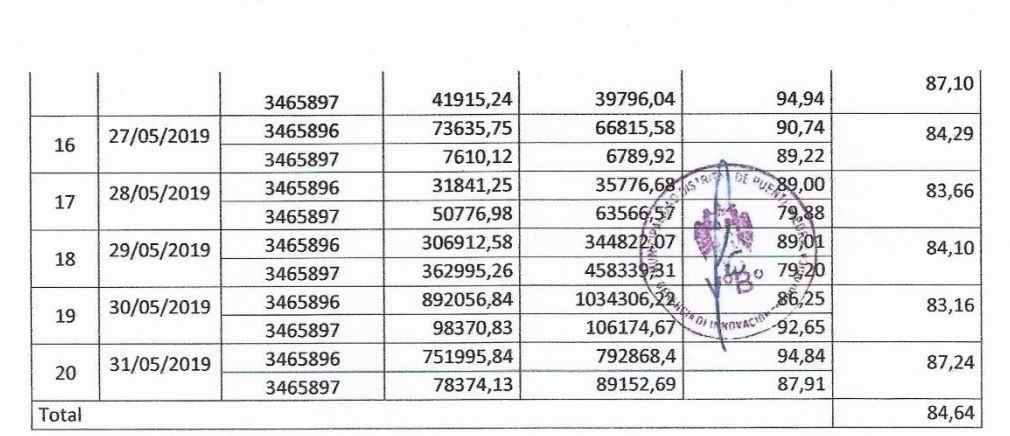

 $\label{eq:optimal} \mathbf{z} = \begin{bmatrix} 1 & 0 & 0 \\ 0 & 0 & 0 \\ 0 & 0 & 0 \end{bmatrix}$ 

 $\frac{1}{\sqrt{2}}$ 

 $\mathcal{L}_{\mathcal{L}}$ 

## **CONFIABILIDAD**

Para brindar conformidad de instrumento de evaluación utilizado en el indicador "Índice de morosidad por zona poblada" se trabajó con las muestras del mes de Abril y Mayo del año 2019.

Para el TEST se tomó 20 días del mes de Abril

Para el RETEST se tomó 20 días del mes de Mayo

De acuerdo a lo datos obtenidos, se realizó la confiabilidad aplicando la Correlación de Pearson, del cual se obtuvo el resultado que se aprecia en la siguiente tabla.

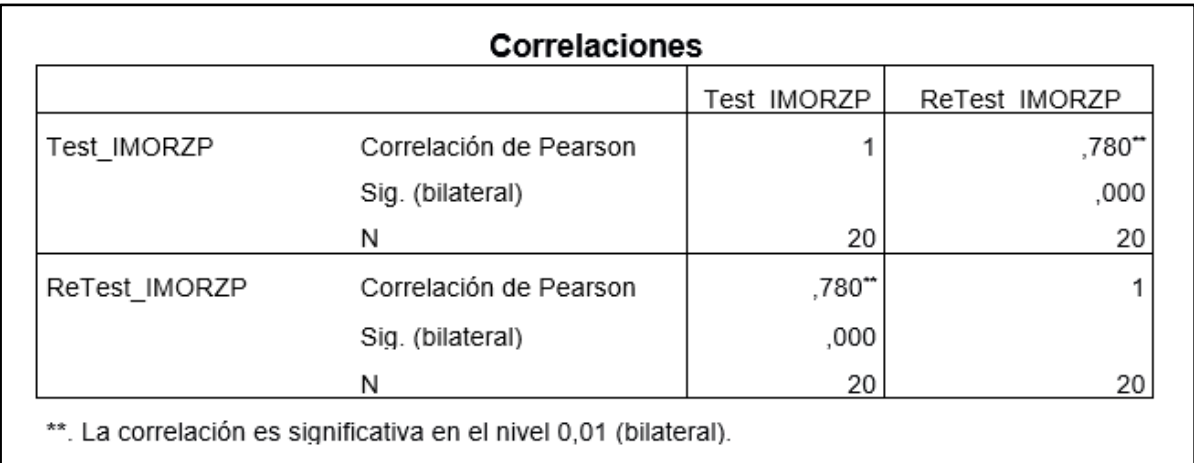

**Anexo 08:** Validación del instrumento de metodología

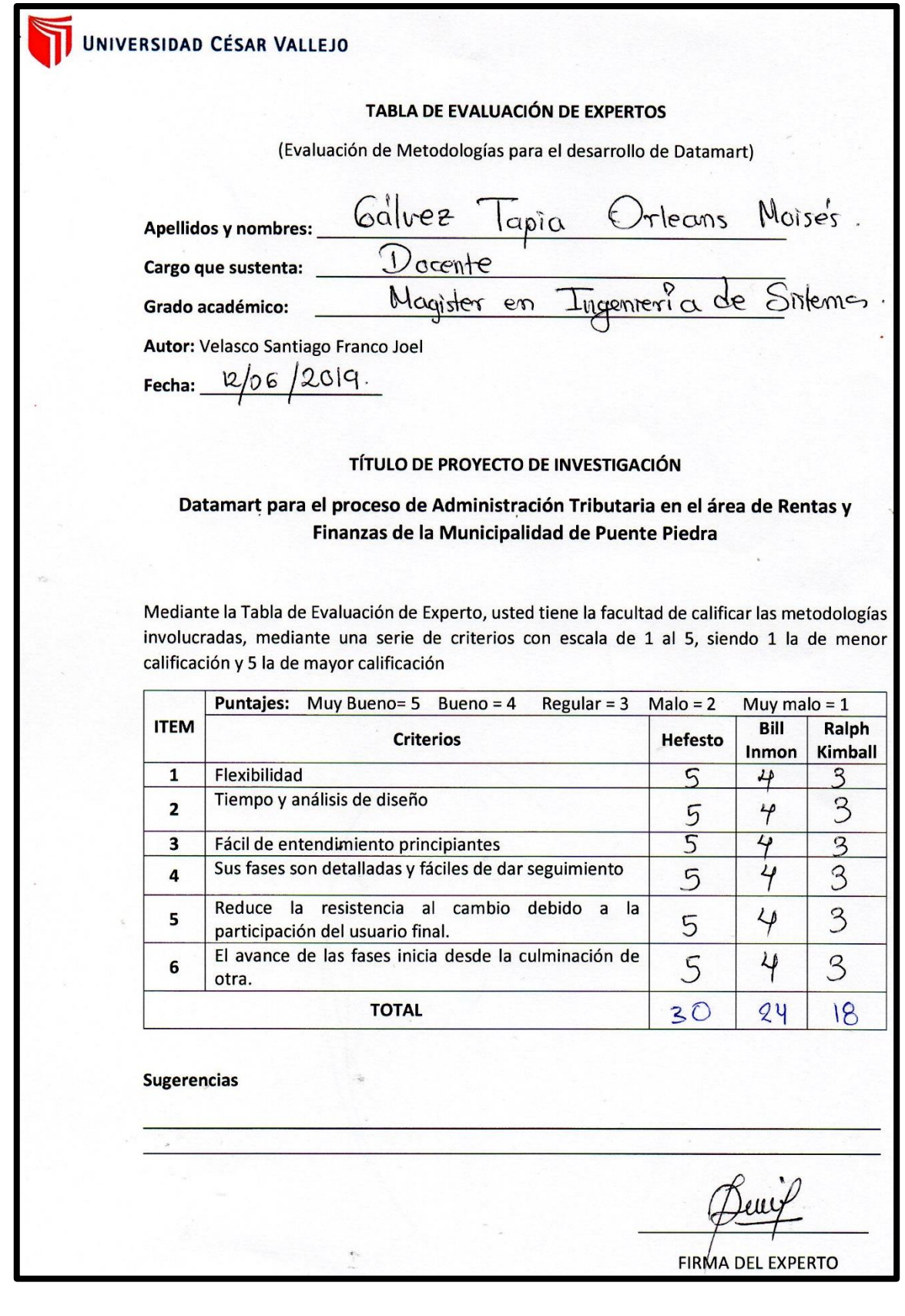

#### TABLA DE EVALUACIÓN DE EXPERTOS

(Evaluación de Metodologías para el desarrollo de Datamart)

meño

DTP- UCV.

Magister

Kefas, Robert

Apellidos y nombres:

Cargo que sustenta: Grado académico:

Autor: Velasco Santiago Franco Joel

Fecha:  $\frac{11}{06}$  2019.

#### TÍTULO DE PROYECTO DE INVESTIGACIÓN

Datamart para el proceso de Administración Tributaria en el área de Rentas y Finanzas de la Municipalidad de Puente Piedra

Mediante la Tabla de Evaluación de Experto, usted tiene la facultad de calificar las metodologías involucradas, mediante una serie de criterios con escala de 1 al 5, siendo 1 la de menor calificación y 5 la de mayor calificación

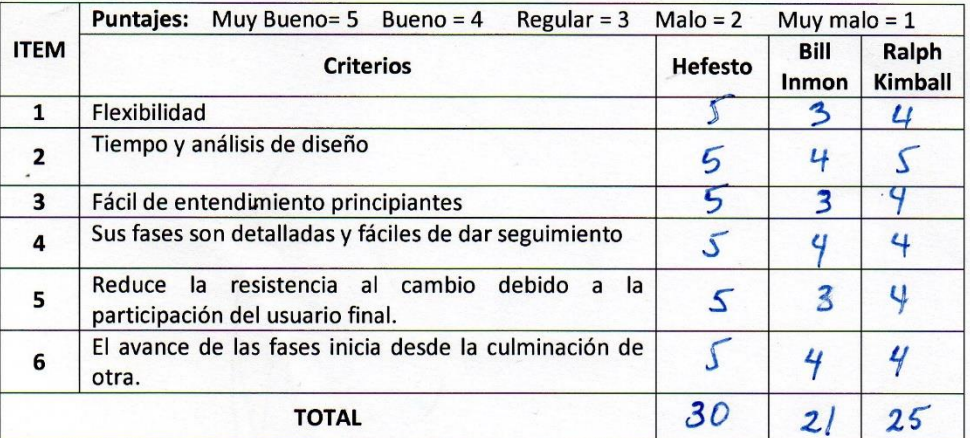

**Sugerencias** 

FIRMA DEL EXPERTO

#### **TABLA DE EVALUACIÓN DE EXPERTOS**

(Evaluación de Metodologías para el desarrollo de Datamart)

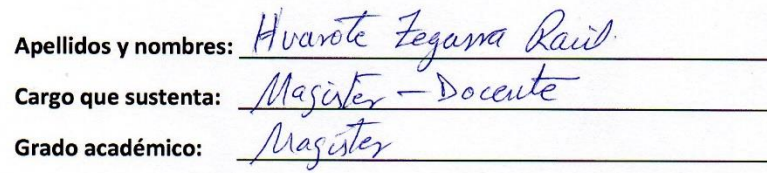

Autor: Velasco Santiago Franco Joel

Fecha:  $12/06/19$ 

#### TÍTULO DE PROYECTO DE INVESTIGACIÓN

#### Datamart para el proceso de Administración Tributaria en el área de Rentas y Finanzas de la Municipalidad de Puente Piedra

Mediante la Tabla de Evaluación de Experto, usted tiene la facultad de calificar las metodologías involucradas, mediante una serie de criterios con escala de 1 al 5, siendo 1 la de menor calificación y 5 la de mayor calificación

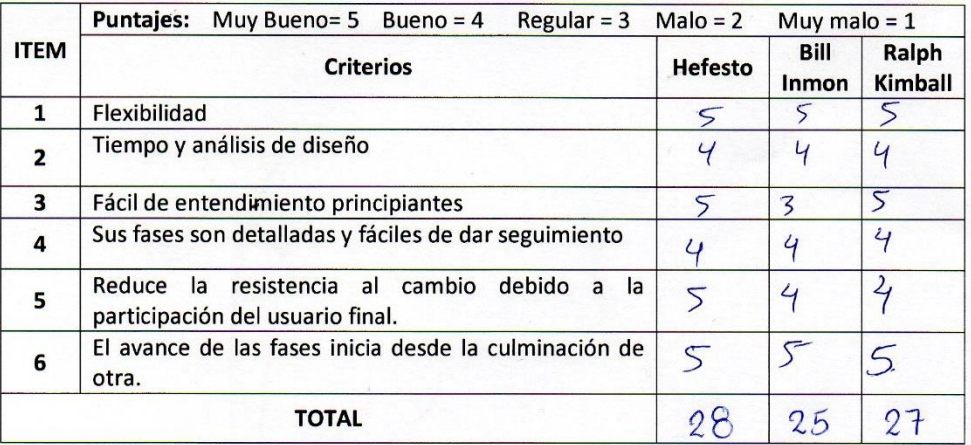

**Sugerencias** 

**FIRMA DEL EXPERTO** 

**Anexo 09:** Evaluación de juicio de expertos

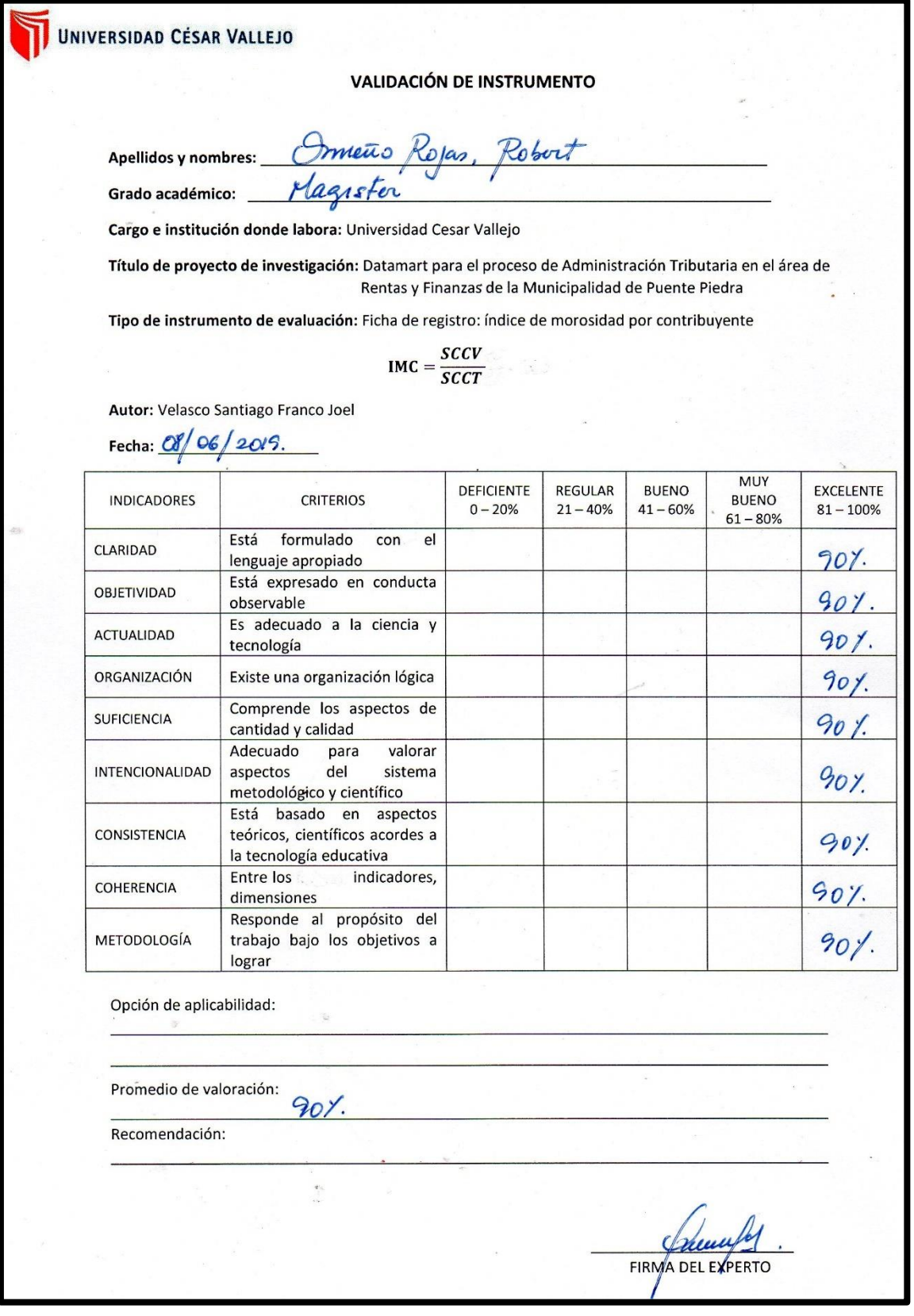

#### **VALIDACIÓN DE INSTRUMENTO**

Apellidos y nombres: Hvarete Zegava Raul

Grado académico: Magaster

Cargo e institución donde labora: Universidad Cesar Vallejo

Título de proyecto de investigación: Datamart para el proceso de Administración Tributaria en el área de Rentas y Finanzas de la Municipalidad de Puente Piedra

Tipo de instrumento de evaluación: Ficha de registro: índice de morosidad por contribuyente

 $\text{IMC} = \frac{\text{SCCV}}{\text{SCCT}}$ 

Autor: Velasco Santiago Franco Joel Fecha: 08/06/19.

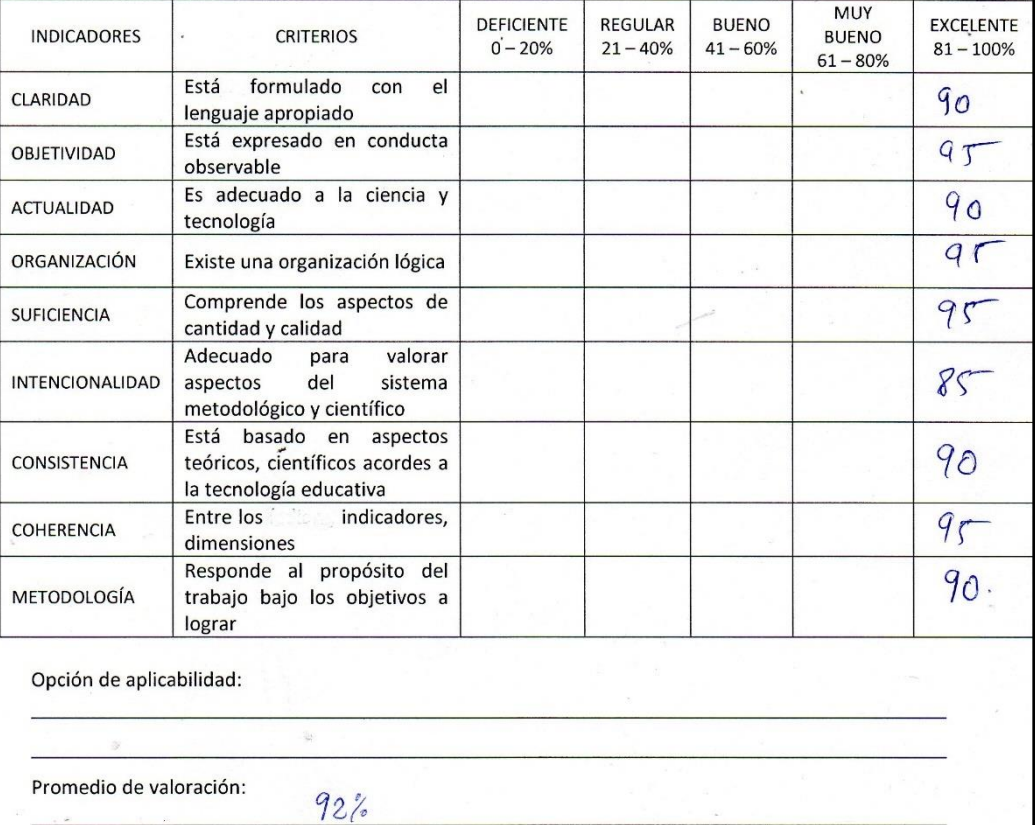

 $\alpha$ 

FIRMA DEL EXPERTO

 $\sqrt{2}$ 

#### **VALIDACIÓN DE INSTRUMENTO**

<u>Galvez Tapia Orleans Noise's :</u><br><u>Magister en Ingenieria de Sistemes</u> Apellidos y nombres: Grado académico:

Cargo e institución donde labora: Universidad Cesar Vallejo

Título de proyecto de investigación: Datamart para el proceso de Administración Tributaria en el área de Rentas y Finanzas de la Municipalidad de Puente Piedra

Tipo de instrumento de evaluación: Ficha de registro: índice de morosidad por contribuyente

 $IMC = \frac{SCCV}{SCCT}$ 

Autor: Velasco Santiago Franco Joel Fecha:  $12/06 / 2019$ 

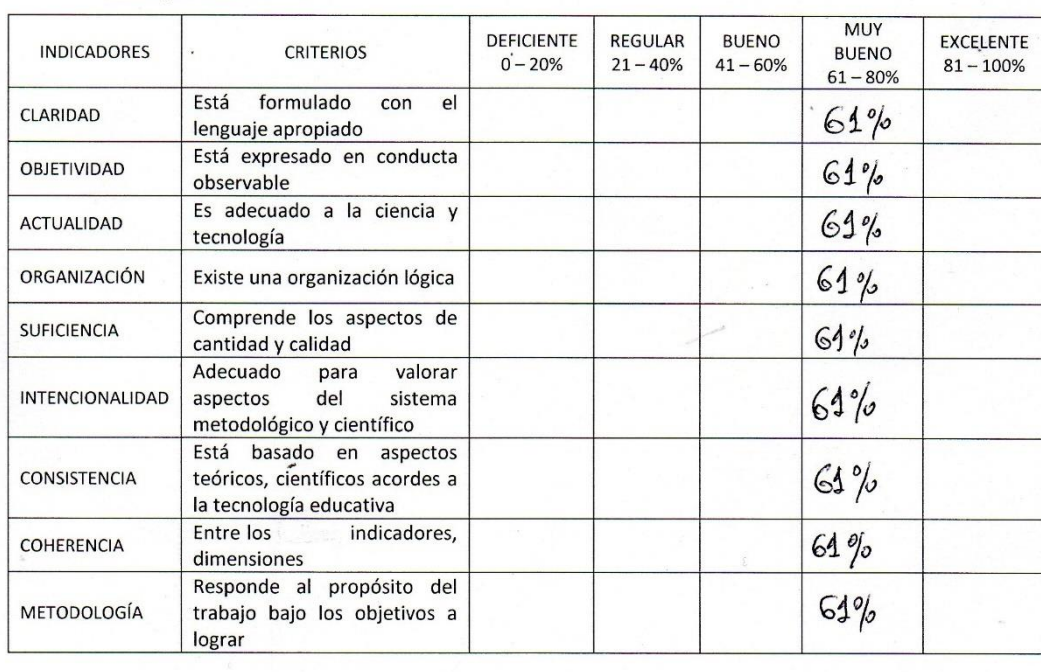

Opción de aplicabilidad:

Promedio de valoración:

FIRMA DEL EXPERTO

VALIDACIÓN DE INSTRUMENTO

Apellidos y nombres:

Ormeno Rolas, Robert Hagister. Grado académico:

Cargo e institución donde labora: Universidad Cesar Vallejo

Título de proyecto de Investigación: Datamart para el proceso de Administración Tributaria en el área de Rentas y Finanzas de la Municipalidad de Puente Piedra

Tipo de instrumento de evaluación: Ficha de registro: Índice de morosidad por zona poblada

 $IMZP = \frac{CVZP}{CTZP}$ 

Autor: Velasco Santiago Franco Joel

Fecha: 08/06/2019.

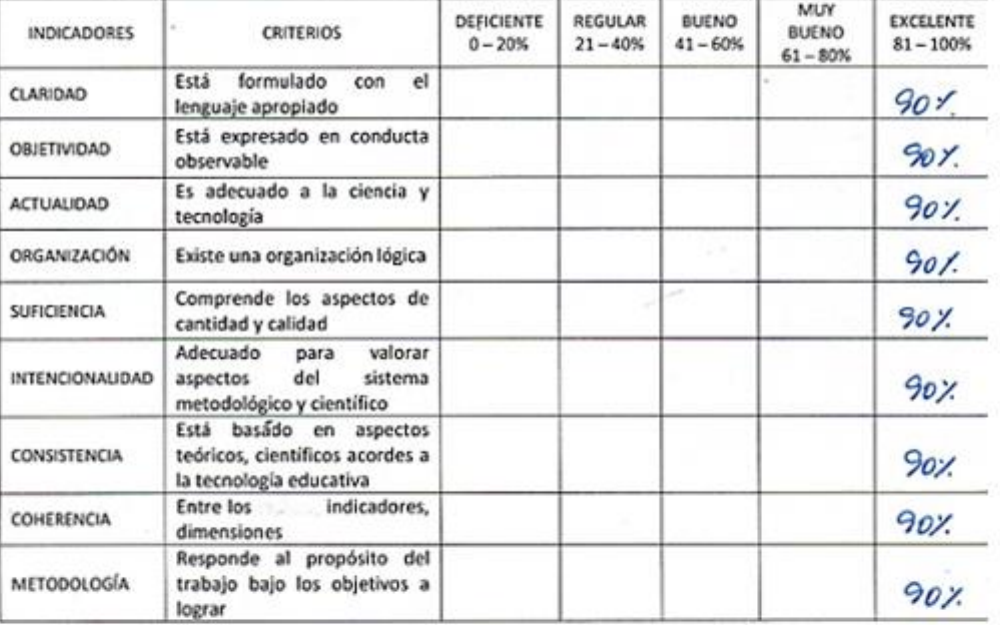

Opción de aplicabilidad:

Promedio de valoración:

90%

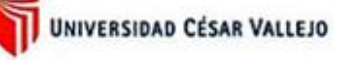

**VALIDACIÓN DE INSTRUMENTO** 

Hoaseta Zozona Raul. Apellidos y nombres: Grado académico: Mogater

Cargo e institución donde labora: Universidad Cesar Vallejo

Título de proyecto de investigación: Datamart para el proceso de Administración Tributaria en el área de Rentas y Finanzas de la Municipalidad de Puente Piedra

Tipo de instrumento de evaluación: Ficha de registro: Índice de morosidad por zona poblada

$$
IMZP = \frac{CVZP}{CTZP}
$$

Autor: Velasco Santiago Franco Joel Fecha:  $\frac{\partial 8}{\partial 6}$ 

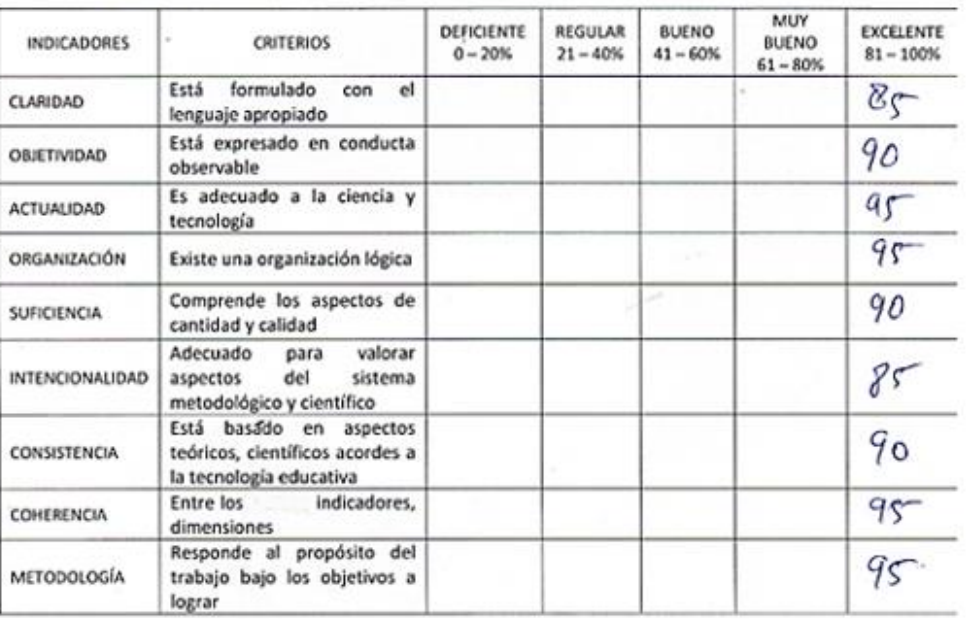

Opción de aplicabilidad:

Promedio de valoración:

 $91%$ 

Ÿ

FIRMA DEL EXPERTO

#### VALIDACIÓN DE INSTRUMENTO

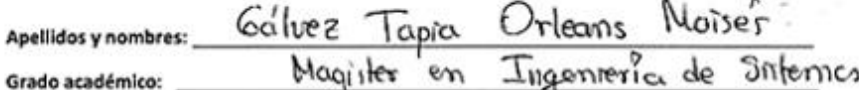

Cargo e institución donde labora: Universidad Cesar Vallejo

Título de proyecto de investigación: Datamart para el proceso de Administración Tributaria en el área de Rentas y Finanzas de la Municipalidad de Puente Piedra

Tipo de instrumento de evaluación: Ficha de registro: Índice de morosidad por zona poblada

$$
IMZP = \frac{CVZP}{CTZP}
$$

Autor: Velasco Santiago Franco Joel

Fecha:  $12/06/2019$ 

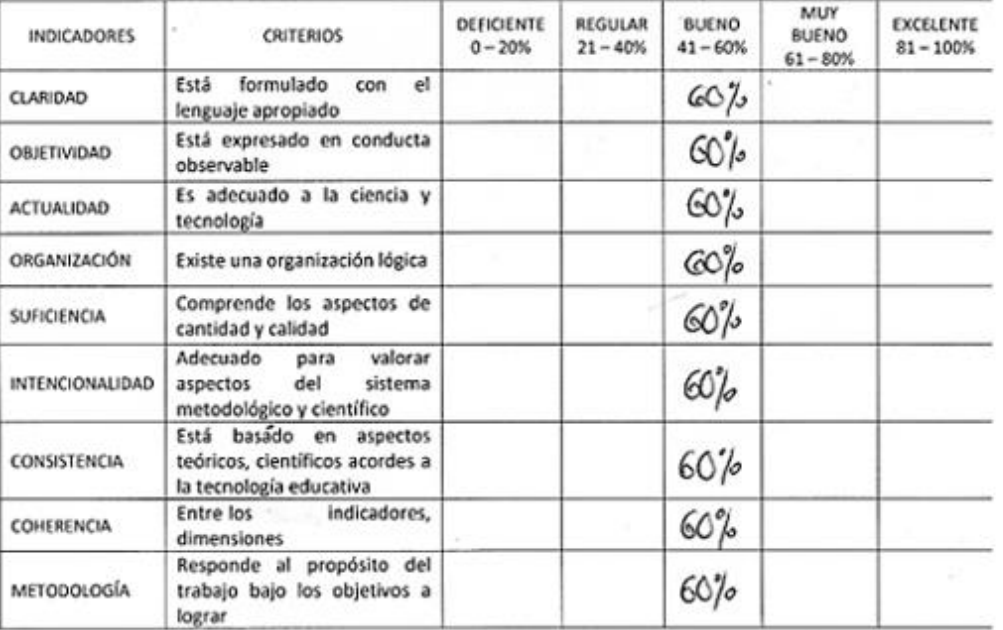

Opción de aplicabilidad:

Promedio de valoración:

i.

 $60%$ 

FIRMA DEL E

Anexo 10: Acta de aceptación de proyecto de investigación

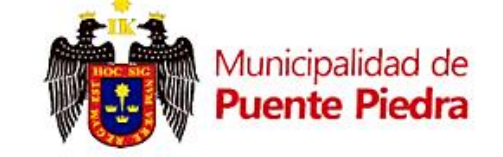

"Año de la lucha contra la corrupción e impunidad"

#### **CONSTANCIA**

El que suscribe, Gerente del área de Innovación Tecnológica de la Municipalidad de Puente Piedra, hace constatar que:

Que el Sr. Franco Joel Velasco Santiago con DNI Nº 47237024, estudiante de la escuela Profesional de Ingeniería de Sistemas de la Universidad Cesar Vallejo -Lima Norte, se encuentra realizando desde el 05 de Julio del 2019 a la actualidad, de forma satisfactoria su proyecto de investigación en nuestra Entidad Municipal.

Se expide el presente documento a solicitud del interesado para fines que crea conveniente.

Puente Piedra, 05 de Julio del 2019

Atentamente,

Ing. Césak Deyvi Peña Anticona Gerente de Innevación Tecnológica

Sitio web: www.munipuentepiedra.gob.pe - Correo: munipuentepiedra@munipuentepiedra.gob.pe Calle 9 de Junio Nº 100 - Cercado de Puente Piedra - Telf: (01)219-6200 / (01)219-6221

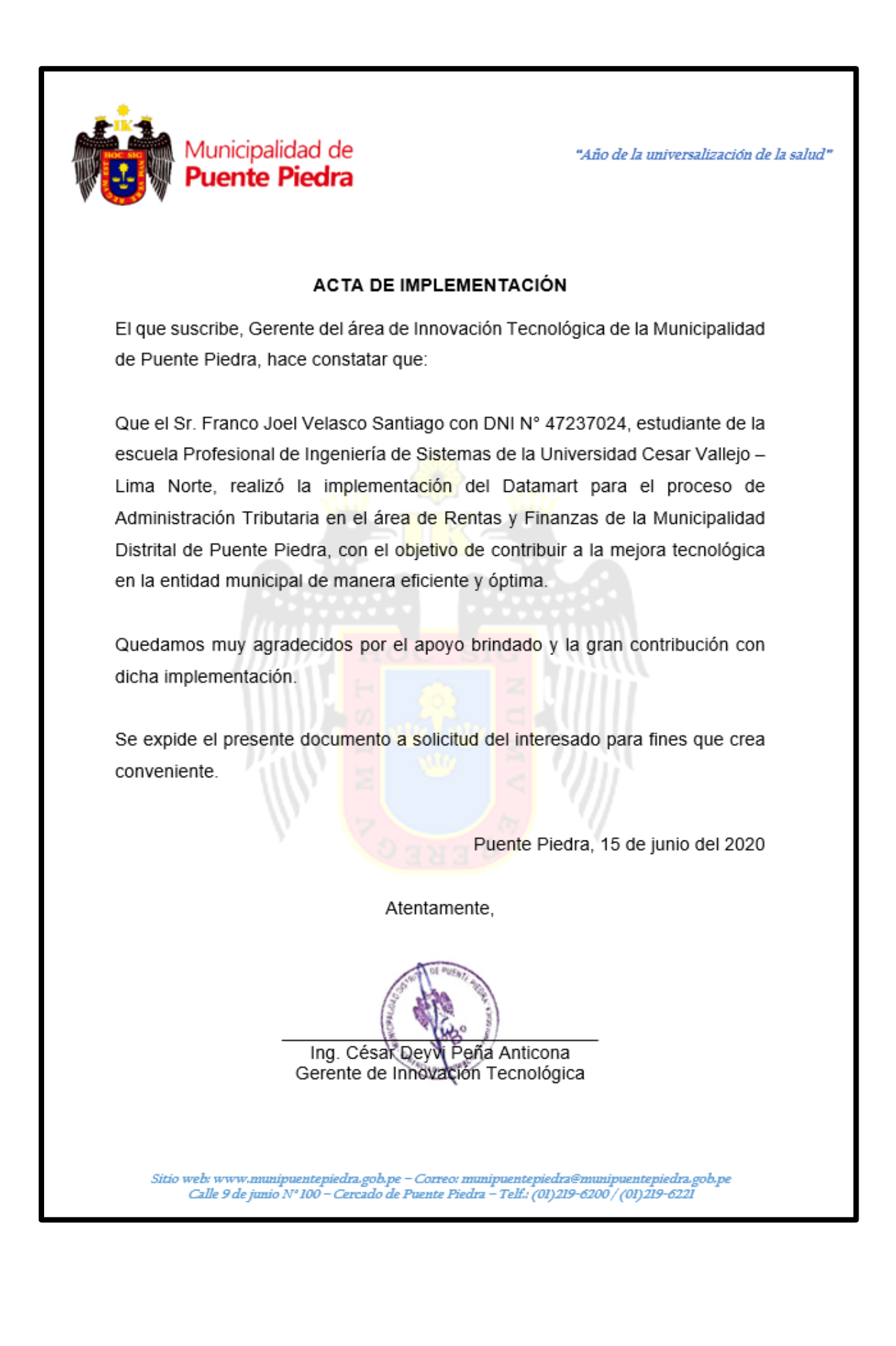

**Anexo 12:** Desarrollo de la metodología Datamart – Hefesto

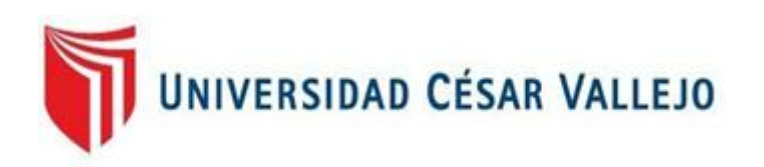

# FACULTAD DE INGENIERÍA Y ARQUITECTURA

# ESCUELA PROFESIONAL DE INGENIERÍA DE SISTEMAS

"Datamart para el proceso de Administración Tributaria en el área de Rentas y Finanzas de la Municipalidad de Puente Piedra"

# TESIS PARA OBTENER EL TÍTULO PROFESIONAL DE:

Ingeniero de Sistemas

## **AUTOR:**

Velasco Santiago, Franco Joel (ORCID: 0000-0002-5523-4344)

# **ASESOR:**

Dr. Estrada Aro, Willabaldo Marcelino (ORCID: 0000-0003-2349-0519)

## **LÍNEA DE INVESTIGACIÓN**

Sistemas de información y comunicaciones

Lima – Perú

2020

## **PRESENTACIÓN**

La presente tesis consiste en la creación e implementación de un Datamart el proceso de administración tributaria en el área de Rentas y Finanzas de la Municipalidad de Puente Piedra.

La municipalidad del Distrito de Puente Piedra es una entidad pública ubicada al norte de la ciudad de Lima,

Para el desarrollo del proyecto de investigación se hará en base a la metodología HEFESTO, mediante la cual se presentará un desarrollo iterativo, el orden de asignación de tareas y responsabilidades, así como la presentación de la documentación, configuración, control de cambios y reportes.
## ÍNDICE GENERAL

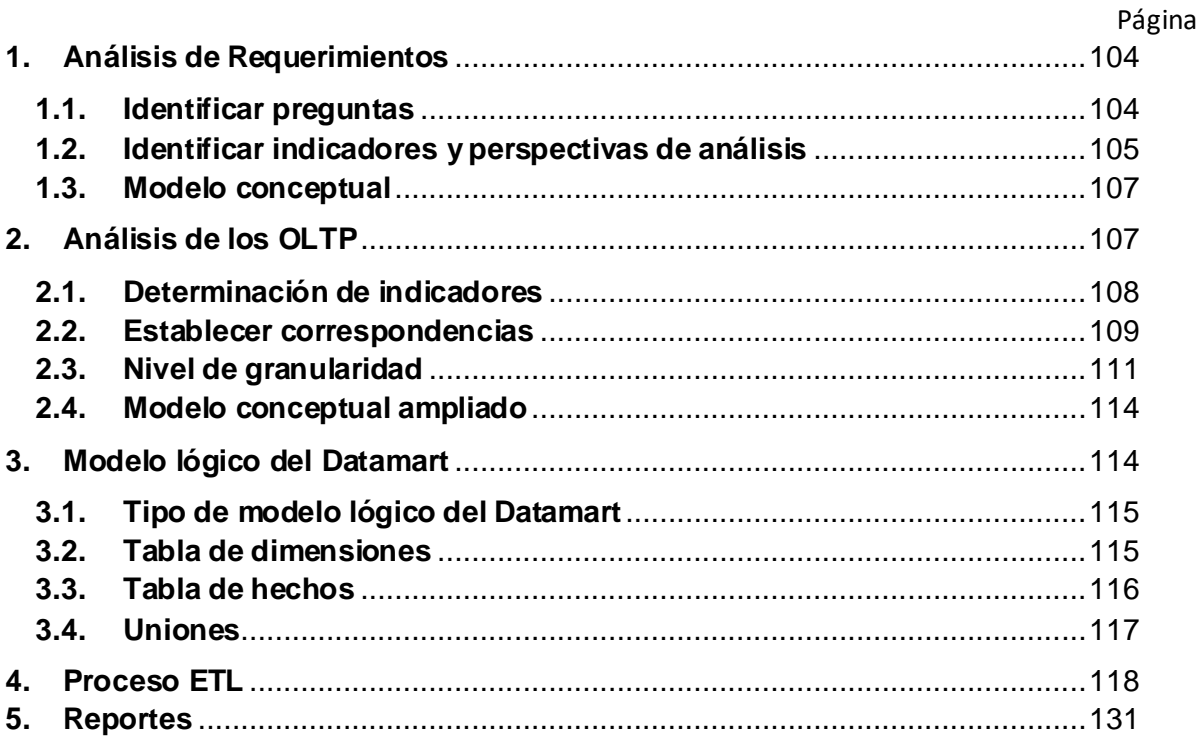

## **ÍNDICE DE TABLAS**

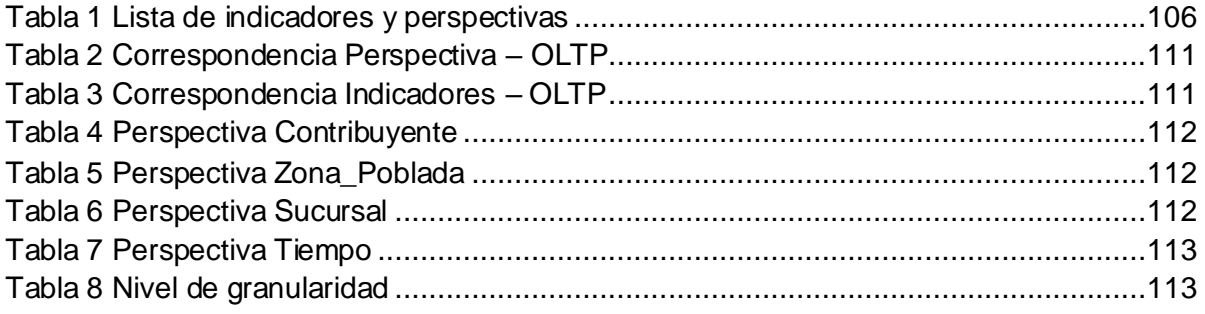

# **ÍNDICE DE FIGURAS**

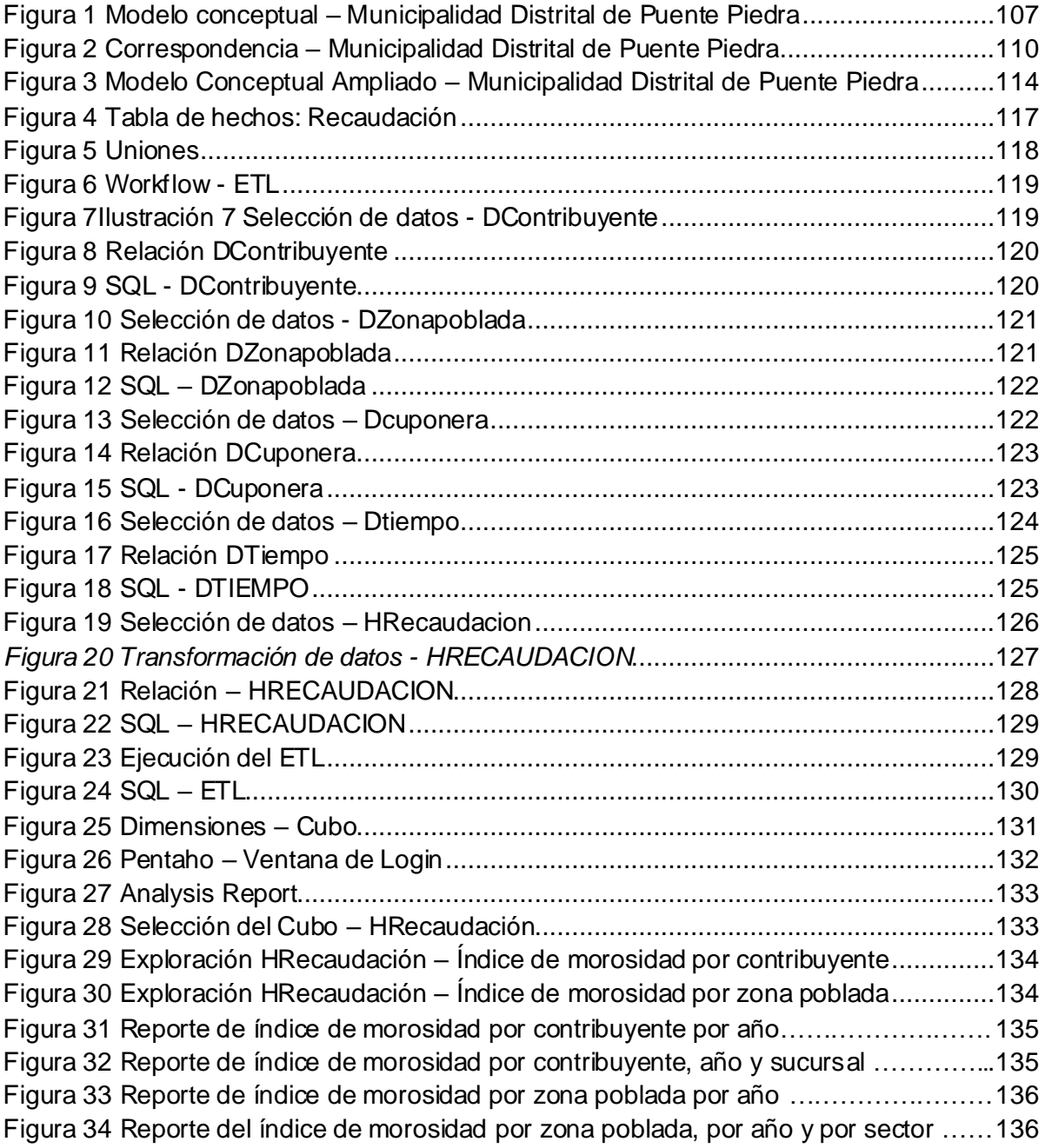

**METODOLOGÍA HEFESTO**

#### <span id="page-112-0"></span>**1. Análisis de Requerimientos**

Para el desarrollo de Datamart bajo la metodología Hefesto es necesario conocer los requerimientos del área de Rentas y Finanzas y de los usuarios a través de preguntas, de esta manera se puedo identificar los indicadores y perspectivas que fueron tomadas en cuenta para la construcción del Datamart. Finalmente se construyó el modelo conceptual en donde se visualizó el resultado de este proceso

## <span id="page-112-1"></span>**1.1. Identificar preguntas**

Se realizo una reunión con el Gerente del área de Rentas y Finanzas para tener mayor conocimiento de cómo la información de los contribuyentes se accede a la base de datos transaccional de la Municipalidad Distrital de Puente Piedra, en dicha reunión se realizaron preguntas a través de una entrevista (ver anexo 1) con el objetivo de acopiar información con el objetivo de poder identificar las necesidades de información que es esencial para lograr reducir la morosidad en el distrito por parte del Gerente, que busca reducir el índice de morosidad por contribuyentes y zonas pobladas, lo cual permitirá alcanzar los objetivos organizacionales de la entidad municipal. A continuación, se presenta las preguntas relacionadas con el negocio y los procesos involucrados.

- ¿Se desea saber el índice de morosidad de contribuyentes, así como la cantidad de deuda?
- ¿Se desea saber el índice de morosidad por zonas pobladas, así como la cantidad de deuda?
- ¿Se desea saber el índice de morosidad mensual de contribuyentes morosos?
- ¿Se desea saber el índice de morosidad mensual de las zonas pobladas morosas?
- ¿Se desea saber el índice de morosidad trimestral contraídas por cada contribuyente?
- ¿Se desea saber el índice de morosidad trimestral contraídas por cada zona poblada?
- ¿Se desea saber el índice de morosidad bimestral por cada contribuyente?
- ¿Se desea saber el índice de morosidad bimestral por cada zona poblada?
- ¿Se desea saber el monto de deuda mensual en soles por cada contribuyente?
- ¿Se desea saber el monto de deuda mensual en soles por cada zona poblada?
- Presentar los reportes en tablas dinámicas de Excel, Reporting Services de Analysis Services y Visualización a través de un dashboard.

• *i*. Se desea saber el porcentaje de morosidad por contribuyente y zona poblada?

#### <span id="page-113-0"></span>**1.2. Identificar indicadores y perspectivas de análisis**

Una vez recolectada la información, se procedió a su descomposición, con el fin de descubrir los indicadores de intervendrán y las perspectivas de análisis que intervendrán Por ello se tuvo en cuenta que los indicadores deben ser valores numéricos para que sean efectivos.

Por otro lado, las perspectivas deben están relacionas a los objetos que son examinados por los indicadores, con el fin de responder las preguntas planteadas

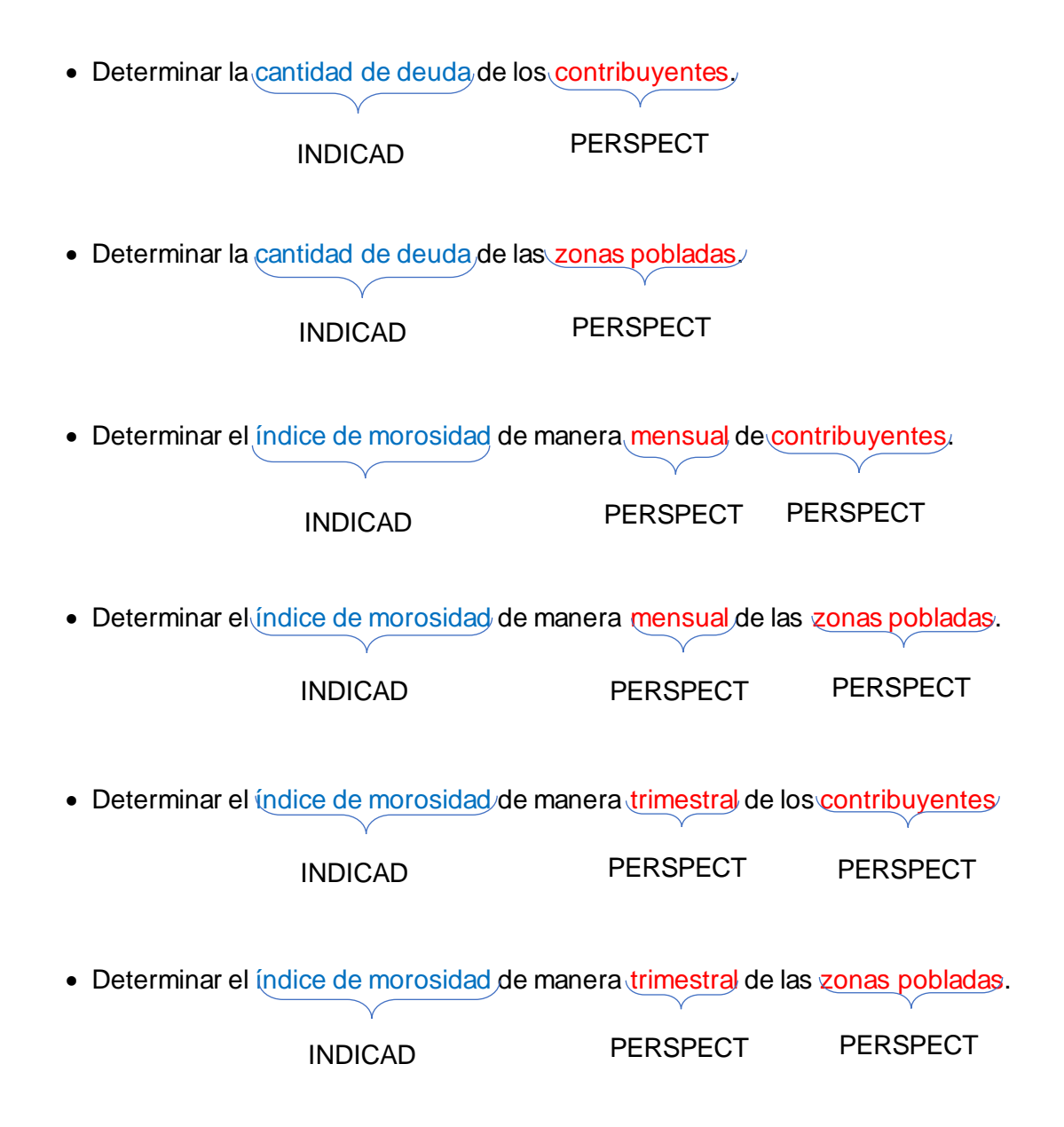

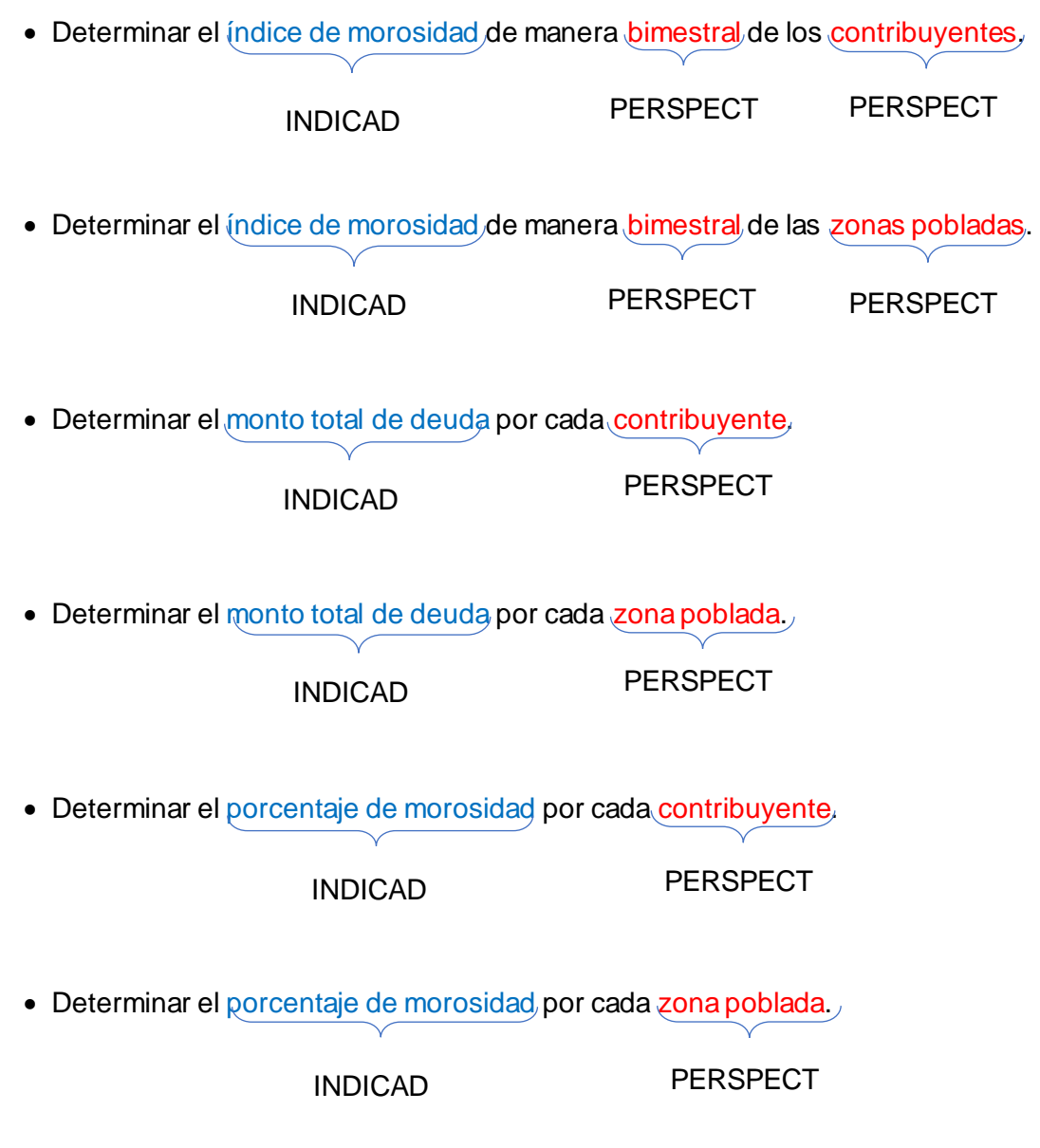

• Presentar los reportes mediante tablas dinámicas en Excel, Reporting Services y mediante una plataforma web.

Por lo cual los indicadores y perspectivas quedarían de como se muestra en la tabla 1

*Tabla 20 Lista de indicadores y perspectivas*

<span id="page-114-0"></span>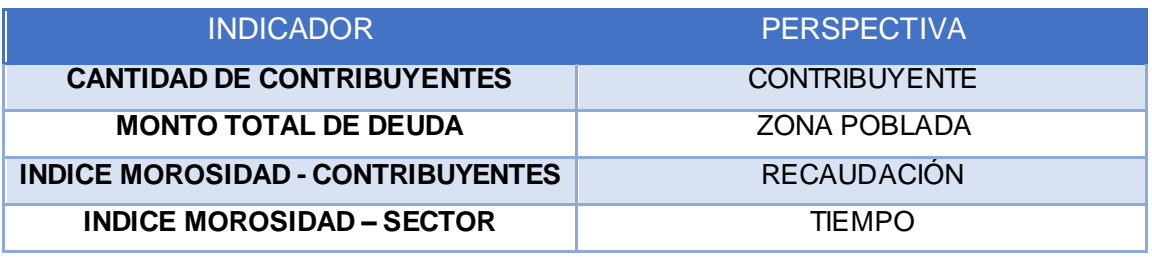

Fuente: Elaboración propia

### <span id="page-115-0"></span>**1.3. Modelo conceptual**

Una vez identificada las perspectivas e indicadores, se procedió a construir el modelo conceptual con el objetivo de perder observar con claridad cuáles son los alcances, lo cual nos permitió poseer un alto nivel de definición de los datos.

El siguiente mapa conceptual nos muestra para el hecho recaudación, que se encuentra relacionada con sus respectivas perspectivas: contribuyentes, zona\_poblada, sucursal y tiempo. Así mismo, con sus respectivos indicadores: cantidad de deuda, monto de deuda, cantidad de contribuyentes e índice de morosidad. Como se aprecia en a la figura 1.

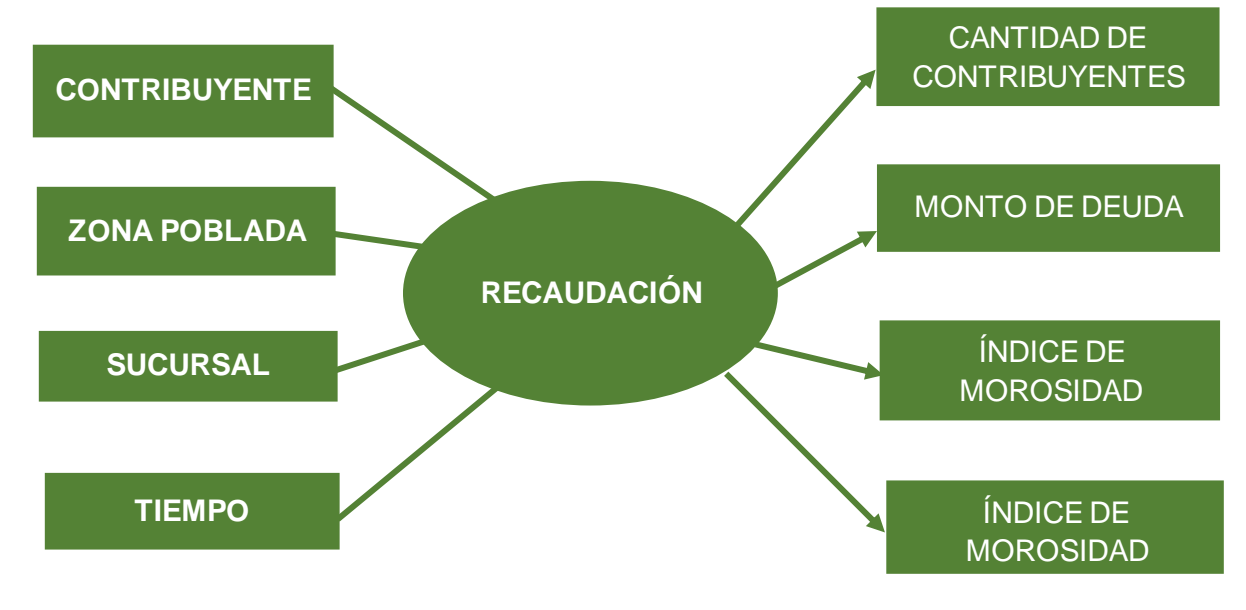

Figura 48 - Modelo conceptual – Municipalidad Distrital de Puente Piedra

Fuente: Elaboración Propia

## <span id="page-115-2"></span><span id="page-115-1"></span>**2. Análisis de los OLTP**

Se analizó las fuentes OLTP de la Municipalidad Distrital de Puente Piedra para determinar cómo el cálculo de los indicadores y establecer las respectivas correspondencias entre el modelo conceptual creado y las fuentes de datos. Luego, de la definición, los campos se incluyeron en cada perspectiva. Finalmente, se determinó el modelo conceptual ampliado con la información obtenida, a continuación, se detalla paso a paso desde la conformación de los indicadores hasta obtener el modelo conceptual ampliado.

## **Conformación de los indicadores**

Se explicará cómo se calcularán los indicadores, definiendo los siguientes conceptos para cada uno de ellos:

#### <span id="page-116-0"></span>**2.1. Determinación de indicadores**

En este paso se explica cómo se calcularon los indicadores, definiendo el concepto de cada uno de ellos.

#### **Cantidad de contribuyentes**

- Hechos: idcont
- Función: SUM

Aclaración: el indicador cantidad de deudas representa la sumatoria de todas las deudas pendientes de pago que tiene el contribuyente.

#### **Monto de deudas**

- Hechos: emitido monto\_pago
- Función: SUM

Aclaración: el indicador monto de deudas representa la suma total del monto a pagar de todas las deudas.

#### **Índice de morosidad – contribuyente**

- Hechos: (emitido monto\_pago)/emitido
- Función: SUM

Aclaración: el indicador índice de morosidad representa el porcentaje de morosidad que presenta cada contribuyente. Se obtiene de la división de la cartera de crédito vencida(deuda) entre la cartera de crédito total(emitido) multiplicado por 100 para dar el resultado en porcentaje.

#### **Índice de morosidad – sector**

- Hechos: (emitido\_zp cancelado\_zp)/emitido\_zp
- Función: SUM

Aclaración: el indicador de morosidad representa el porcentaje de morosidad que presenta cada sector del distrito. Se obtiene de la división de la cartera de crédito vencida(deuda) entre la cartera de crédito total(emitido) multiplicado por 100 para obtener el resultado en porcentaje.

### <span id="page-117-0"></span>**2.2. Establecer correspondencias**

El objetivo de este paso es el de examinar los OLTP disponibles que contengan la información requerida, como así también sus características, para poder identificar las correspondencias entre el modelo conceptual y las fuentes de datos, como se muestra en la figura 2.

Figura 49 Correspondencia – Municipalidad Distrital de Puente Piedra

Fuente: Elaboración Propia

<span id="page-118-0"></span>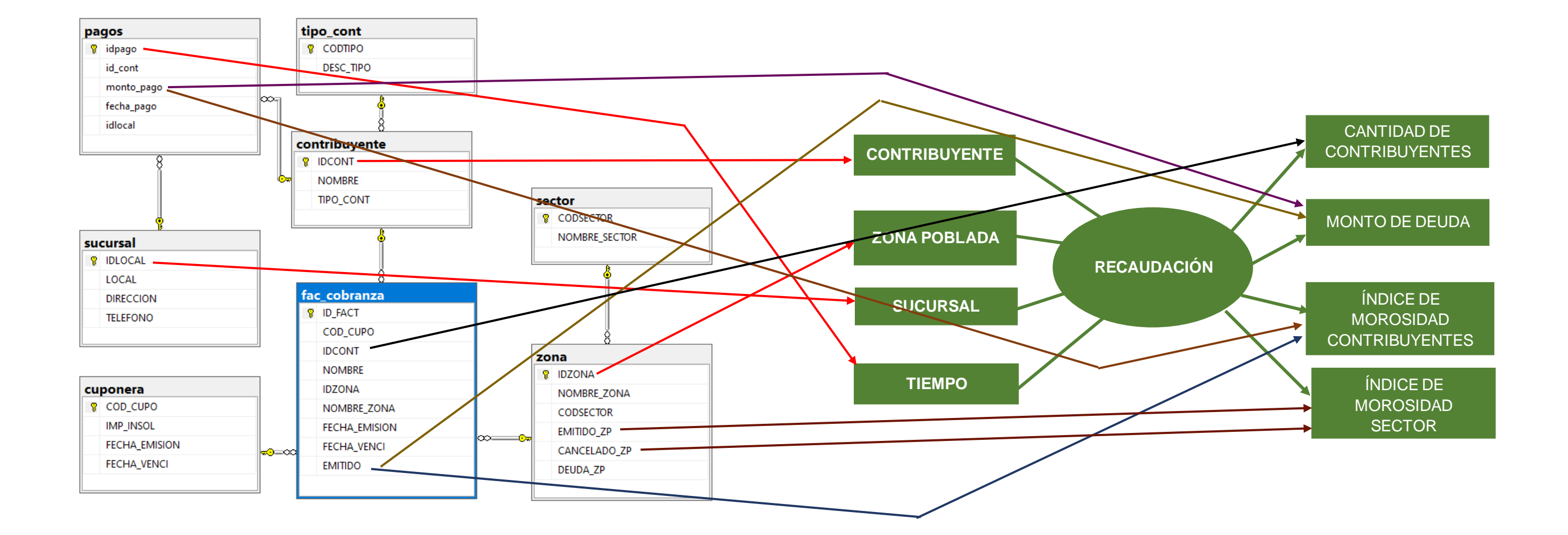

La correspondencia entre las perspectivas y el OLTP, se logra apreciar con mayor precisión en la tabla

## Tabla 21 Correspondencia Perspectiva – OLTP

<span id="page-119-1"></span>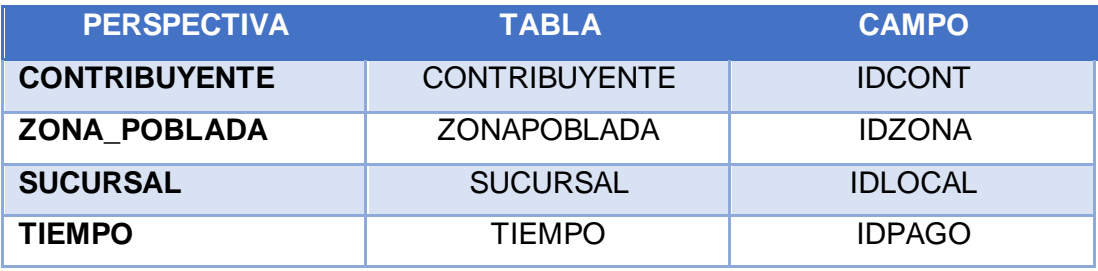

Fuente: Elaboración propia

Así mismo, la correspondencia entre el OLTP e indicadores se logra apreciar con más detalle en la tabla 3.

#### <span id="page-119-2"></span>**INDICADOR TABLA CAMPOS MONTO DE DEUDA** RECAUDACIÓN EMITIDO **CANTIDAD DE CONTRIBUYENTES** RECAUDACIÓN IDCONT **ÍNDICE DE MOROSIDAD – CONTRIBUYENTE** RECAUDACIÓN EMITIDO PAGOS MONTO PAGO **ÍNDICE DE MOROSIDAD – SECTOR** ZONA POBLADA EMITIDO ZP ZONA POBLADA CANCELADO ZP

## Tabla 22 Correspondencia Indicadores – OLTP

Fuente: Elaboración propia

## <span id="page-119-0"></span>**2.3. Nivel de granularidad**

Una vez establecido las sentencias con los OLTP, se analizaron y escogieron los campos que serán contenedores de las perspectivas, puesto que a través de los mismo se hizo manipulación y filtración de los indicadores. Para ello, luego de las establecer las correspondencias, se presentó al Gerente del área de Innovación Tecnológica y su equipo de trabajo los datos de análisis que se disponen para las perspectivas. De acuerdo a ello, se procederá con explicar cada campo de la tabla "Contribuyente" la cual está en relación a la perspectiva "Contribuyente", tal como se aprecia en la tabla 4.

## Tabla 23 Perspectiva Contribuyente

<span id="page-120-0"></span>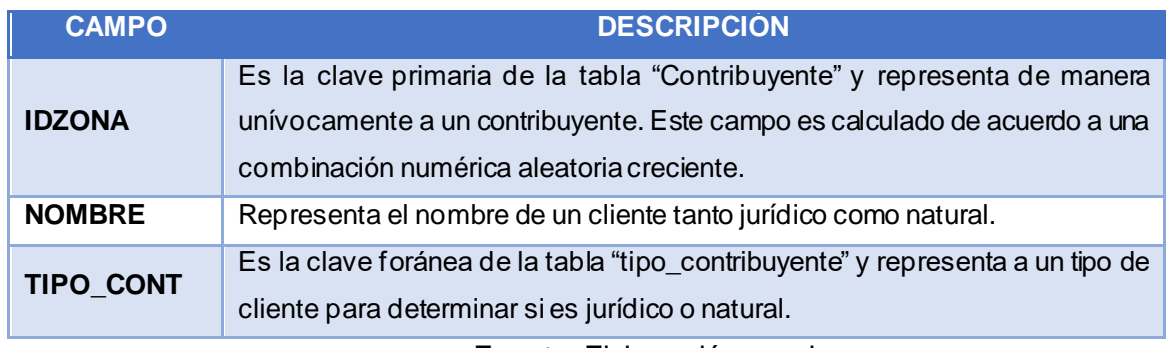

Fuente: Elaboración propia

Así mismo, pasamos a explicar cada campo de la tabla "ZonaPoblada" que está relacionada a la perspectiva "Zona\_Poblada", como se aprecia en la tabla 5.

<span id="page-120-1"></span>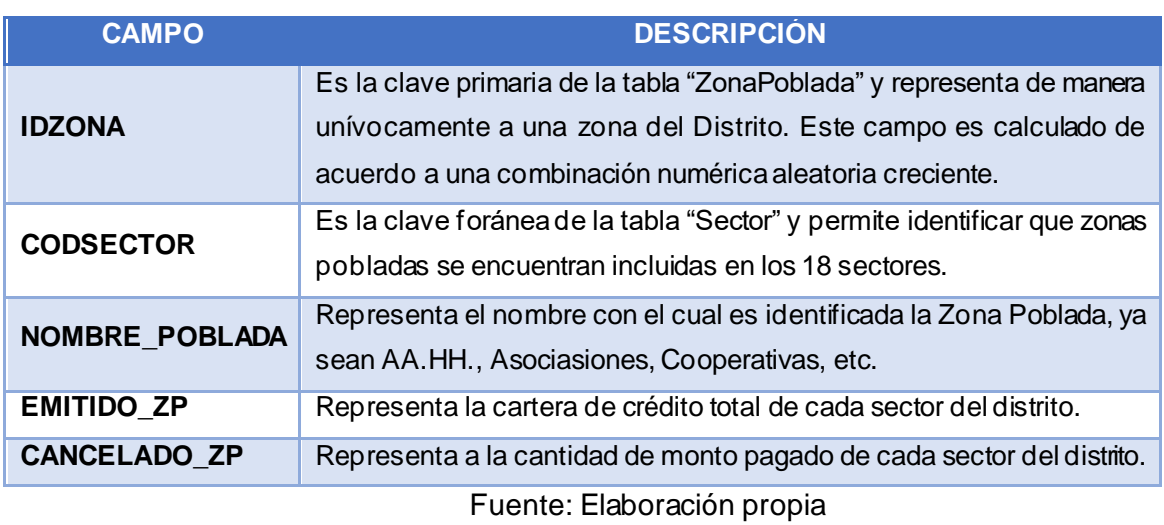

## Tabla 24 Perspectiva Zona\_Poblada

Así mismo, pasamos a explicar cada campo de la tabla "Sucursal" que está relacionada a la perspectiva "Sucursal", como se aprecia en la tabla 6.

## Tabla 25 Perspectiva Sucursal

<span id="page-120-2"></span>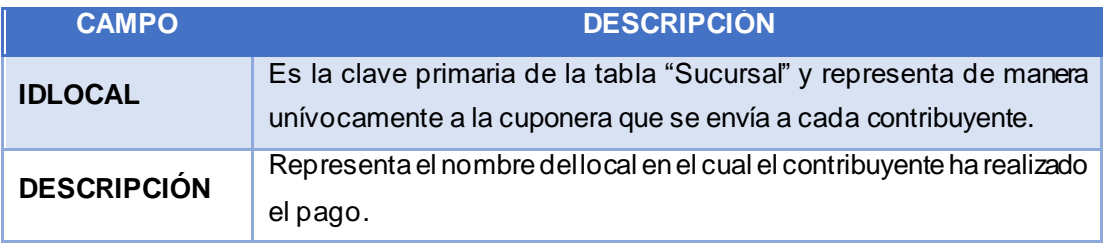

Fuente: Elaboración propia

De la misma forma, se procede con la explicación de la perspectiva "Tiempo", como se aprecia en la tabla 7

## Tabla 26 Perspectiva Tiempo

<span id="page-121-0"></span>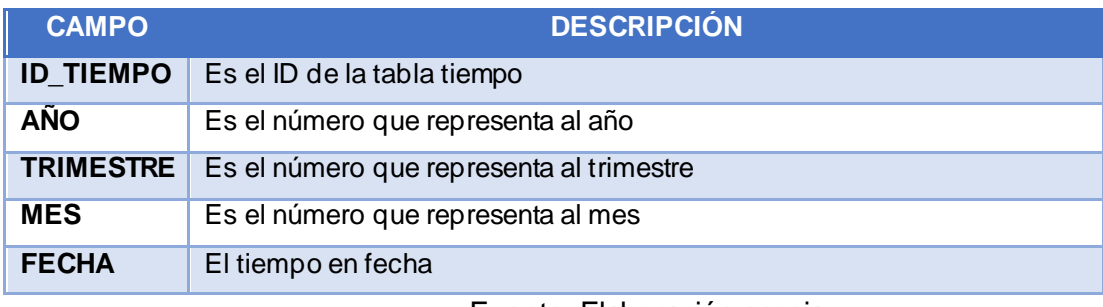

Fuente: Elaboración propia

Luego de realizar la recolección de toda la información necesaria y de haber hecho las consultas respectivas al Gerente del área de Innovación Tecnológica y al personal del sobre cuáles eran los datos que consideraban de importantes para el análisis de los indicadores ya presentados, se obtuvieron los resultados que se aprecian en la tabla 8.

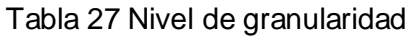

<span id="page-121-1"></span>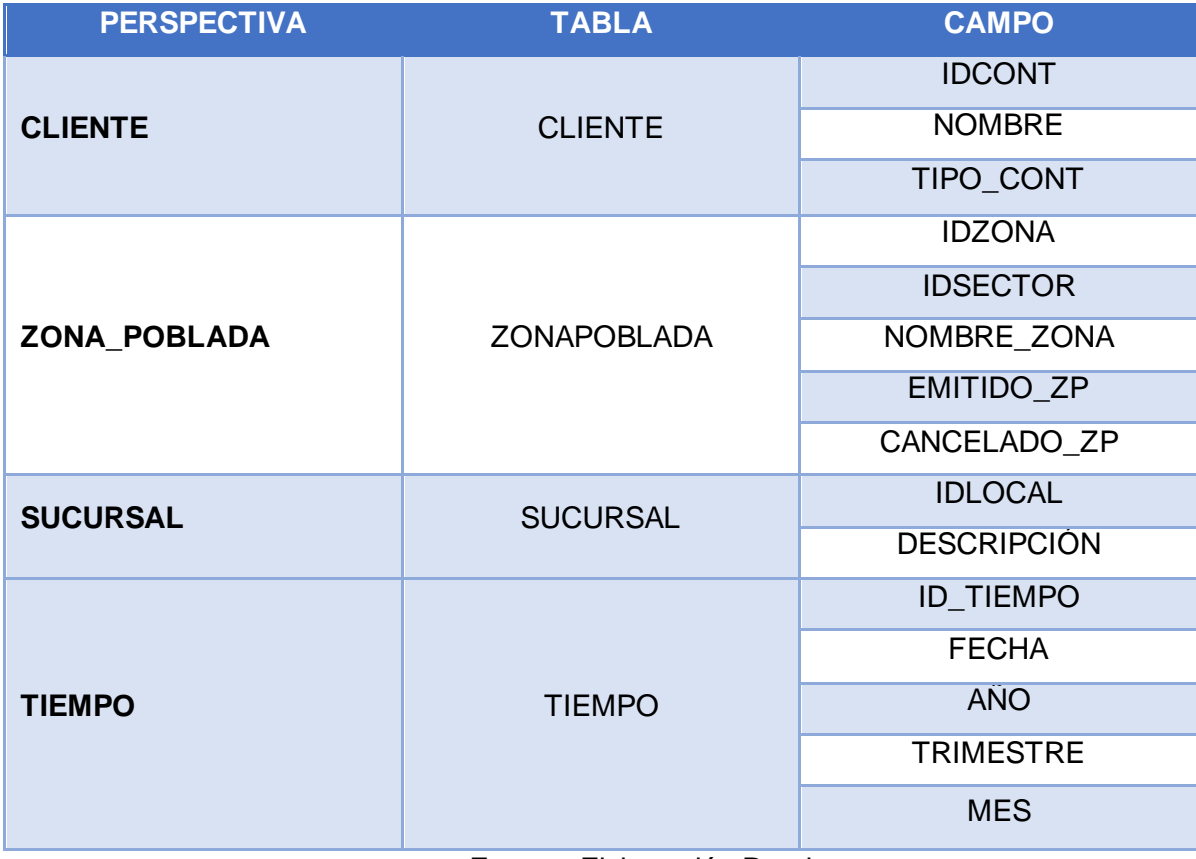

Fuente: Elaboración Propia

En base a la perspectiva "Tiempo" se creó una nueva tabla para tener mapeado de mejor forma las fechas.

### <span id="page-122-0"></span>**2.4. Modelo conceptual ampliado**

Se realizó el gráfico conforme a lo resultados obtenidos en la etapa anterior para así ampliar el modelo conceptual y colocando bajo cada perspectiva los campos seleccionados, además se colocó debajo de cada indicador la fórmula correspondiente al cálculo como se puede observar en la figura 3.

<span id="page-122-2"></span>Figura 50 Modelo Conceptual Ampliado – Municipalidad Distrital de Puente Piedra

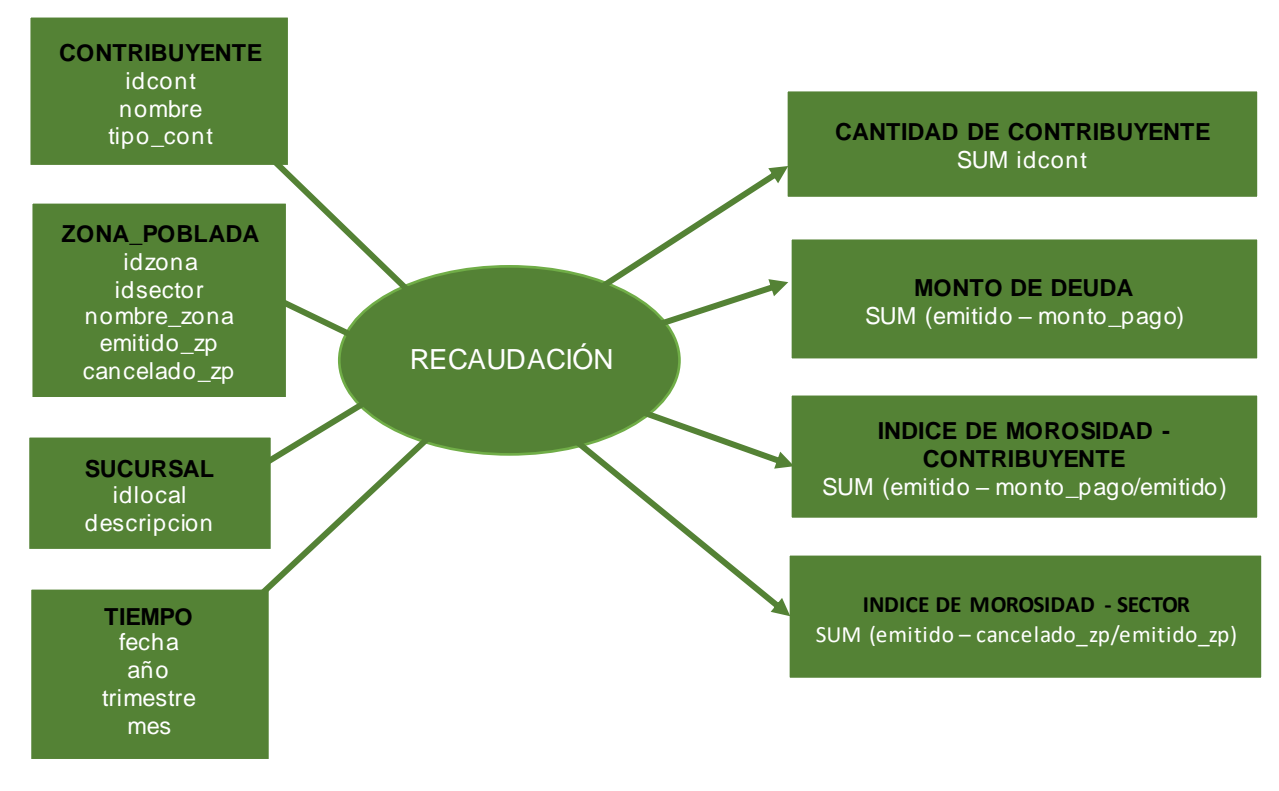

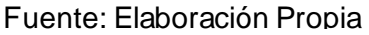

## <span id="page-122-1"></span>**3. Modelo lógico del Datamart**

Se realizó la creación del modelo lógico de la estructura del Datamart, teniendo en cuenta como base el modelo conceptual ampliado creado con anterioridad.

De esta forma quedó definido el modelo que se utilizará, el cual permitirá diseñar las tablas de dimensiones y tabla de "hecho de recaudación", así como realizar las uniones entre las tablas.

### <span id="page-123-0"></span>**3.1. Tipo de modelo lógico del Datamart**

Para el desarrollo del Datamart se escogió el modelo de estrella debido a las características y ventajas haciéndola la más apropiada sobre otros modelos. El modelo de estrella consta de una tabla de hechos central y de varias tablas de dimensiones relacionadas a esta.

#### <span id="page-123-1"></span>**3.2. Tabla de dimensiones**

A continuación, se muestra el diseño de las tablas de dimensiones a partir de las perspectivas encontradas en el modelo conceptual.

Por ello, se realizó el siguiente proceso:

- $\checkmark$  Se eligió un nombre que identifique la tabla de dimensión.
- $\checkmark$  Se ha añadido un campo que represente su clave principal.
- $\checkmark$  Se definieron los nombres de los campos si no son suficientemente intuitivos.

## **CONTRIBUYENTE**

- ➢ La nueva tabla de dimensión tendrá como nombre "DCONTRIBUYENTE".
- ➢ IDCONT pasará a ser la llave primaria de la tabla DCONTRIBUYENTE y será llamada "ID\_CONTRIBUYENTE".
- ➢ El nombre del campo NOMBRE no será modificado.
- ➢ El nombre del campo TIPO\_CONT pasará a ser el campo "TIPO"

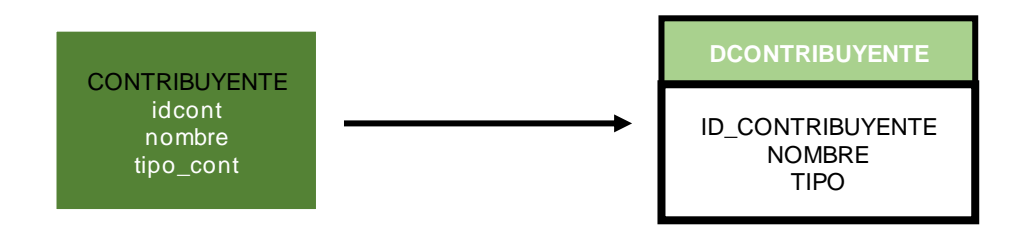

## **ZONA POBLADA**

- ➢ La nueva tabla de dimensión tendrá como nombre "DZONAPOBLADA".
- ➢ IDZONA pasará a ser la llave primaria de la tabla "DZONAPOBLADA" y será llamada "ID\_ZONAPOBLADA".
- ➢ IDSECTOR no será modificado.
- ➢ NOMBRE\_ZONA pasará a ser el campo "AAHH".
- ➢ El campo EMITIDO pasará a ser el campo "CARTERA\_TOTAL"
- ➢ El campo DEUDA pasará a ser el campo "CARTERA\_VENCIDA"

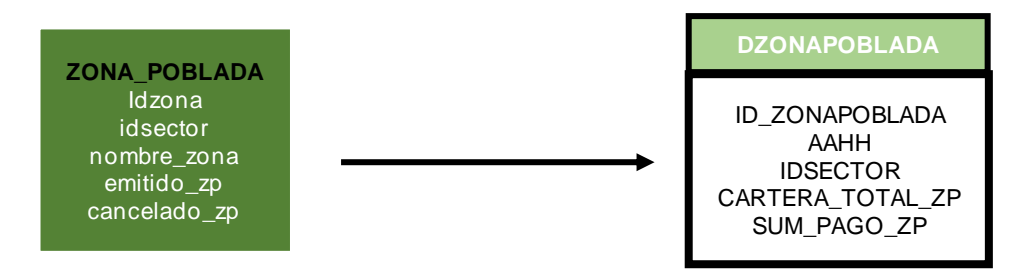

## **CUPONERA**

- ➢ La nueva tabla de dimensión tendrá como nombre "DSUCURSAL".
- ➢ COD\_CUPO pasará a ser la llave primaria de la tabla "DSUCURSAL" y será llamada "ID\_SUCURSAL".
- ➢ El nombre del campo DESCRIPCION no será modificado.
- ➢ El campo FECHA\_EMISION no será modificado
- ➢ El campo FECHA\_VEN pasará a ser el campo "FECHA\_VENCIMIENTO"

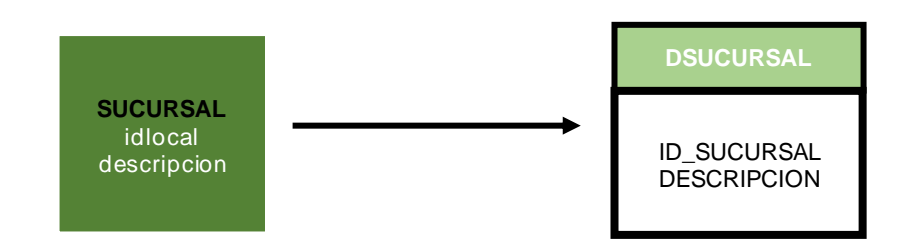

## **TIEMPO**

- ➢ La nueva tabla de dimensión tendrá como nombre "DTIEMPO".
- ➢ Se agregará una clave principal llamada "ID\_TIEMPO".
- ➢ Los nombres de los campos no serán modificados.

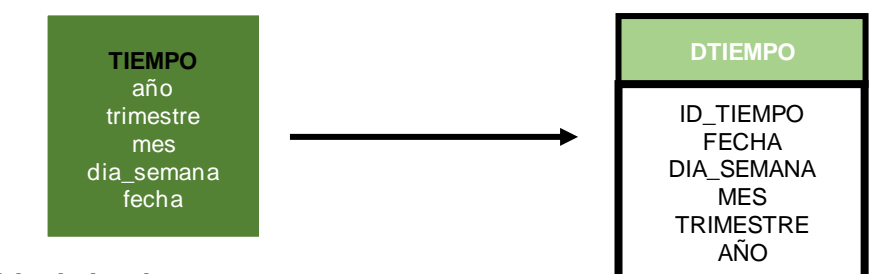

#### <span id="page-124-0"></span>**3.3. Tabla de hechos**

- ➢ La tabla de hechos tendrá como nombre "HRECAUDACION"
- $\triangleright$  Su clave principal estará compuesta por la combinación de claves principales de las tablas dimensionales definidas anteriormente: "DCONTRIBUYENTE", "DZONAPOBLADA", "DCUPONERA", y "DTIEMPO"
- ➢ Se crearán 4 hechos que corresponden a los 4 indicadores y serán renombrados de la siguiente manera: "CANTIDAD DE DEUDA" será renombrado como "CAN\_DEUDA", "MONTO DE DEUDA" será renombrado como "MONTO\_DEUDA", "CANTIDAD DE CONTRIBUYENTES" será renombrado como "CAN\_CONTRI", "INDICE DE MOROSIDAD - CONTRIBUYENTE" será renombrado como "IND\_MORO\_CONT" e "INDICE DE MOROSIDAD - SECTOR" será renombrado como "IND\_MORO\_ZP", tal como se puede observar en la figura 4

Figura 51 Tabla de hechos: Recaudación

<span id="page-125-1"></span>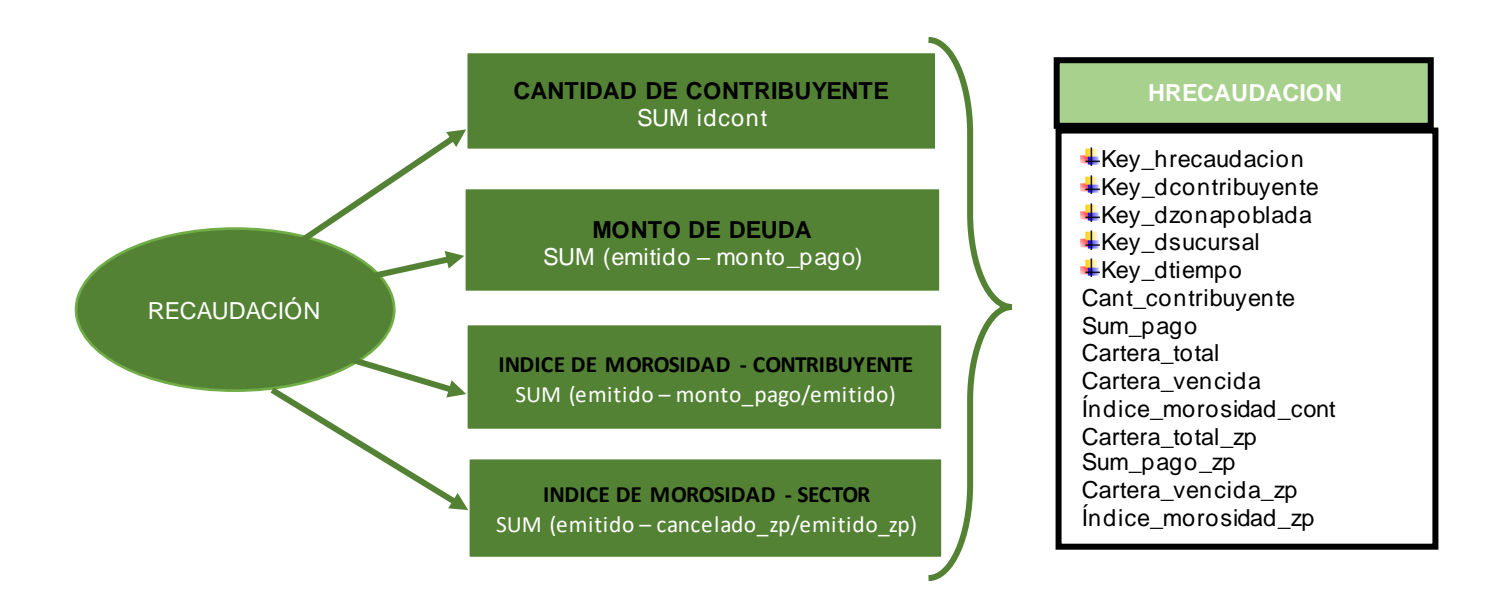

Fuente: Elaboración Propia

## <span id="page-125-0"></span>**3.4. Uniones**

Las uniones de las tablas de cada Dimensión con respecto a la tabla de hechos quedarían como se aprecia en la figura 5.

<span id="page-126-1"></span>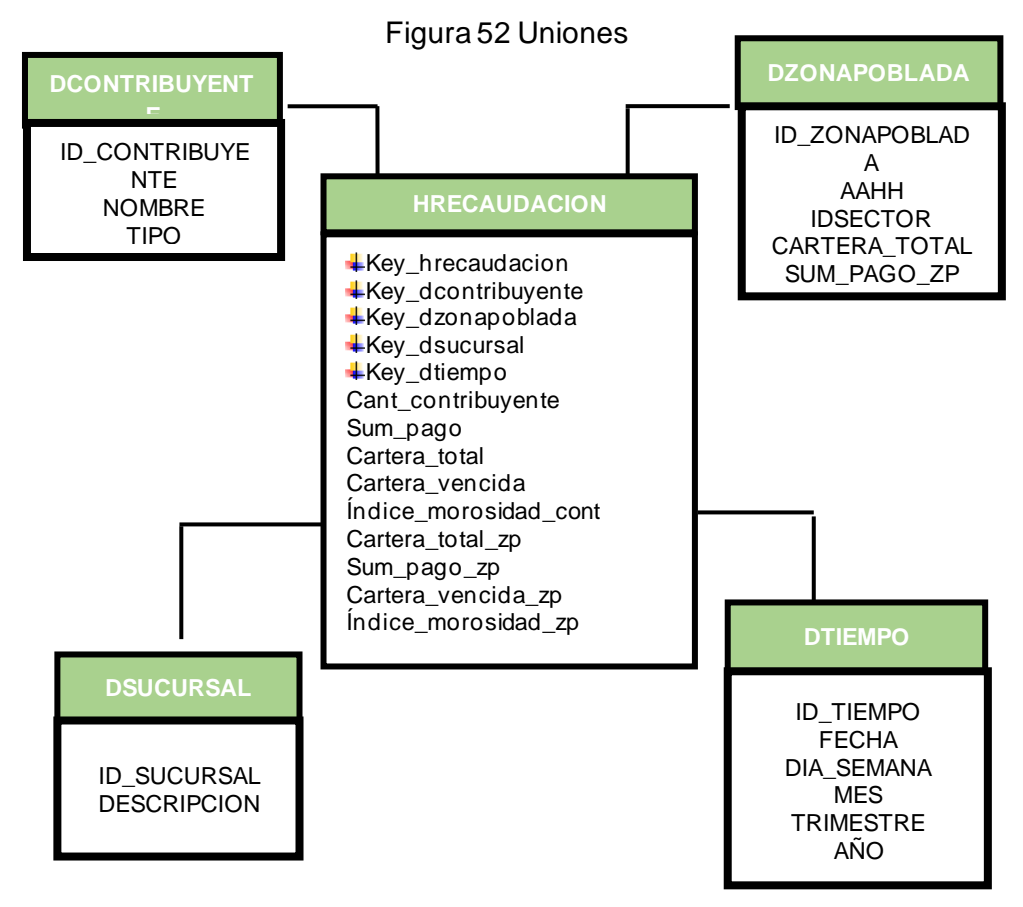

Fuente: Elaboración Propia

## <span id="page-126-0"></span>**4. Proceso ETL**

Luego de la construcción del modelo lógico, procedemos a probarlos con datos, para ello usaremos el proceso ETL, el cual significa Extracción, Transformación y carga de datos. Para la presente investigación haremos uso de la herramienta Visual Estudio 2019, con la cual nos ayudamos en el mapeo, es decir en la selección de los datos de las tablas de origen hacia las tablas de destino y por consiguiente su respectiva transformación.

## **Proceso:**

El proceso ETL se conforma por varios subprocesos: carga de las dimensiones, carga de la tabla de hechos y la limpieza de las tablas. Con la herramienta Visual Estudio 2019, nos permite crear un Workflow (Flujo de trabajo) para así enlazar todos los subprocesos, como se aprecia en la figura 6.

## Figura 53 Workflow - ETL

<span id="page-127-0"></span>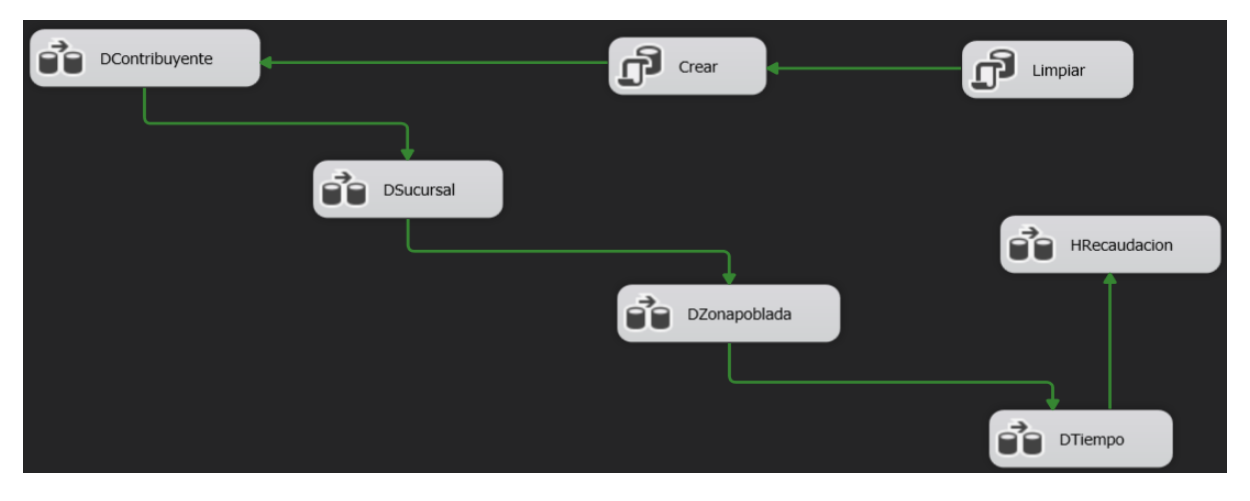

Fuente: Elaboración Propia

## **Proceso del ETL – Dimensión DCONTRIBUYENTE**

Con la herramienta Visual Estudio 2019, seleccionamos las tablas de origen y sus respectivos campos que poblarán la tabla DCONTRIBUYENTE, además nos brinda la sentencia SQL, que posteriormente nos ayudó a crear los procedimientos almacenados respectivos, como se aprecia en la figura 7.

<span id="page-127-1"></span>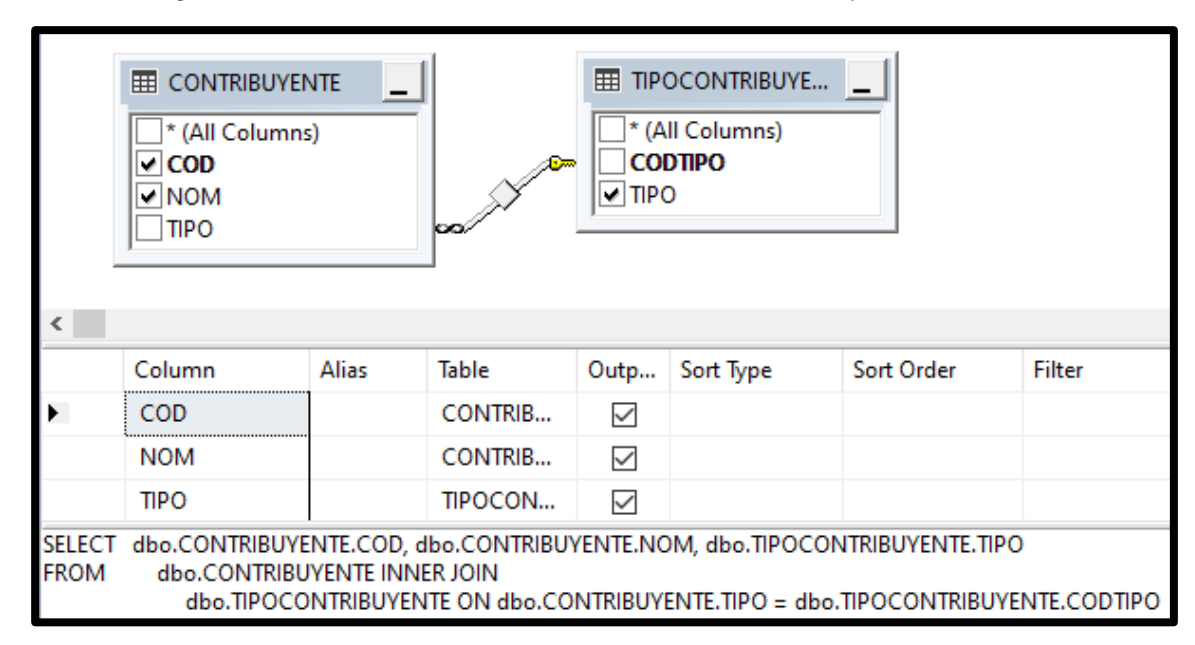

Figura 7Ilustración 54 Selección de datos - DContribuyente

Fuente: Elaboración Propia

Una vez seleccionada la información a extraer, procedemos con el mapeo o relación de los campos de la tabla destino, es decir la tabla dimensión DCONTRIBUYENTE, como se aprecia en la figura 8.

<span id="page-128-0"></span>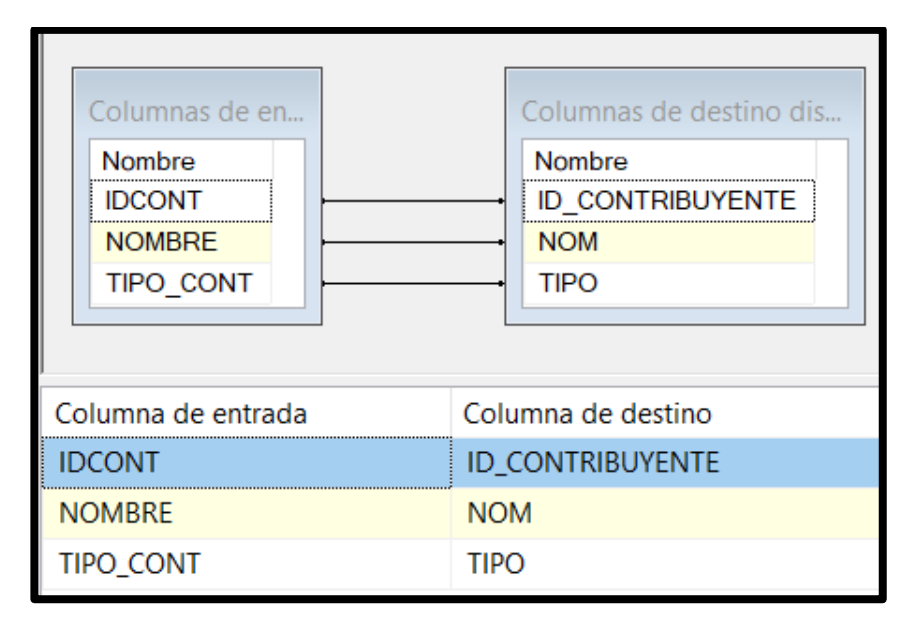

Figura 55 Relación DContribuyente

Fuente: Elaboración Propia

Así mismo, luego de obtener la sentencia SQL gracias a la herramienta Visual Studio 2019, se procede con la construcción del procedimiento almacenado de inserción de datos de la dimensión DContribuyente, como se aprecia en la Figura 9.

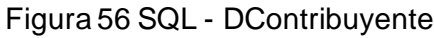

<span id="page-128-1"></span>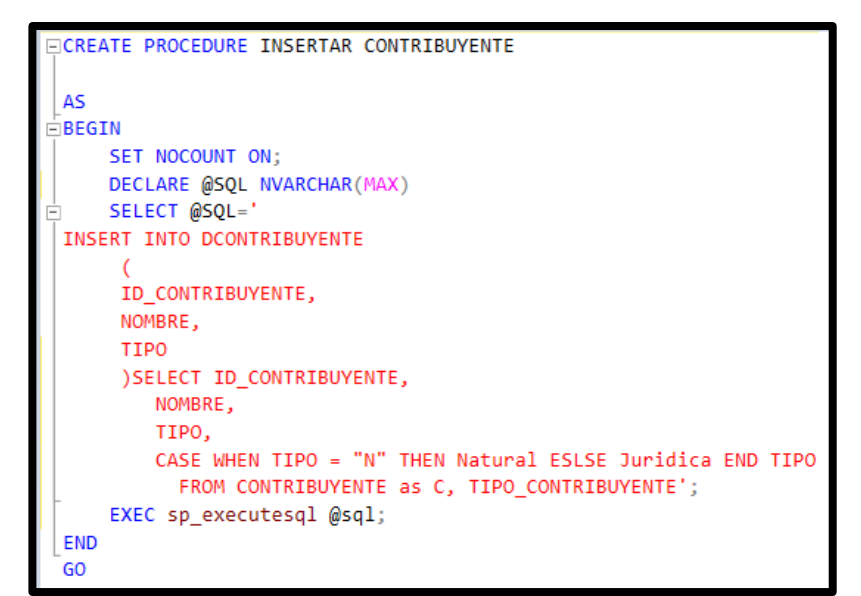

## **Proceso del ETL – dimensión DZONAPOBLADA**

<span id="page-129-0"></span>Con la herramienta Visual Estudio 2019, seleccionamos las tablas de origen y sus respectivos campos que poblarán la tabla DZONAPOBLADA, además nos brinda la sentencia SQL, que posteriormente nos ayudó a crear los procedimientos almacenados respectivos, como se aprecia en la figura 10.

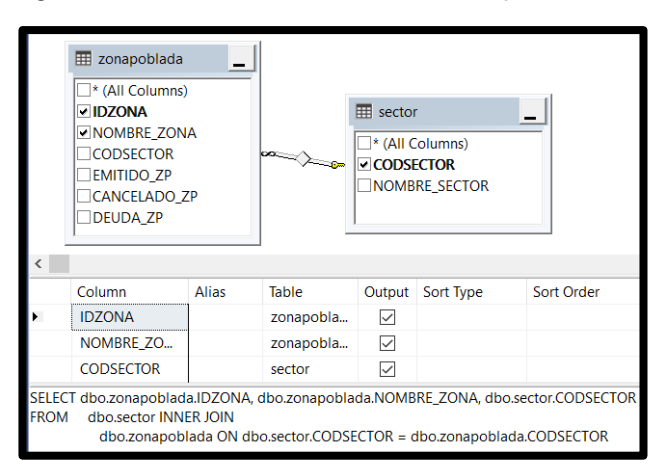

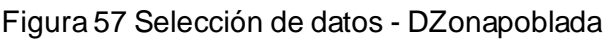

Fuente: Elaboración Propia

Una vez seleccionada la información a extraer, procedemos con el mapeo o relación de los campos de la tabla destino, es decir la tabla dimensión DZONAPOBLADA, como se aprecia en la figura 11.

<span id="page-129-1"></span>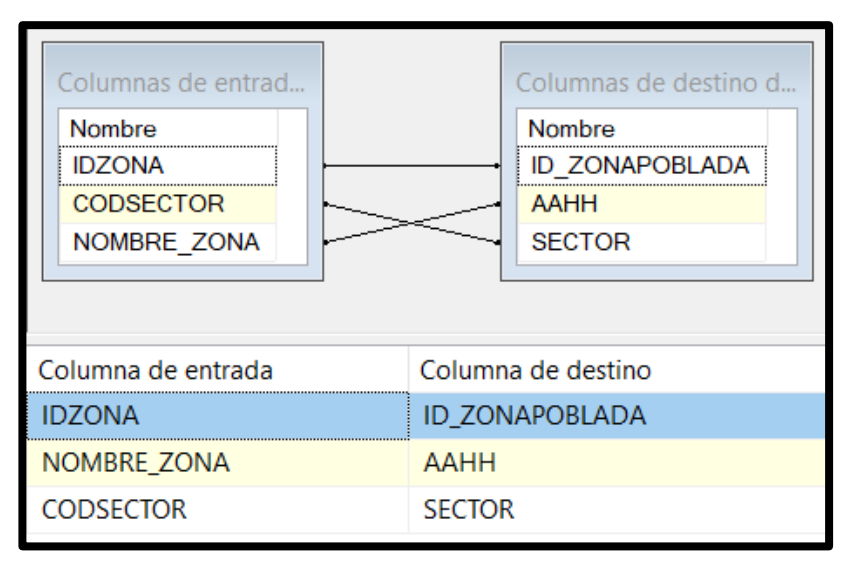

## Figura 58 Relación DZonapoblada

Fuente: Elaboración Propia

<span id="page-130-0"></span>Así mismo, luego de obtener la sentencia SQL gracias a la herramienta Visual Studio 2019, se procede con la construcción del procedimiento almacenado de inserción de datos de la dimensión DZonapoblada, como se aprecia en la Figura 12.

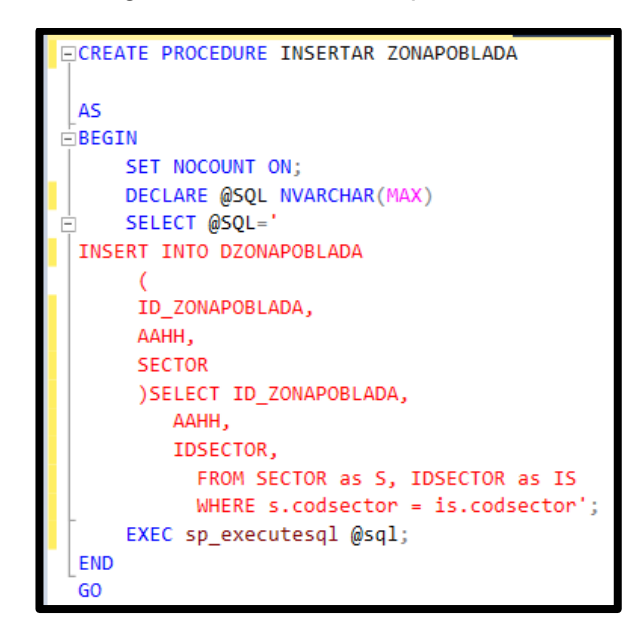

Figura 59 SQL – DZonapoblada

Fuente: Elaboración Propia

## **Proceso del ETL – dimensión DSUCURSAL**

<span id="page-130-1"></span>Con la herramienta Visual Estudio 2019, seleccionamos las tablas de origen y sus respectivos campos que poblarán la tabla DSUCURSAL, además nos brinda la sentencia SQL, que posteriormente nos ayudó a crear los procedimientos almacenados respectivos, como se aprecia en la figura 13.

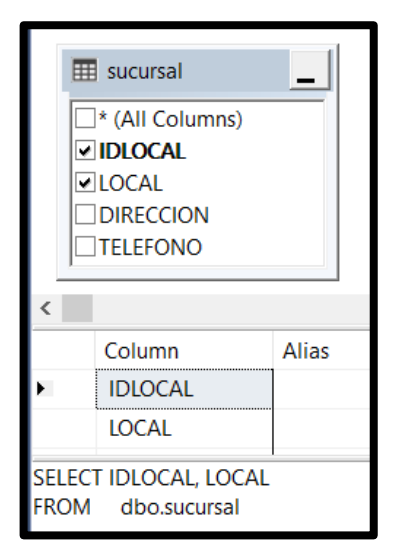

Figura 60 Selección de datos – DSucursal

Fuente: Elaboración Propia

<span id="page-131-0"></span>Una vez seleccionada la información a extraer, procedemos con el mapeo o relación de los campos de la tabla destino, es decir la tabla dimensión DSUCURSAL, como se aprecia en la figura 14.

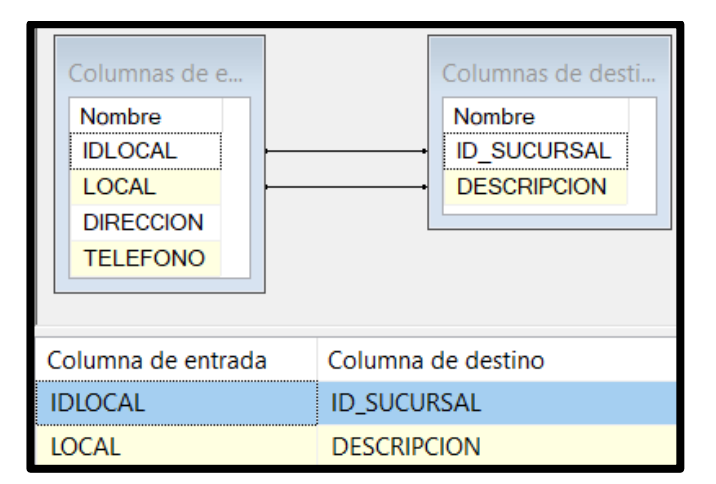

Figura 61 Relación DSucursal

Fuente: Elaboración Propia

<span id="page-131-1"></span>Así mismo, luego de obtener la sentencia SQL gracias a la herramienta Visual Studio 2019, se procede con la construcción del procedimiento almacenado de inserción de datos de la dimensión DSucursal, como se aprecia en la Figura 15.

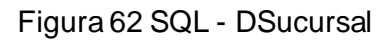

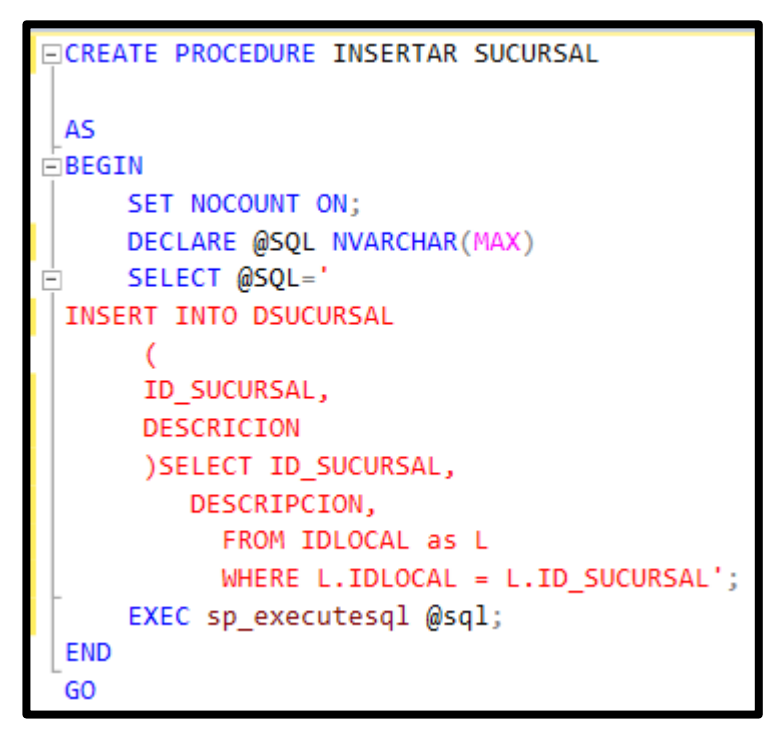

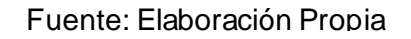

## **Proceso del ETL – dimensión DTIEMPO**

Con la herramienta Visual Estudio 2019, seleccionamos las tablas de origen de la tabla PAGOS y el campo FECHA\_PAGO, desde donde obtendremos los campos que poblarán la tabla DTIEMPO, además nos brinda la sentencia SQL, que posteriormente nos ayudó a crear los procedimientos almacenados respectivos, como se aprecia en la figura 16.

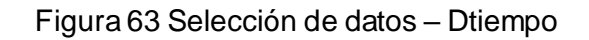

<span id="page-132-0"></span>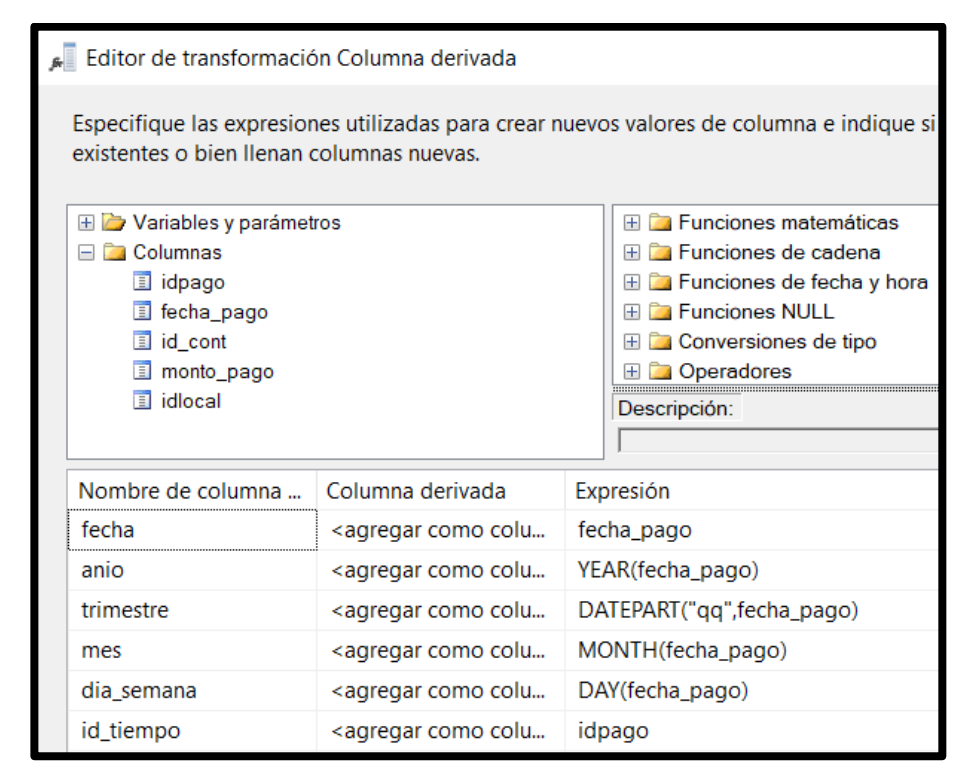

Fuente: Elaboración Propia

Una vez seleccionada la información a extraer, procedemos con el mapeo o relación de los campos de la tabla destino, es decir la tabla dimensión DTIEMPO, como se aprecia en la figura 17.

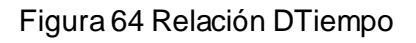

<span id="page-133-0"></span>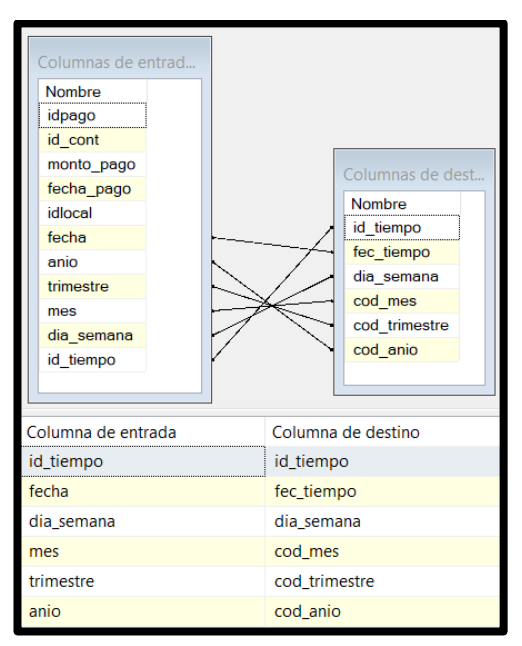

Fuente: Elaboración Propia

<span id="page-133-1"></span>Así mismo, luego de obtener la sentencia SQL gracias a la herramienta Visual Studio 2019, se procede con la construcción del procedimiento almacenado de inserción de datos de la dimensión DZonapoblada, como se aprecia en la Figura 18.

Figura 65 SQL - DTIEMPO

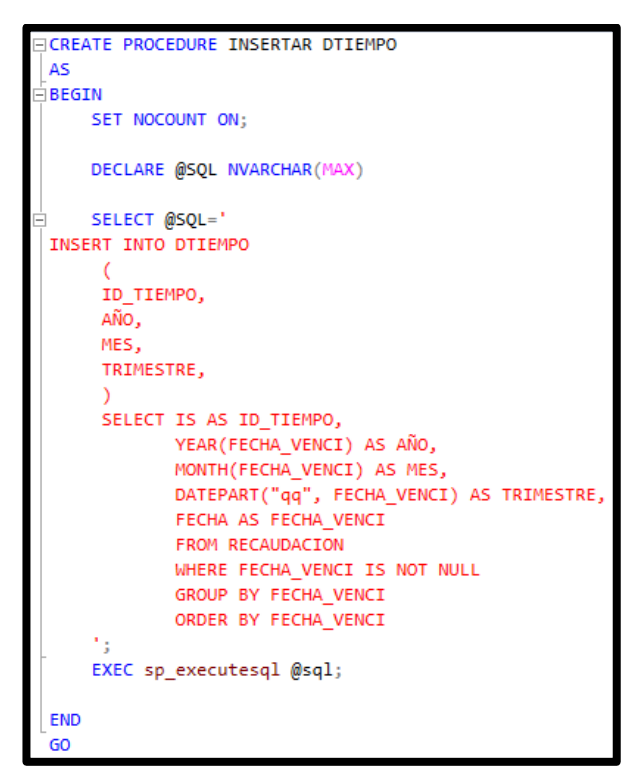

Fuente: Elaboración Propia

## **Proceso del ETL – dimensión HRECAUDACION**

Con la herramienta Visual Estudio 2019, seleccionamos las tablas de origen y sus respectivos campos que poblarán la tabla HRECAUDACION, además nos brinda la sentencia SQL, que posteriormente nos ayudó a crear los procedimientos almacenados respectivos, como se aprecia en la figura 19.

<span id="page-134-0"></span>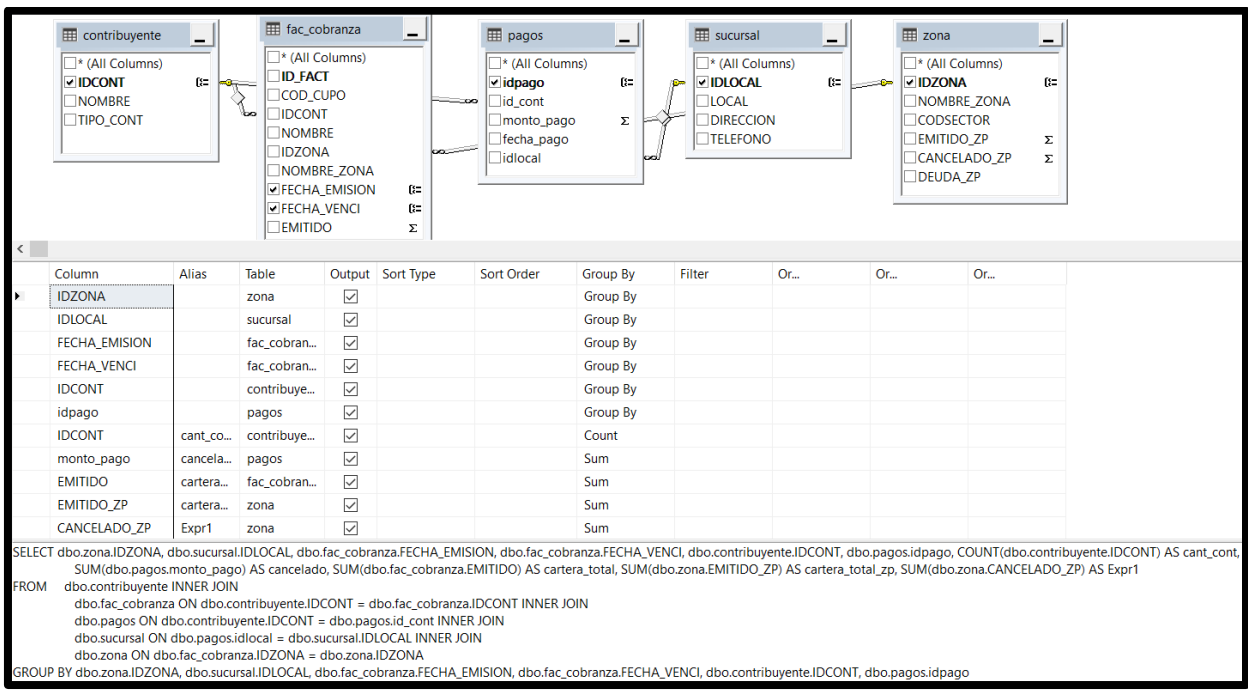

Figura 66 Selección de datos – HRecaudacion

Fuente: Elaboración Propia

<span id="page-134-1"></span>Luego de haber seleccionado los datos, se procede a realizar la transformación de alguno de ello, para luego hallar los indicadores como se aprecia en la figura 20.

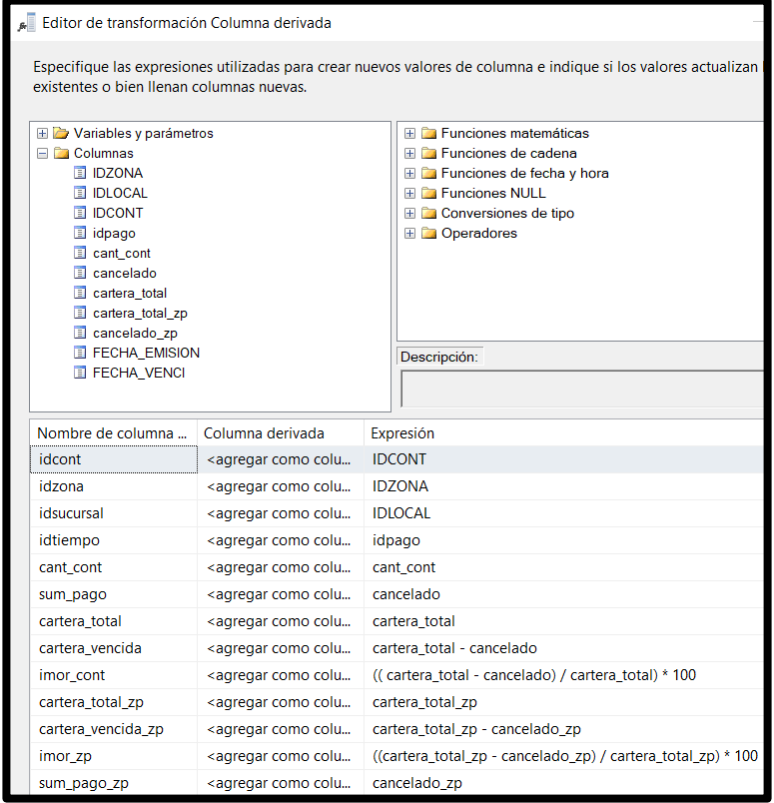

# Figura 67 Transformación de datos - HRECAUDACION

Fuente: Elaboración Propia

Luego de transformar los datos para el cálculo de los indicadores, se procede con la relación de los campos de la tabla destino HRECAUDACION, tal como se aprecia en la figura 21.

<span id="page-136-0"></span>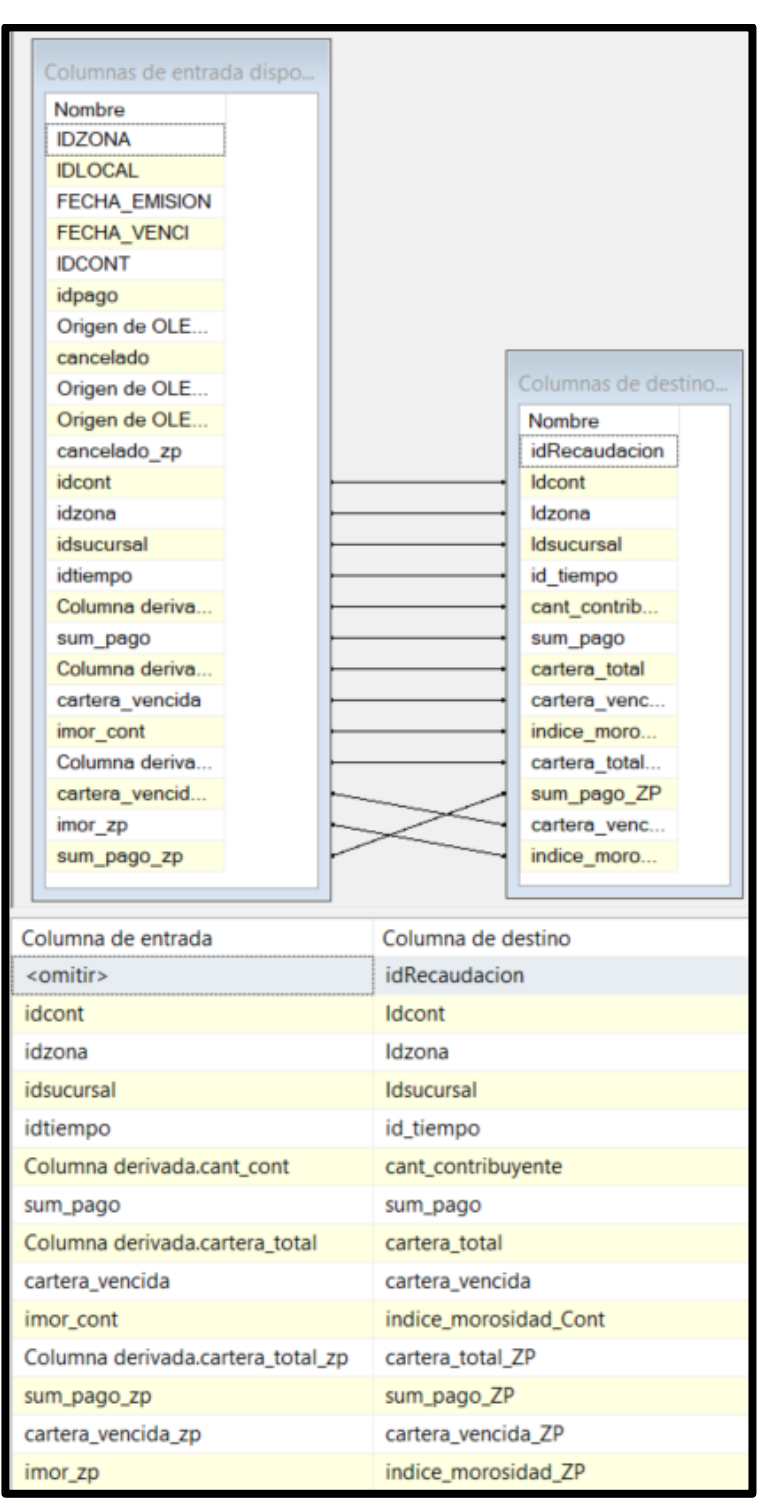

## Figura 68 Relación – HRECAUDACION

Fuente: Elaboración Propia

Así mismo, luego de obtener la sentencia SQL gracias a la herramienta Visual Studio 2019, se procede con la construcción del procedimiento almacenado de inserción de datos de la tabla de hechos HRECAUDACION, como se aprecia en la figura 22

## Figura 69 SQL – HRECAUDACION

<span id="page-137-0"></span>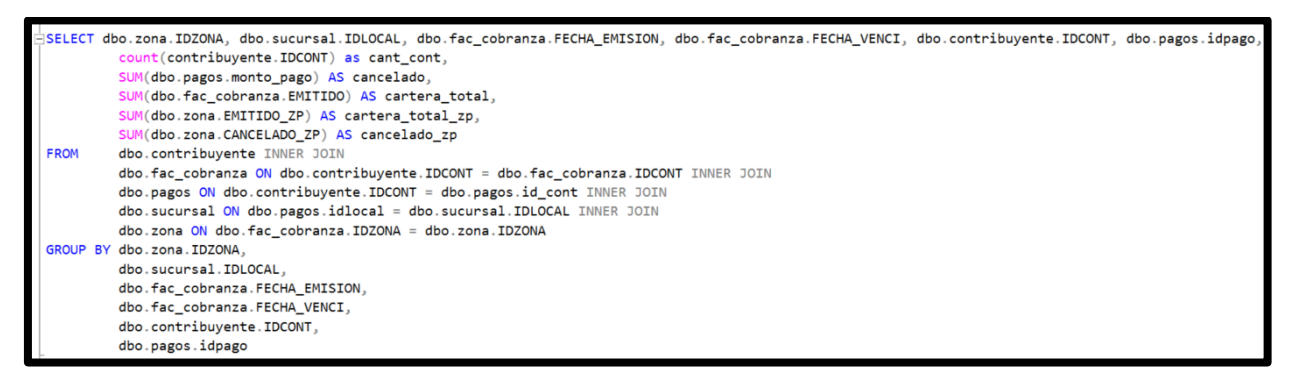

#### Fuente: Elaboración Propia

## **Ejecución del ETL**

Luego de finalizado el diseño de los procesos con la herramienta Visual Estudio 2019, procedemos a realizar la ejecución del ETL para confirmar el correcto funcionamiento del flujo, como se aprecia en la figura 23

<span id="page-137-1"></span>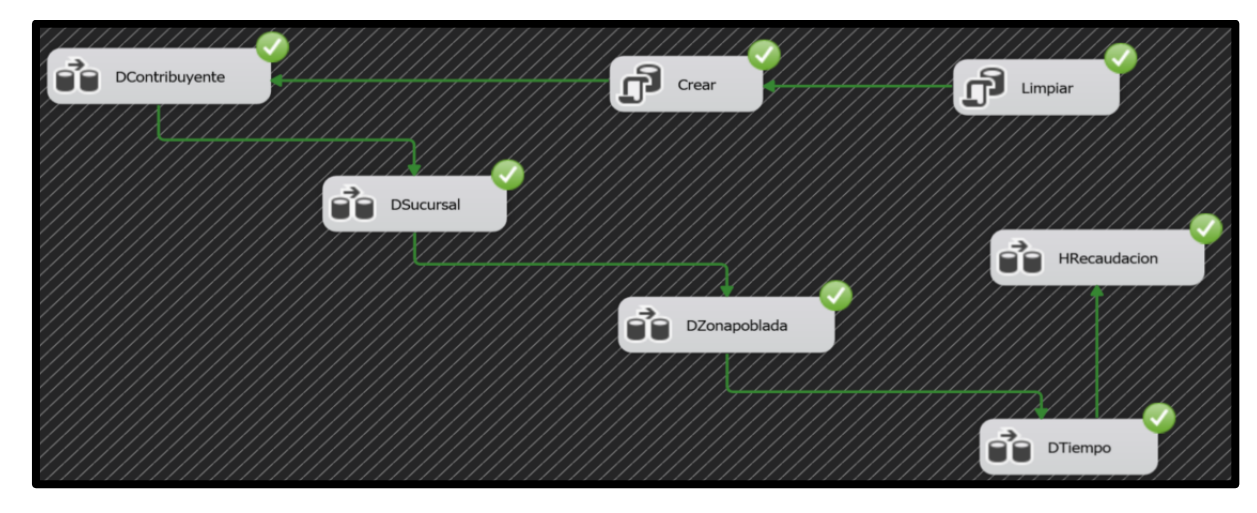

Figura 70 Ejecución del ETL

Fuente: Elaboración Propia

<span id="page-138-0"></span>Se procede con la creación de un JOB que se ejecutará de forma automática, mediante el cual se ejecutará el procedimiento almacenado "ETL", al mismo tiempo, ejecutará todos los procedimientos almacenados de forma sistemática, de esta forma se extraerá, transformará y creará los datos en el modelo de Estrella. Dicho procedimiento se puede apreciar en la figura 24.

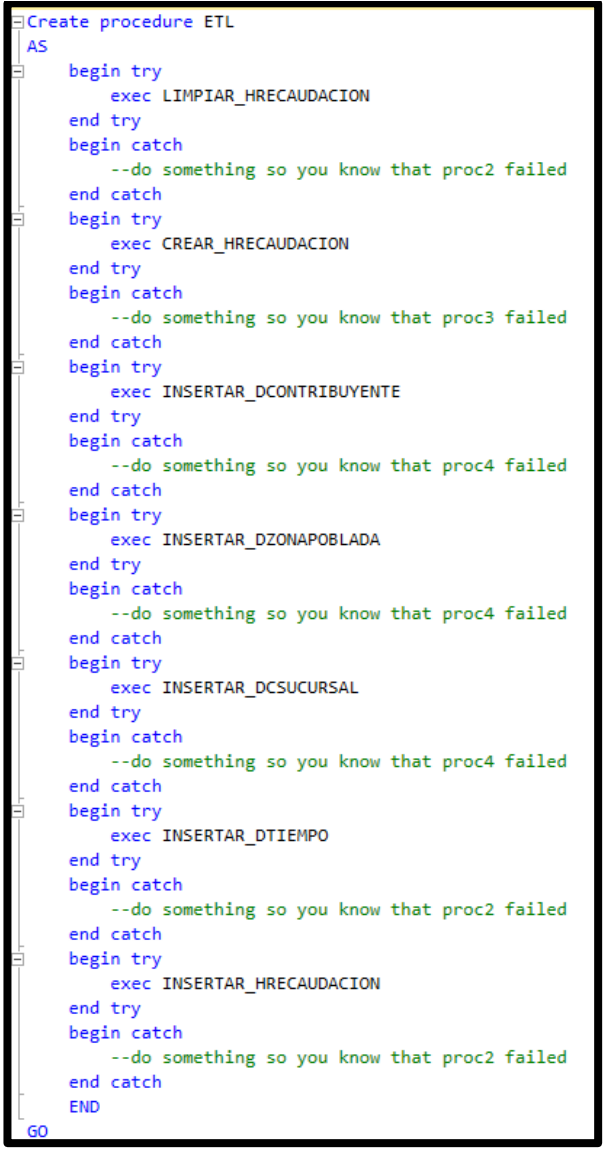

Figura 71 SQL – ETL

Fuente: Elaboración Propia

## **Cubo Municipalidad Distrital de Puente Piedra**

Luego de haber realizado la población del modelo de estrella, se prosigue con la construcción del cubo, para el cual se utilizó la herramienta "Schema Workbench" de Pentaho. Antes de la creación del cubo, primero se realiza la creación de las dimensiones y la respectiva relación con las tablas Dcontribuyente, Dzonapoblada, DSucursal y Dtiempo. En el proceso de creación de dimensiones, se define la granularidad que permitió la exitosa obtención de información detallada. Por último, se crea el cubo y se realiza la relación con la tabla de hechos "HRecaudacion", tal como se aprecia en la figura 25.

<span id="page-139-1"></span>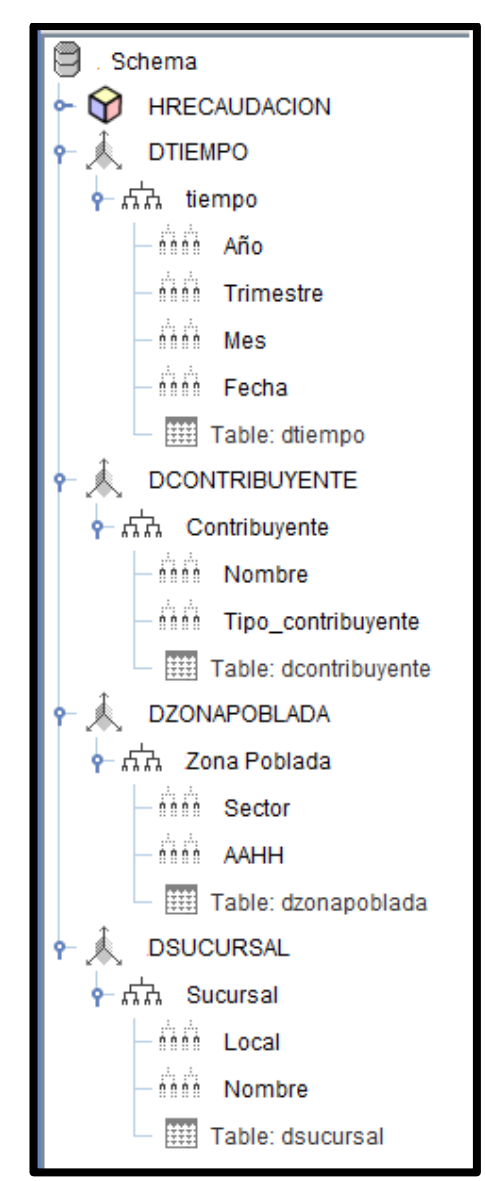

Figura 72 Dimensiones – Cubo

<span id="page-139-0"></span>Fuente: Elaboración Propia

## **Reportes**

<span id="page-140-0"></span>Para la obtener la visualización de la información del cubo y que permita realizar los reportes, se utilizó la herramienta Pentaho Business Analytics. Dicha herramienta contiene una consola de ingreso por la cual permite definir los privilegios y perfiles de usuarios para el uso de la herramienta, tal como se aprecia en la f igura 26.

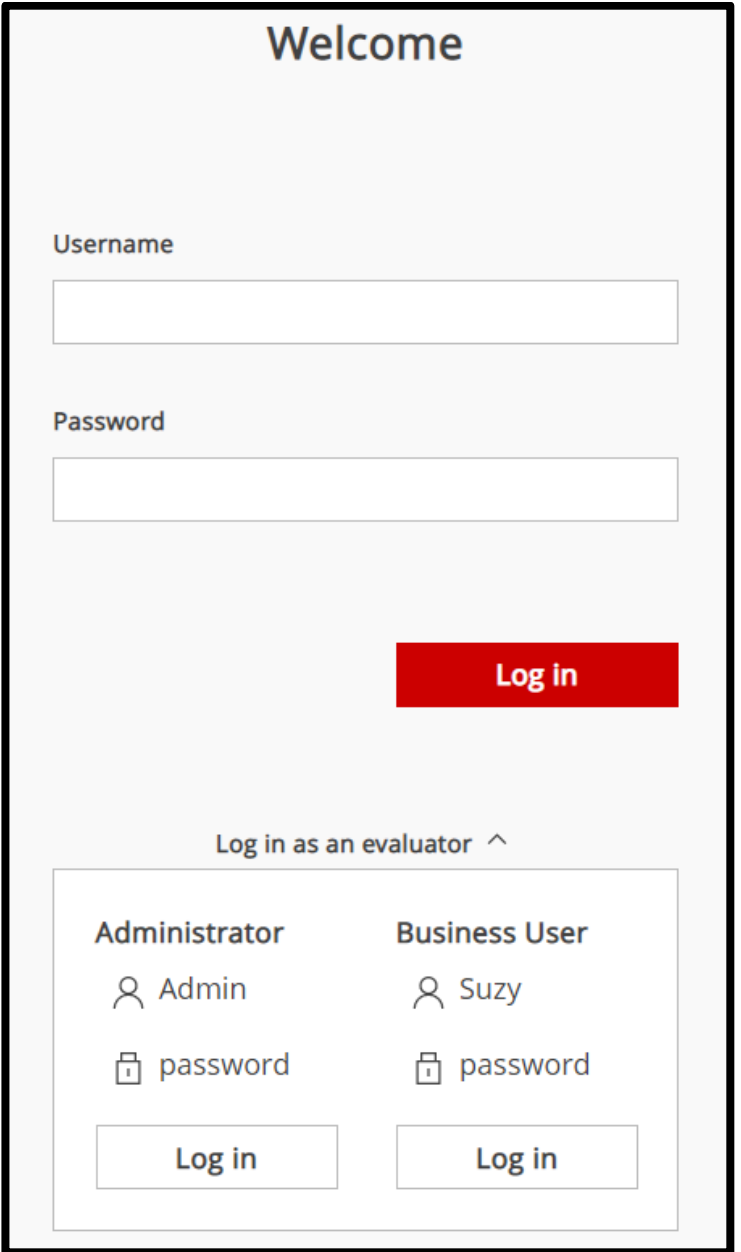

Figura 73 Pentaho – Ventana de Login

Fuente: Elaboración Propia

Luego de validar el usuario y la contraseña a través de la ventana de Login de Pentaho, se logra acceder al sistema que permitirá la creación de los reportes de análisis. Tal como se aprecia en la figura 27.

<span id="page-141-0"></span>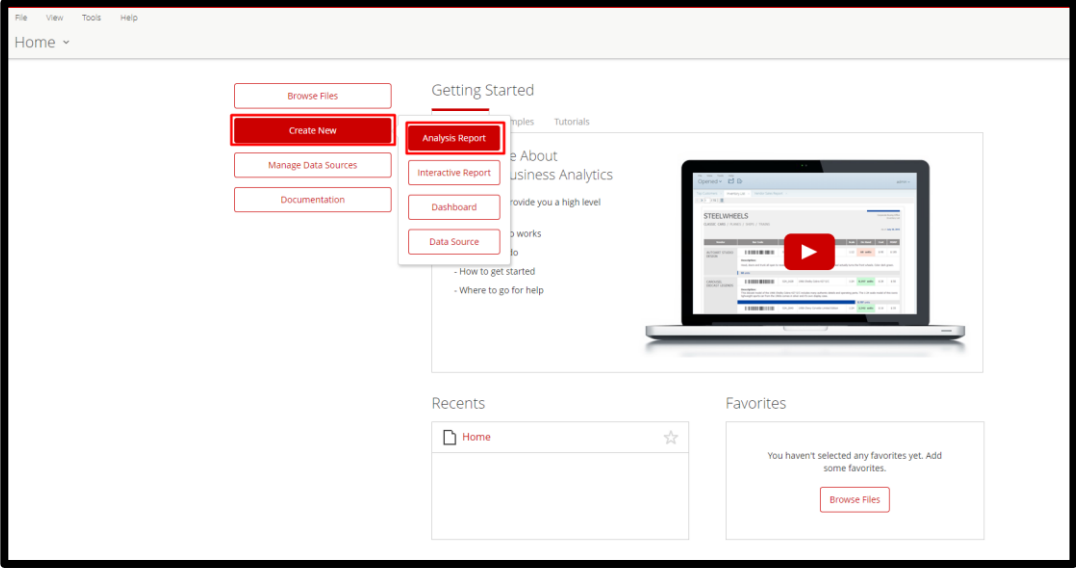

Figura 74 Analysis Report

Fuente: Elaboración Propia

<span id="page-141-1"></span>Para realizar los reportes de recaudación se necesita escoger nuestro cubo de "HRecaudacion", tal como se aprecia en la figura 28.

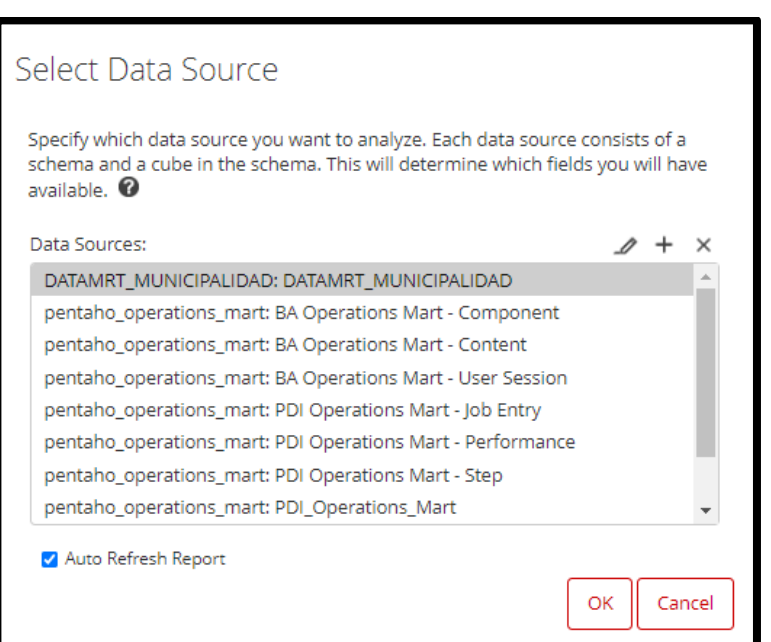

Figura 75 Selección del Cubo – HRecaudación

Fuente: Elaboración Propia

Luego de haber realizado la selección del cubo se procede con realizar la exploración de la información mediante drill down y roll up, tal como se aprecia en las figuras 29 y 30.

| File<br>View<br><b>Tools</b><br>Help                                     |                                       |               |                               |               |           |                 |                          |  |  |  |  |  |  |
|--------------------------------------------------------------------------|---------------------------------------|---------------|-------------------------------|---------------|-----------|-----------------|--------------------------|--|--|--|--|--|--|
| 户"<br>$\Box$<br>Opened ~<br>$\Box \triangleright$                        |                                       |               |                               |               |           |                 |                          |  |  |  |  |  |  |
| <b>Analysis Report</b>                                                   |                                       |               |                               |               |           |                 |                          |  |  |  |  |  |  |
| □□▽ た 0~<br>$\sim$ $\sim$<br>$\vee$ Lavout<br>Available fields (24) for: |                                       |               |                               |               |           |                 |                          |  |  |  |  |  |  |
| DATAMRT MUNICIPALIDAD<br>Rows <b>◎</b><br>> No Filters                   |                                       |               |                               |               |           |                 |                          |  |  |  |  |  |  |
| Find:<br>View $\vee$                                                     | Fec tiempo<br>$\checkmark$            |               |                               |               |           |                 |                          |  |  |  |  |  |  |
|                                                                          | Nom                                   | Fec<br>tiempo | $\div$ Nom                    | Cartera total | Sum pago  | Cartera vencida | Indice morosidad<br>cont |  |  |  |  |  |  |
| $\vee$ Measure                                                           | Drop Level Here                       | 2020-05-30    | <b>WILSON CANUTE</b>          | 2.779,45      | 13.333.32 | 10.553.87       | 5.223.71                 |  |  |  |  |  |  |
| Cant contribuyente                                                       |                                       | 2020-05-27    | ALATRISTA AGUILAR PEDRO PABLO | 3.007.32      | 18,427.2  | 15,419.88       | 5.522.55                 |  |  |  |  |  |  |
| Cartera total<br>Cartera total zp                                        | Columns @                             |               | LENGEL ANGELINE               | 2.600,27      | 16,430.96 | 13,830.69       | 5.134.32                 |  |  |  |  |  |  |
|                                                                          |                                       | 2020-05-26    | ALCEDO RODRIGUEZ HUGO ORLA    | 585.41        | 5.435.9   | 4.850.49        | 1.695.29                 |  |  |  |  |  |  |
| Cartera vencida                                                          | Drop Level Here                       |               | GOWEN AGATHA                  | 2.604.45      | 7.129.36  | 4,524.91        | 3.680.96                 |  |  |  |  |  |  |
| Cartera vencida zp                                                       |                                       | 2020-05-25    | MALONE IESSIE                 | 2.722.36      | 16.927.08 | 14.204,72       | 5.790.07                 |  |  |  |  |  |  |
| In Idrecaudacion                                                         | Measures                              |               | WASHINGTON TAVISH             | 2.025.79      | 11.692.56 | 9.666.77        | 5.456.29                 |  |  |  |  |  |  |
| 晶 Indice morosidad cont                                                  |                                       | 2020-05-23    | HILL REYBURN                  | 3.009,85      | 27.222    | 24.212,15       | 5.781,03                 |  |  |  |  |  |  |
| 晶 Indice morosidad zp                                                    | Cartera total<br>$\checkmark$         | 2020-05-21    | LIFE REBECCA                  | 2.233.08      | 18.555.9  | 16.322.82       | 5.805.47                 |  |  |  |  |  |  |
| L Sum pago                                                               | $\checkmark$<br>Sum pago              |               | SPRINTER BAIRD                | 2.813.21      | 27,927.6  | 25.114.39       | 6,114.65                 |  |  |  |  |  |  |
| Sum pago zp                                                              | $\checkmark$<br>Cartera vencida       | 2020-05-19    | <b>TITUS ZYLIA</b>            | 22.108.09     | 36,803.1  | 14.695.01       | 2.674.89                 |  |  |  |  |  |  |
|                                                                          | Indice morosidad cont<br>$\checkmark$ | 2020-05-17    | AHUMADA OUISPE CESAR IVAN     | 20,561.34     | 34,605.9  | 14,044.56       | 2.556.5                  |  |  |  |  |  |  |
| v Level (Names, Categories,                                              | Drop Measure Here                     |               | <b>WADE JACINDA</b>           | 2.749,49      | 13,192.2  | 10,442.71       | 4.986,7                  |  |  |  |  |  |  |
| <b>△</b> Aahh                                                            |                                       | 2020-05-11    | <b>HOBSON KURT</b>            | 13.118.3      | 93.992.96 | 80.874.66       | 5.764.72                 |  |  |  |  |  |  |
| Ga Cod anio                                                              |                                       |               | LEFEVRE JEANETTE              | 2,760.2       | 12.511.32 | 9.751.12        | 5,299.4                  |  |  |  |  |  |  |
|                                                                          |                                       | 2020-05-07    | SOUTHERLY IACOUELINE          | 6.793.22      | 50.367.9  | 43.574.68       | 5.709.53                 |  |  |  |  |  |  |
| @ Cod mes                                                                |                                       | 2020-04-30    | MANUEL WILL                   | 21.431.25     | 184,015.5 | 162,584.25      | 5.919.5                  |  |  |  |  |  |  |
| Cod trimestre                                                            |                                       |               | AGUIRRE BERROSPI JUAN SAMUEL  | 12.600,72     | 46.740,48 | 34.139,76       | 4.966,55                 |  |  |  |  |  |  |
| <b>●</b> Descripcion                                                     |                                       | 2020-04-29    | AGURTO ROSSI IRIS CARLA       | 2.801.65      | 22.336    | 19.534.35       | 5.597.03                 |  |  |  |  |  |  |
| a Dia semana                                                             |                                       |               | MALONE JESSIE                 | 2.701,7       | 8.218.22  | 5.516.52        | 4,497.1                  |  |  |  |  |  |  |
| Fec tiempo                                                               |                                       |               | STANLEYSTALIN SIBLEY          | 6.913.53      | 42.125.88 | 35.212.35       | 5.767.22                 |  |  |  |  |  |  |
| Id contribuyente                                                         |                                       | 2020-04-28    | AHUMADA QUISPE CESAR IVAN     | 19,402.5      | 32,958    | 13,555.5        | 2.467.48                 |  |  |  |  |  |  |
| al Id sucursal                                                           |                                       |               | <b>GENTILE ACHILLES</b>       | 2.639.15      | 21,987    | 19,347.85       | 5.543.47                 |  |  |  |  |  |  |
| Id tiempo                                                                | $\vee$ Properties                     |               | <b>GOWEN AGATHA</b>           | 2.965.72      | 8.112.72  | 5.147           | 4.187.04                 |  |  |  |  |  |  |
| a Id zonapoblada                                                         |                                       |               | <b>MARTIN SIMON</b>           | 2.488.16      | 19,454.8  | 16,966.64       | 5,930.01                 |  |  |  |  |  |  |
| <b>©</b> Nom                                                             | Report Options                        |               | ROSSER RUDYARD                | 67.34         | 350.72    | 283.38          | 80.79                    |  |  |  |  |  |  |
| <b>△</b> Sector                                                          |                                       | 2020-04-27    | <b>WILSON CANUTE</b>          | 2.730.57      | 17,508.4  | 14,777.83       | 5.485.93                 |  |  |  |  |  |  |
| <b>●</b> Tipo                                                            |                                       |               | ALARCON CORZO JORGE ORLANDO   | 2.839.98      | 22.558.9  | 19.718.92       | 5.856.18                 |  |  |  |  |  |  |
|                                                                          |                                       |               | LENGEL ANGELINE               | 2.592.18      | 16,969.68 | 14,377.5        | 5.337.32                 |  |  |  |  |  |  |

<span id="page-142-0"></span>Figura 76 Exploración HRecaudación – Índice de morosidad por contribuyente

Fuente: Elaboración Propia

| File<br>View<br>Help<br>Tools         |                                     |              |                                                         |                          |                         |                         |                      |  |  |  |  |  |  |
|---------------------------------------|-------------------------------------|--------------|---------------------------------------------------------|--------------------------|-------------------------|-------------------------|----------------------|--|--|--|--|--|--|
|                                       |                                     |              |                                                         |                          |                         |                         |                      |  |  |  |  |  |  |
| P1 B<br>Opened ~                      | $\Box \triangleright$               |              |                                                         |                          |                         |                         |                      |  |  |  |  |  |  |
| <b>Analyzer Report</b><br>IMOR CONT X |                                     |              |                                                         |                          |                         |                         |                      |  |  |  |  |  |  |
|                                       |                                     |              |                                                         |                          |                         |                         |                      |  |  |  |  |  |  |
| Available fields (24) for:            | $\vee$ Layout                       | $\sim$       | <b>FF</b> $\frac{1}{2}$                                 |                          |                         |                         |                      |  |  |  |  |  |  |
| DATAMRT MUNICIPALIDAD                 | <b>Rows  </b>                       |              |                                                         |                          |                         |                         |                      |  |  |  |  |  |  |
| View $\vee$<br>Find:                  |                                     | > No Filters |                                                         |                          |                         |                         |                      |  |  |  |  |  |  |
|                                       | Fec tiempo<br>$\checkmark$          | Fec          | $\triangleq$ Aahh<br>٠                                  | Cartera total zp         | Sum pago zp             | Cartera vencida zo      | Indice morosidad     |  |  |  |  |  |  |
|                                       | Aahh                                | tiempo       |                                                         |                          |                         |                         | ZD                   |  |  |  |  |  |  |
| $\vee$ Measure                        | Drop Level Here                     | 2020-05-30   | ASENTAMIENTO HUMANO HIJOS                               | 502.267.92               | 298.280.4               | 203.987.52              | 2.680,26             |  |  |  |  |  |  |
| Cant contribuyente                    |                                     | 2020-05-27   | ASENTAMIENTO HUMANO AMPLI                               | 148,380.54               | 29.828.04               | 118,552.5               | 5.272.74             |  |  |  |  |  |  |
| L Cartera total                       | Columns @                           |              | ASENTAMIENTO HUMANO TRES D                              | 717.212,38               | 232.108,66              | 485.103,72              | 4.125,43             |  |  |  |  |  |  |
| Cartera total zp                      |                                     | 2020-05-26   | ASENTAMIENTO HUMANO HIJOS                               | 2.431.083.92             | $\Omega$                | 2.431.083.92            | 5,800                |  |  |  |  |  |  |
| Lartera vencida                       | Drop Level Here                     |              | ASENTAMIENTO HUMANO IERUSA                              | 1.741.137.2              | 109,727.85              | 1.631.409.35            | 1.780.11             |  |  |  |  |  |  |
| <del>晶,</del> Cartera vencida zp      |                                     | 2020-05-25   | ASENTAMIENTO HUMANO AMPLI                               | 17.895.781.2             | 8,947,890.6             | 8,947,890.6             | 3,300                |  |  |  |  |  |  |
| ll Idrecaudacion                      | Measures                            |              | COMITÉ DE OBRAS SANTA MARCE                             | 45.145.996.2             | 15.048.665.4            | 30.097.330.8            | 4.599.54             |  |  |  |  |  |  |
| <del>晶,</del> Indice morosidad cont   | Cartera total zo<br>$\checkmark$    | 2020-05-23   | COMISIÓN DE OBRAS DE AGUA Y                             | 510,966.95               | 142.177,1               | 368,789.85              | 4.691.05             |  |  |  |  |  |  |
| Indice morosidad zp                   | $\checkmark$                        | 2020-05-21   | COMITÉ DE GESTION DE OBRAS D                            | 19,703,523,18            | $\Omega$                | 19.703.523.18           | 6.600                |  |  |  |  |  |  |
| La Sum pago                           | Sum pago zp                         |              | COMITÉ DE GESTIÓN DE OBRAS D                            | 1.567.228.64             | 749.614.32              | 817.614.32              | 3.546.88             |  |  |  |  |  |  |
| Sum pago zp                           | $\checkmark$<br>Cartera vencida zo  | 2020-05-19   | INSTITUCION EDUCATIVA INICIAL                           | 392,904.08               | 88,426.6                | 304,477.48              | 5.191.83             |  |  |  |  |  |  |
|                                       | $\checkmark$<br>Indice morosidad zp | 2020-05-17   | ASENTAMIENTO HUMANO AMPLI                               | 141.635.97               | 28,472.22               | 113.163.75              | 5.033.07             |  |  |  |  |  |  |
| $\vee$ Level (Names, Categories,      | Drop Measure Here                   |              | ASENTAMIENTO HUMANO NUEVA                               | 3.362.506.56             | 369.447,12              | 2.993.059.44            | 5.607.63             |  |  |  |  |  |  |
| a Aahh                                |                                     | 2020-05-11   | ASENTAMIENTO HUMANO LOS HE                              | 296,625.75               | $\circ$                 | 296.625.75              | 6,700                |  |  |  |  |  |  |
| G Cod anio                            |                                     | 2020-05-07   | ASENTAMIENTO HUMANO TRES D<br>ASENTAMIENTO HUMANO AMPLI | 799.515.44<br>148.380,54 | 258.744.08<br>29.828,04 | 540.771.36<br>118.552,5 | 4.598.84<br>5.272,74 |  |  |  |  |  |  |
| G Cod mes                             |                                     | 2020-04-30   | ASOCIACIÓN DE PEQUEÑOS AVIC                             | 386,935,05               | 68,888,73               | 318.046.32              | 5.506.73             |  |  |  |  |  |  |
| <b>●</b> Cod trimestre                |                                     |              | ASENTAMIENTO HUMANO HIJOS                               | 2.850.236.32             | $\circ$                 | 2.850.236.32            | 6.800                |  |  |  |  |  |  |
| <b>Q</b> Descripcion                  |                                     | 2020-04-29   | ASENTAMIENTO HUMANO LOS GI                              | 9.793.554.75             | 3.264.518.25            | 6,529,036.5             | 8.865.78             |  |  |  |  |  |  |
| <b>i</b> a Dia semana                 |                                     |              | COMITÉ DE OBRAS SANTA MARCE                             | 43.837.416.6             | 14.612.472.2            | 29.224.944.4            | 4.466.22             |  |  |  |  |  |  |
|                                       |                                     |              | ASENTAMIENTO HUMANO HIJOS                               | 3.261.063.64             | 293.761                 | 2.967.302.64            | 9.239.65             |  |  |  |  |  |  |
| <b>■</b> Fec tiempo                   |                                     |              | ASENTAMIENTO HUMANO HUASC                               | 8,303,88                 | $\Omega$                | 8.303.88                | 100                  |  |  |  |  |  |  |
| Id contribuyente                      |                                     | 2020-04-28   | ASENTAMIENTO HUMANO NUEVA                               | 3.202.387.2              | 351.854,4               | 2.850.532.8             | 5.340.6              |  |  |  |  |  |  |
| al Id sucursal                        |                                     |              | ASENTAMIENTO HUMANO NUEVO                               | 398,768.32               | 199,384.16              | 199,384.16              | 3,400                |  |  |  |  |  |  |
| Id tiempo                             | $\vee$ Properties                   |              | CENTRO POBLADO 23 DE SETIEM                             | 479.437.56               | 238,907,34              | 240.530.22              | 3.160.08             |  |  |  |  |  |  |
| Id zonapoblada                        |                                     |              | ASENTAMIENTO HUMANO NUEVO                               | 392.904,08               | 196.452,04              | 196.452.04              | 3.350                |  |  |  |  |  |  |
| la Nom                                | Report Options                      | 2020-04-27   | ASENTAMIENTO HUMANO TRES D                              | 740.727.54               | 239,718.78              | 501.008.76              | 4.260.69             |  |  |  |  |  |  |
| <b>●</b> Sector                       |                                     | 2020-04-26   | ASENTAMIENTO HUMANO LOS HE                              | 292.198.5                | $\circ$                 | 292.198.5               | 6.600                |  |  |  |  |  |  |
| <b>i</b> Tipo<br>$\blacktriangledown$ |                                     | 2020-04-21   | INSTITUCION EDUCATIVA INICIAL                           | 387.039.84               | 87,106.8                | 299.933.04              | 5.114.34             |  |  |  |  |  |  |
|                                       |                                     |              |                                                         |                          |                         |                         |                      |  |  |  |  |  |  |

<span id="page-142-1"></span>Figura 77 Exploración HRecaudación – Índice de morosidad por zona poblada

Fuente: Elaboración Propia

Se genera reporte del índice de morosidad por contribuyente por año con diseño "pie", tal como se aprecia en la figura 31

<span id="page-143-0"></span>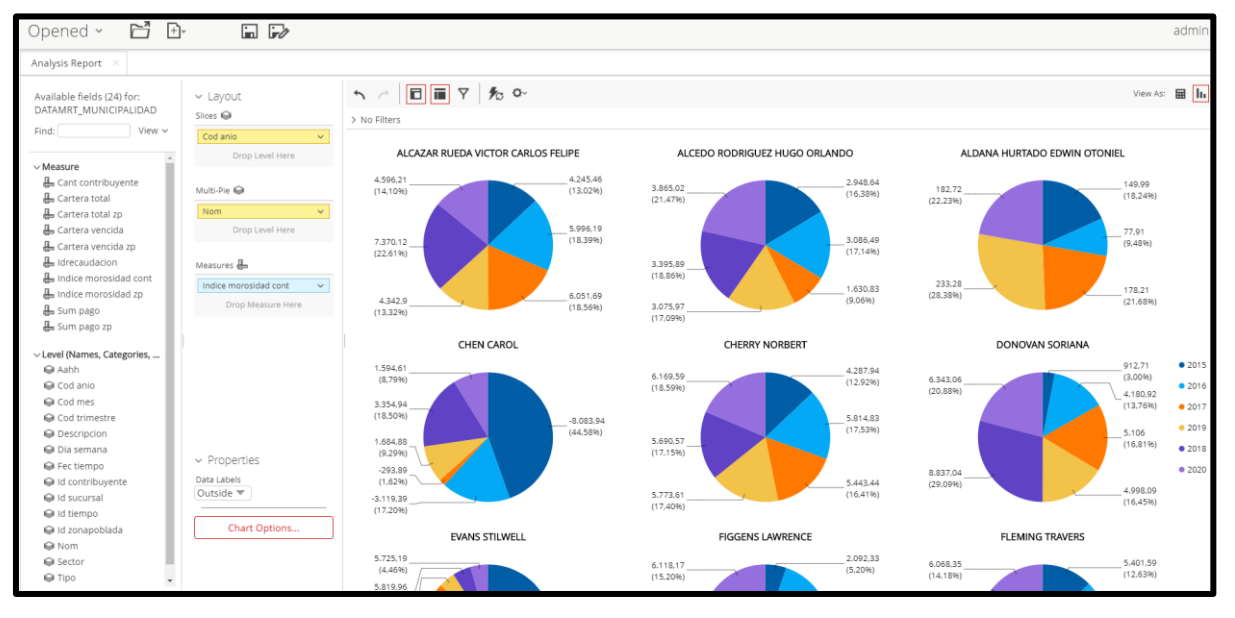

*Figura 78* Reporte de índice de morosidad por contribuyente por año

Fuente: Elaboración Propia

Se genera reporte del índice de morosidad por contribuyente, por año y por sucursal con diseño de "columnas", tal como se aprecia en la figura 32

<span id="page-143-1"></span>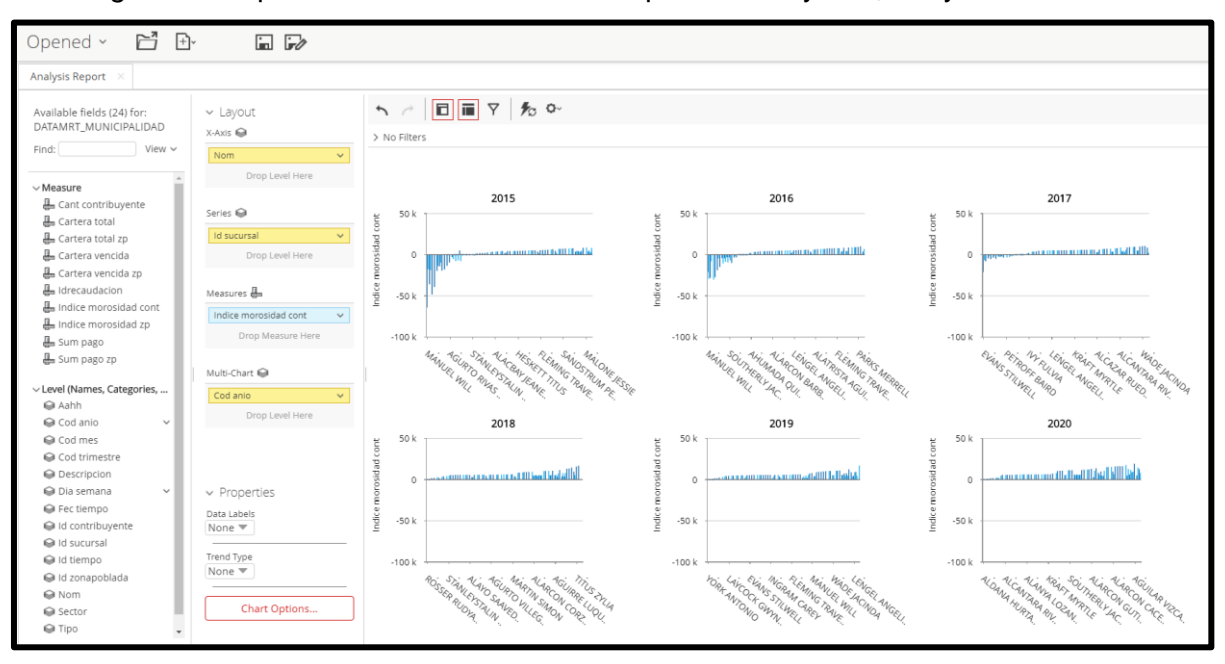

*Figura 79* Reporte de índice de morosidad por contribuyente, año y sucursal

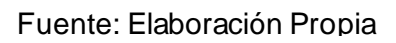
Se genera reporte del índice de morosidad por zona poblada por año con diseño "pie", tal como se aprecia en la figura 33

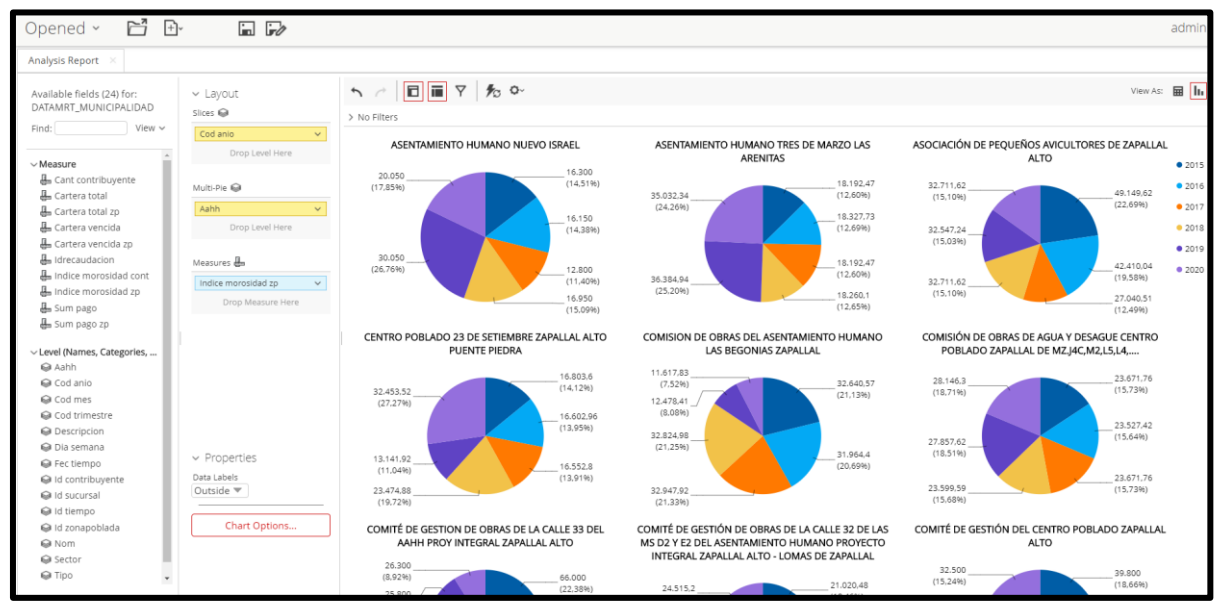

*Figura 80* Reporte de índice de morosidad por zona poblada por año

Fuente: Elaboración Propia

Se genera reporte del índice de morosidad por zona poblada, por año y por sector con diseño de "columnas", tal como se aprecia en la figura 34

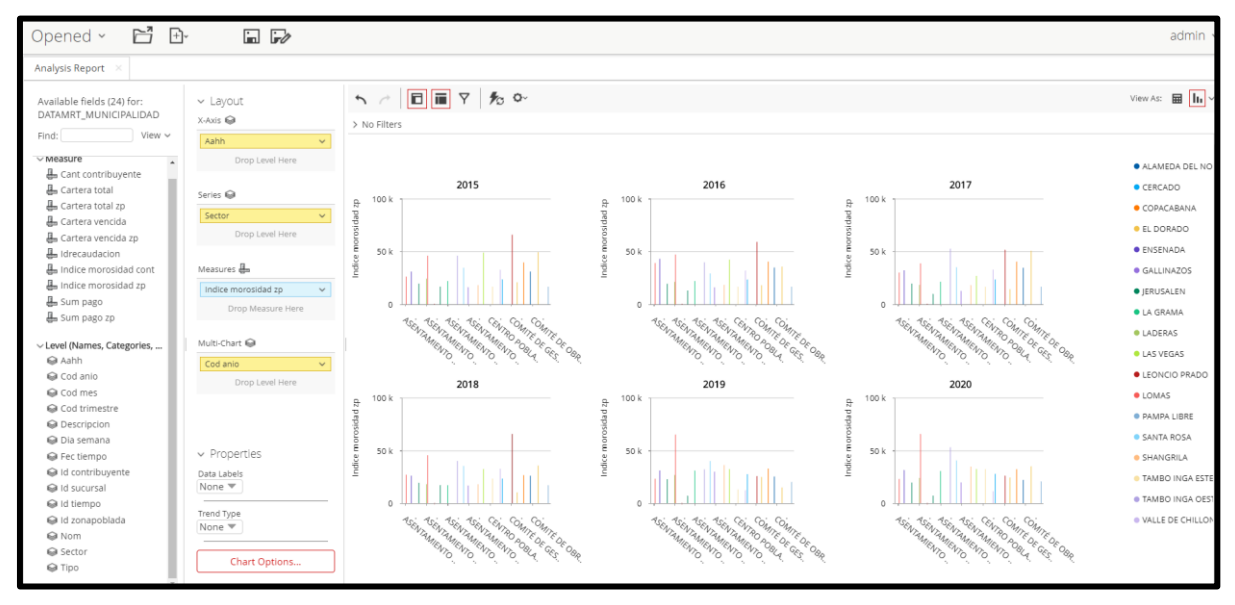

*Figura 81* Reporte del índice de morosidad por zona poblada, por año y por sector

Fuente: Elaboración Propia